**Desarrollo de un sistema de información denominado StudiiCO que permita automatizar los procesos de matrícula, administración de información de la comunidad académica y la gestión de reportes académicos del Instituto Comfacasanare ubicado en el municipio de** 

**Yopal.**

Edgar Humberto Rojas Ceballos

Universidad Nacional Abierta y A Distancia – UNAD

Escuela de Ciencias Básicas, Tecnología e Ingeniería - ECBTI

Ingeniería de Sistemas

Octubre de 2023

### **Dedicatoria**

A mi hijo Osbal Rojas, quien sin saberlo en tiempos del infortunio por el que transito la humanidad que fue la pandemia me motivo a retomar mis estudios, a él, a quien he repetido con tintes exasperantes la importancia del estudio, a mis padres Ana, Dagoberto, Julio y Josefina, por sus valiosas enseñanzas y por tanto de su sacrificio que me han dado, a ellos quienes no tuvieron

el "privilegio" que aun hoy supone la educación superior en nuestro país; finalmente deseo dedicar mi trabajo y esfuerzo a Lucy, mi compañera y amiga por toda su ayuda, por todo y a

todos muchas gracias.

#### **Agradecimientos**

Con gran humildad y esperando ser lo más "preciso posible" deseo comenzar por agradecer a mi familia y en especial a mis padres e hijo, a ellos quienes sin su ayuda, apoyo, motivación y enseñanzas no hubiera enfocado apropiadamente mi deseo de convertirme en profesional, a mi profesor de futbol e ingeniero de sistemas Luis Contreras quien al regalarme una revista CEKIT de mantenimiento de computadores comenzó mi pasión por estas hermosas máquinas y todo lo relacionado con ellas, al servicio nacional de aprendizaje, entidad del estado de la que adquirí mis primeros conocimientos en programación, a la universidad de los llanos que si bien en ella no logré concluir esta importante meta en mi vida, si me permitió a través de su maravilloso campus de Barcelona y a todos los que fueron mis profesores vislumbrar por primera vez y con orgullo lo que es la educación superior, ahora y finalmente deseo agradecer a la universidad nacional abierta y a distancia, a todos sus directivos y por supuesto a todos los profesores que con su compromiso y excelente metodología de enseñanza permiten que muchos como yo tengan la posibilidad de estudiar, muchas gracias a mi director de proyecto ingeniero Rafael Pérez por compartir su conocimiento, sabiduría y por todo su apoyo, gracias a todas las personas omitidas en estas líneas pero que al final me permitieron llegar a este momento tan importante.

#### **Resumen**

En la actualidad está más que comprobado que los programas de computador o sistemas de información aportan a las organizaciones independiente de su objeto social y comercial una componente más que nunca transversal y cada vez más de mayor trascendencia en todos sus procesos, el almacenamiento de información, la generación de reportes, el análisis de datos y en consecuencia la toma de decisiones son algunos de los beneficios que dichas «herramientas» brindan a los gerentes para desempeñar su labor estratégica de la manera más eficiente y con ello garantizar el éxito y competitividad de sus organizaciones; el Instituto Comfacasanare, entidad educativa, se encuentra en procura iniciar la actualización y/o trasformación de la manera en que gestiona sus procesos académicos y para ello ha identificado que esto debe realizarse a través de un sistema de información diseñado a la medida de sus necesidades y compatible con las normas que para ello disponga en ministerio de educación nacional.

**Palabras Clave:** Métodos agiles, Tratamiento de datos, Matriculas, logros académicos, calificaciones.

#### **Abstract**

At present it is more than proven that computer programs or information systems provide organizations independent of their social and commercial purpose with a more transversal component than ever and increasingly of greater importance in all their processes, the storage of information, Report generation, data analysis and consequently decision making are some of the benefits that these "tools" provided managers to carry out their strategic work in the most efficient way and thereby guarantee the success and competitiveness of their organizations. The Comfacasanare Institute, an educational entity, is trying to start updating and transforming the way in which it manages its academic processes and for this it has identified that this must be done through an information system designed to suit its needs and compatible with the regulations established by the Ministry of National Education.

**Keywords:** Agile methods, Data processing, Enrollment, academic achievement, qualifications.

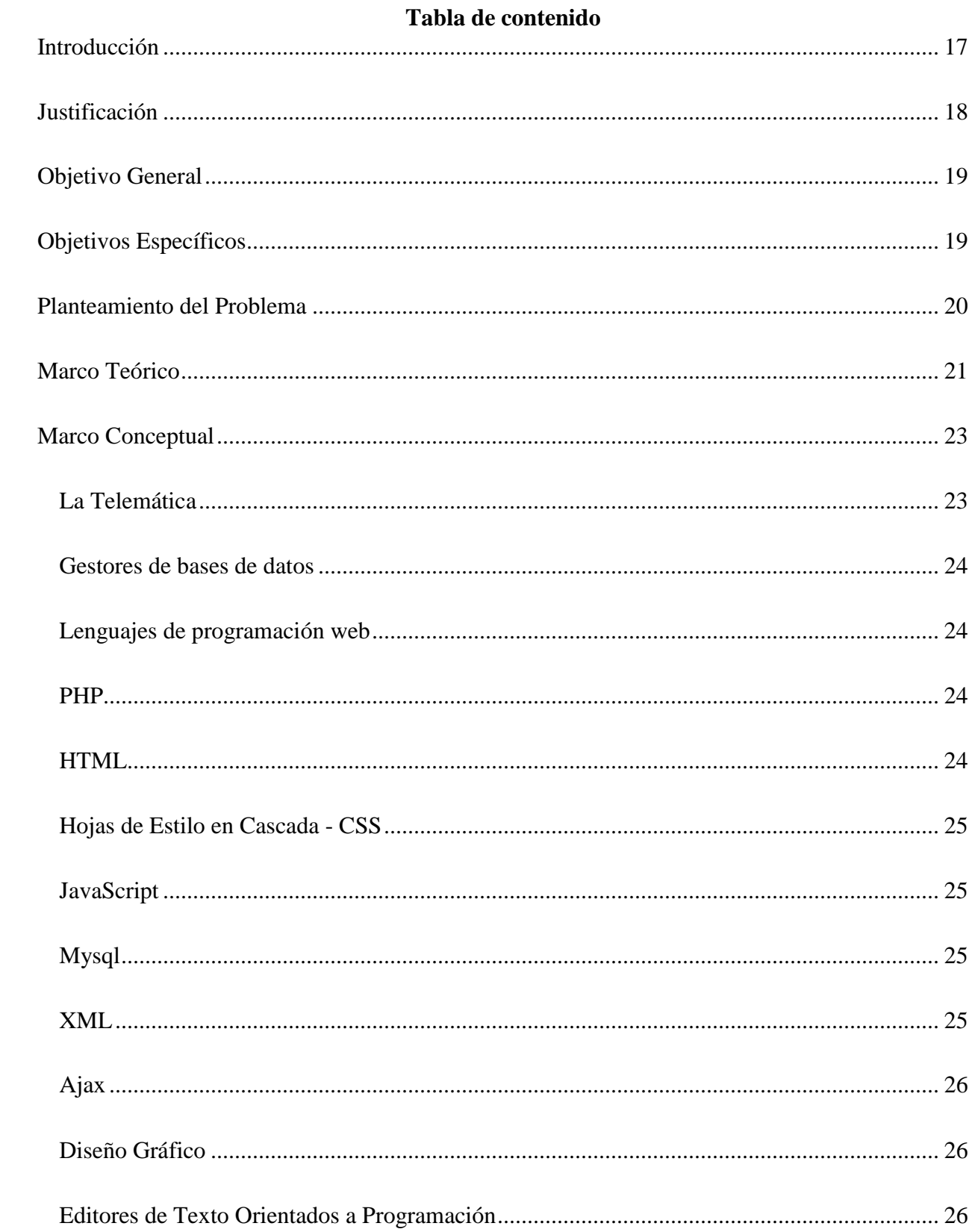

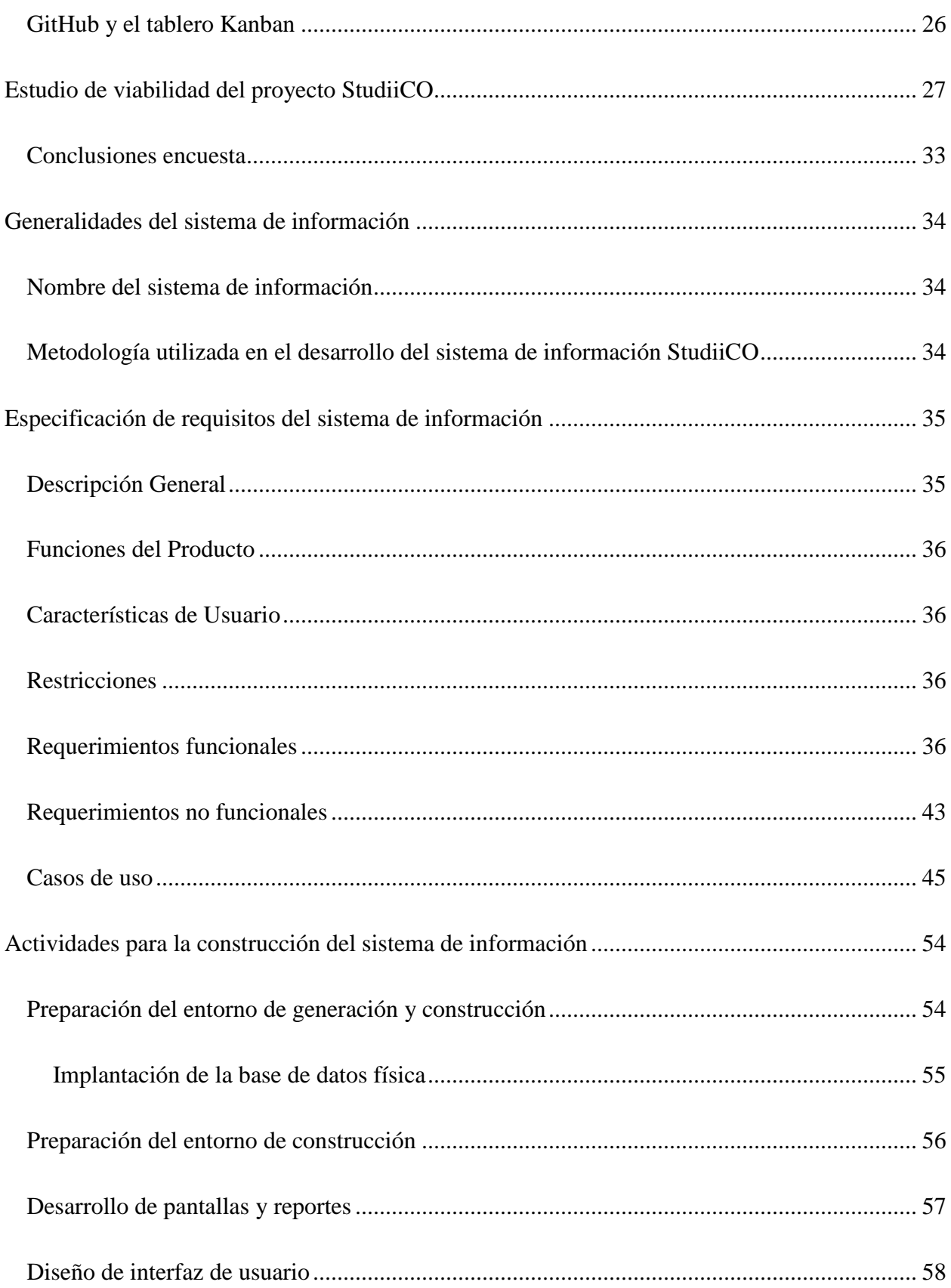

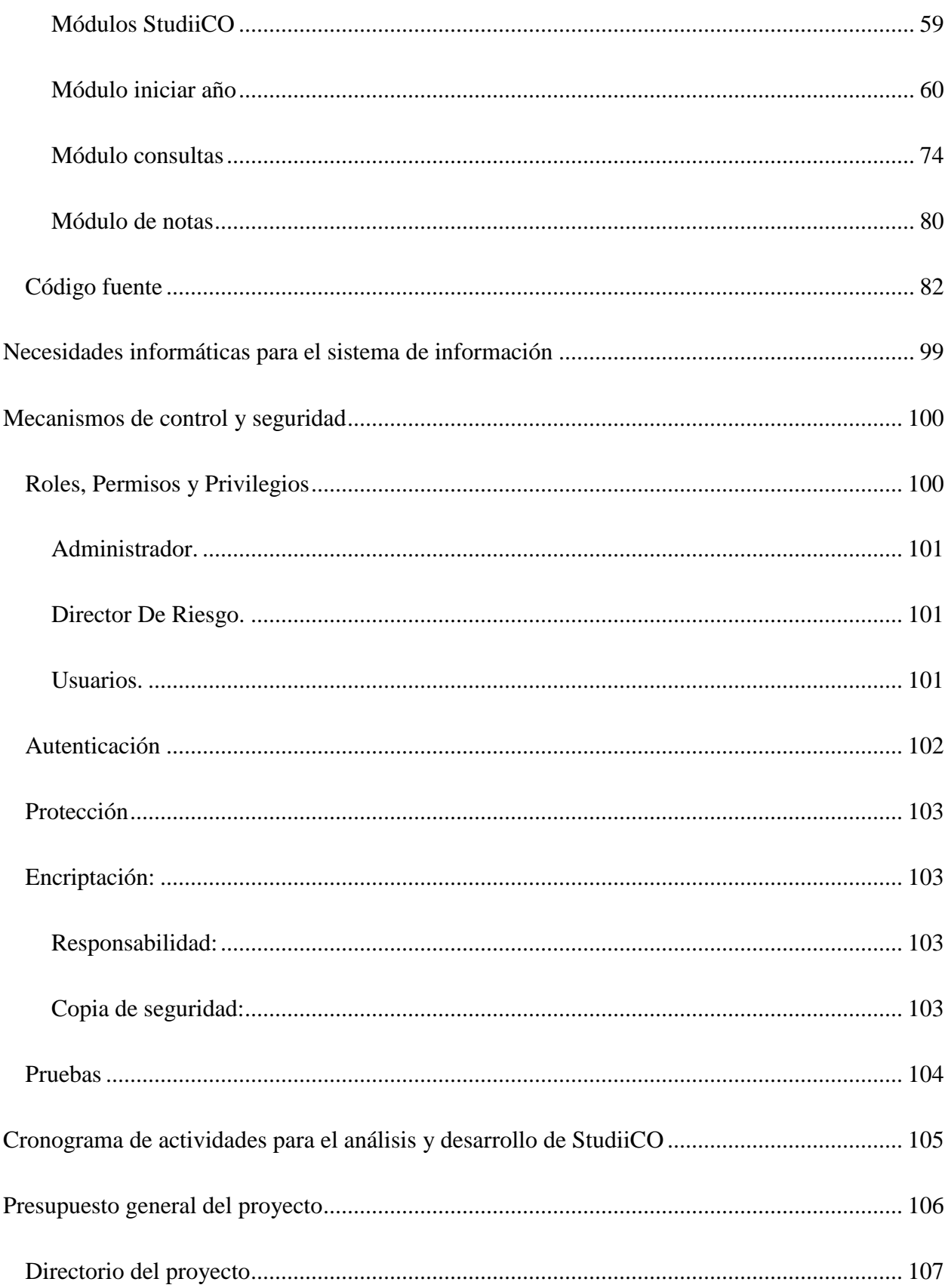

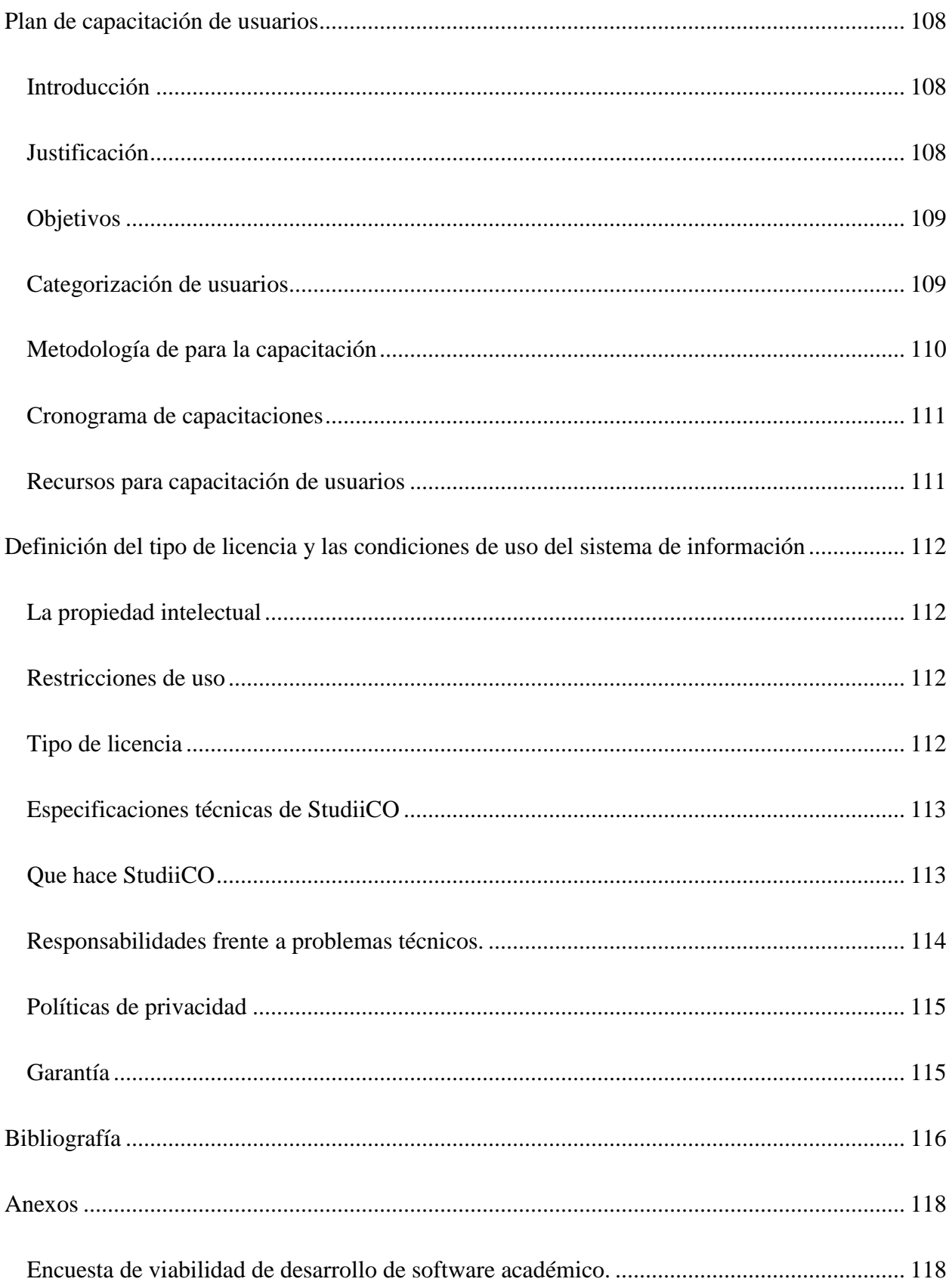

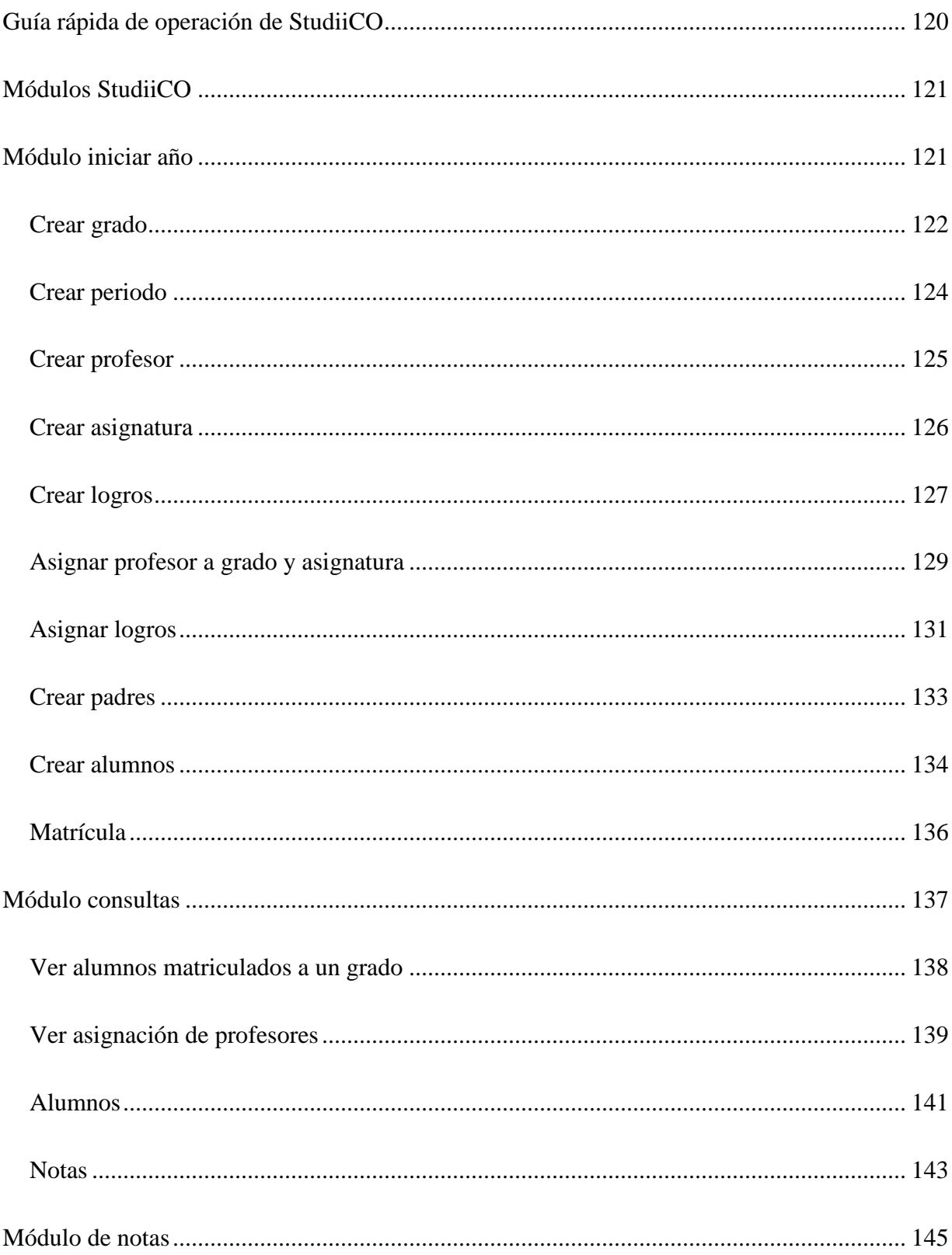

# Lista de Tablas

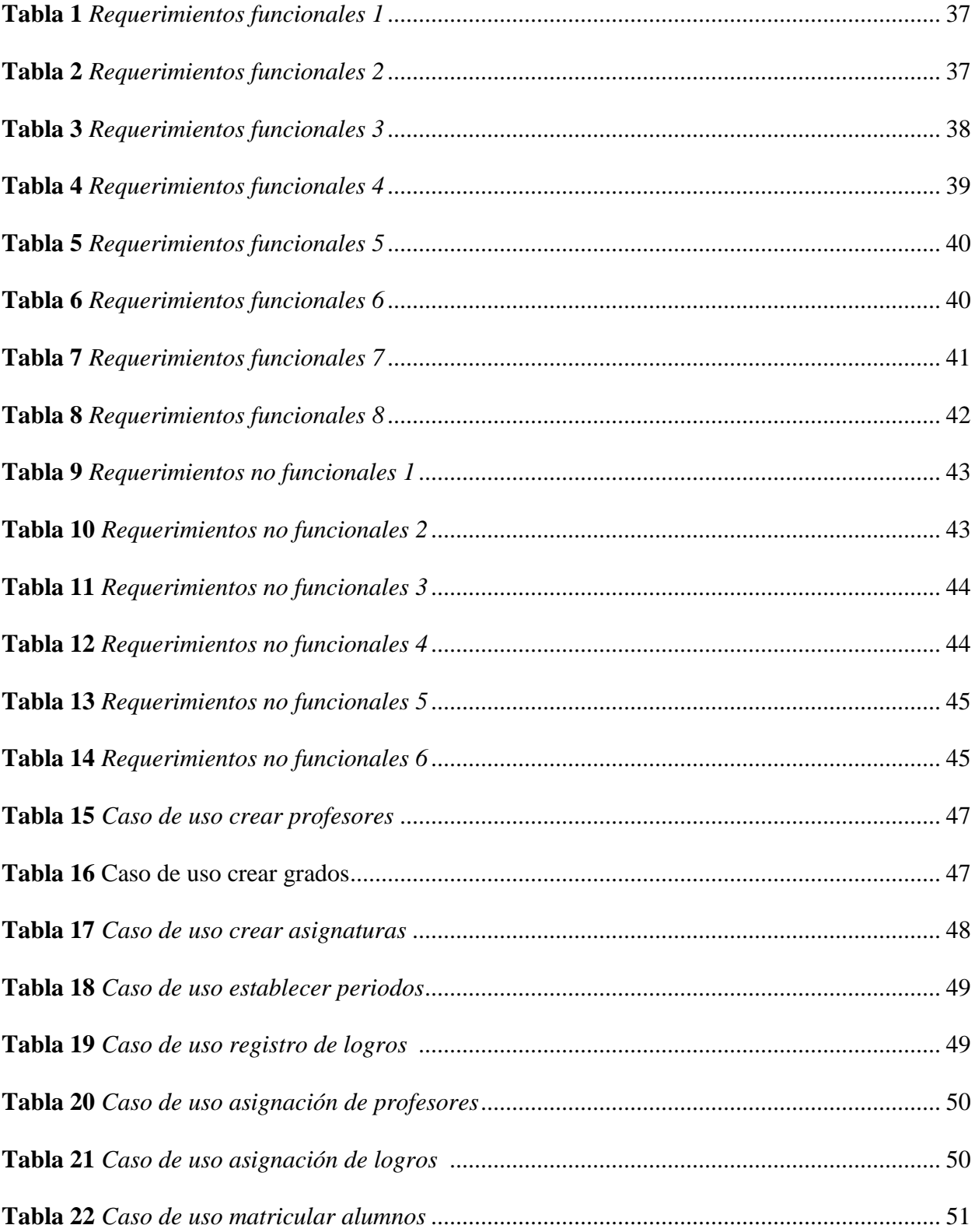

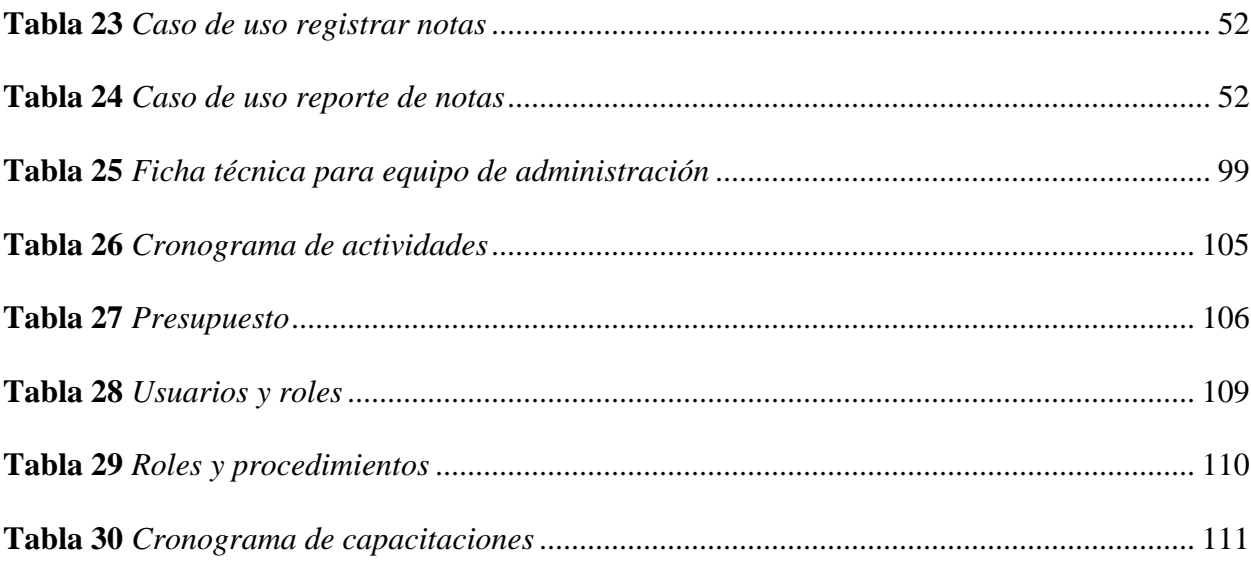

# Lista de Figuras

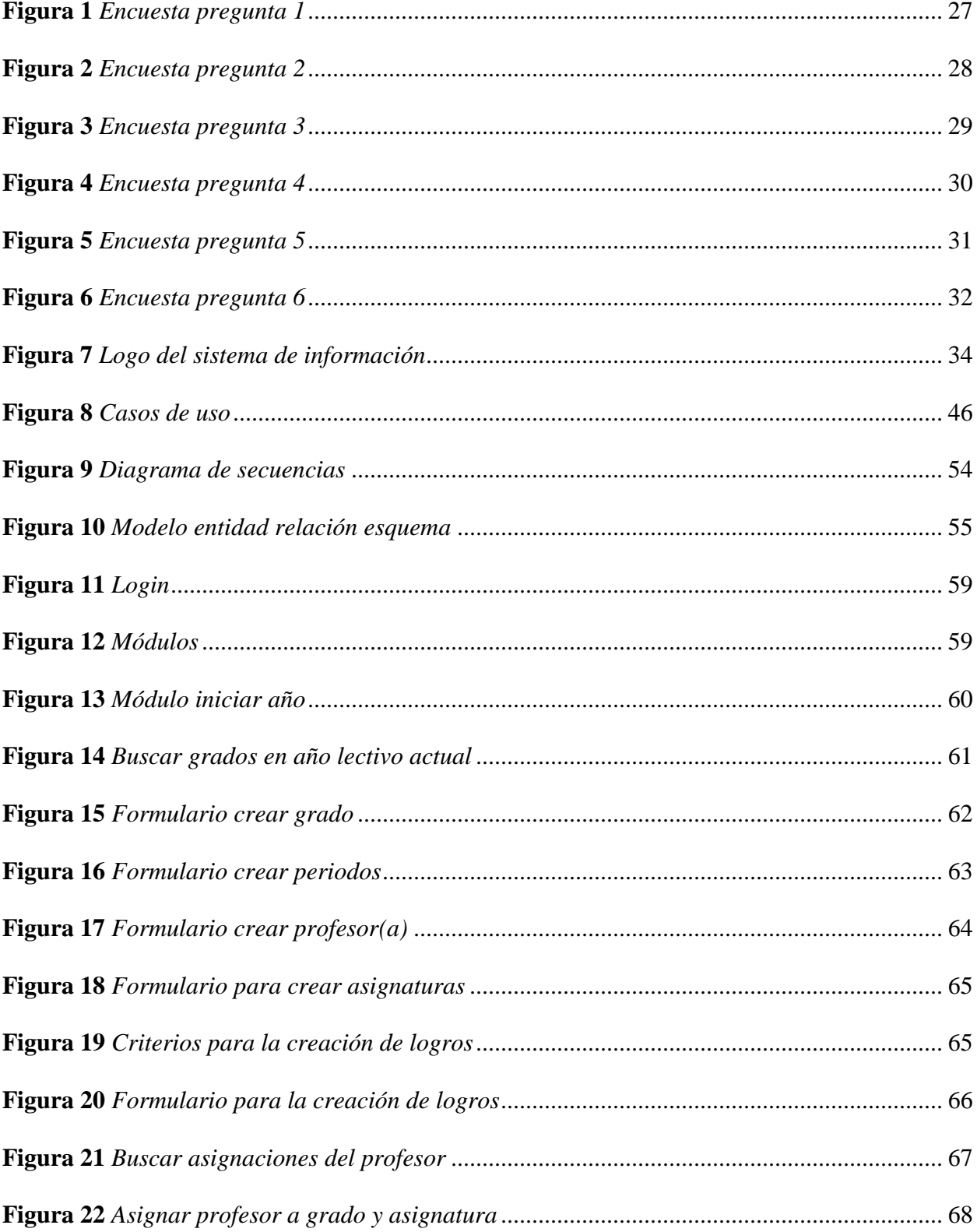

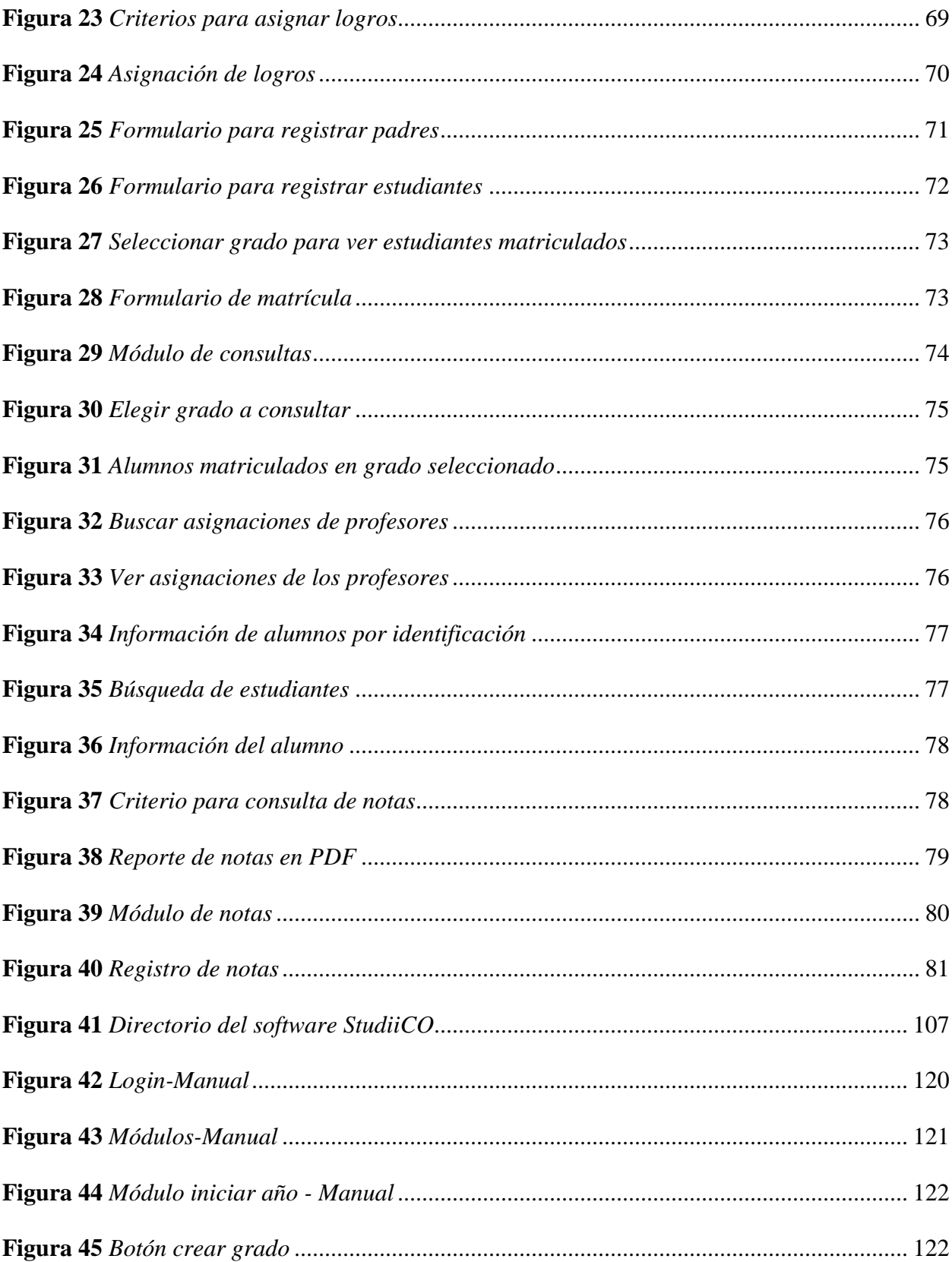

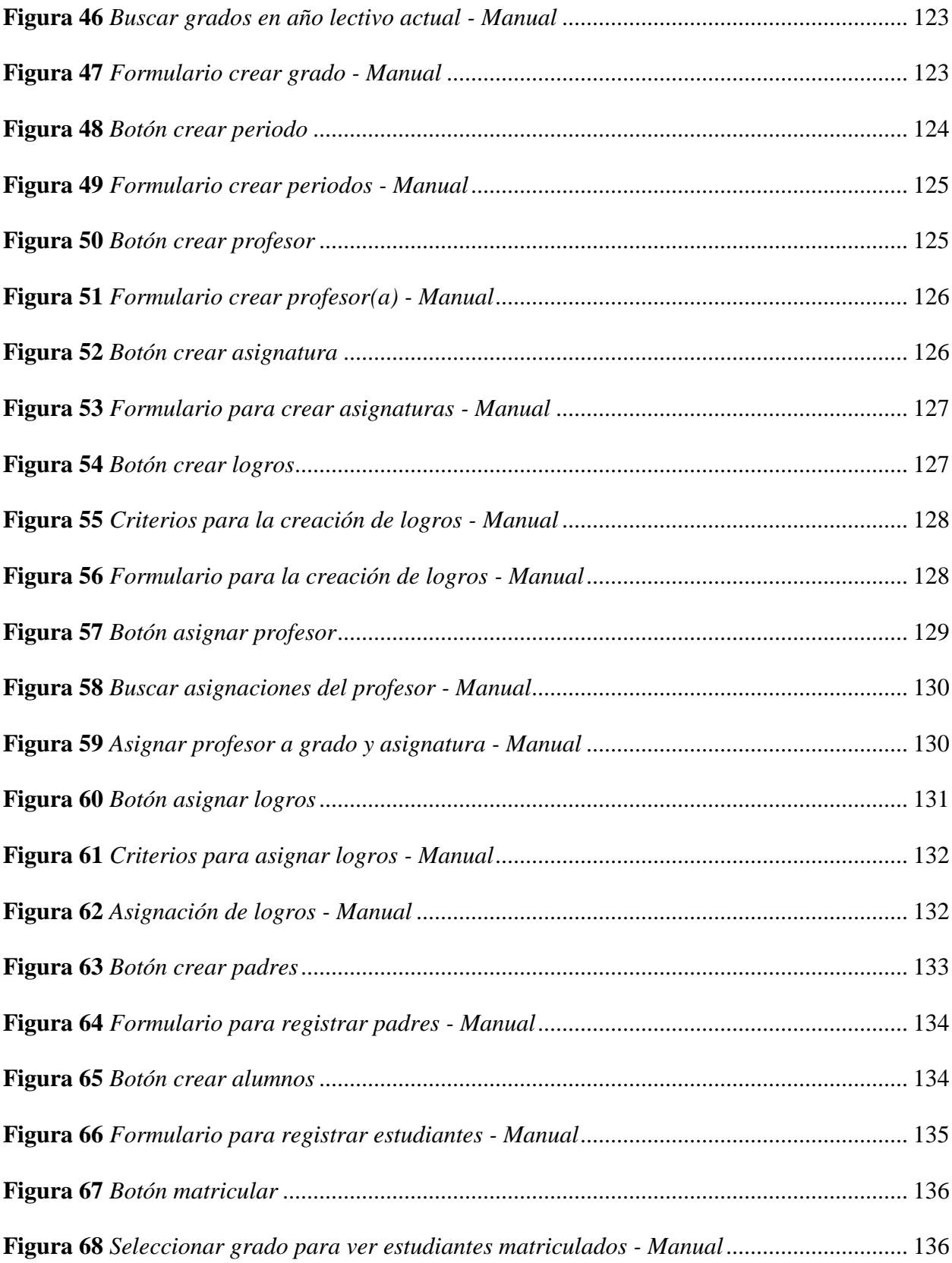

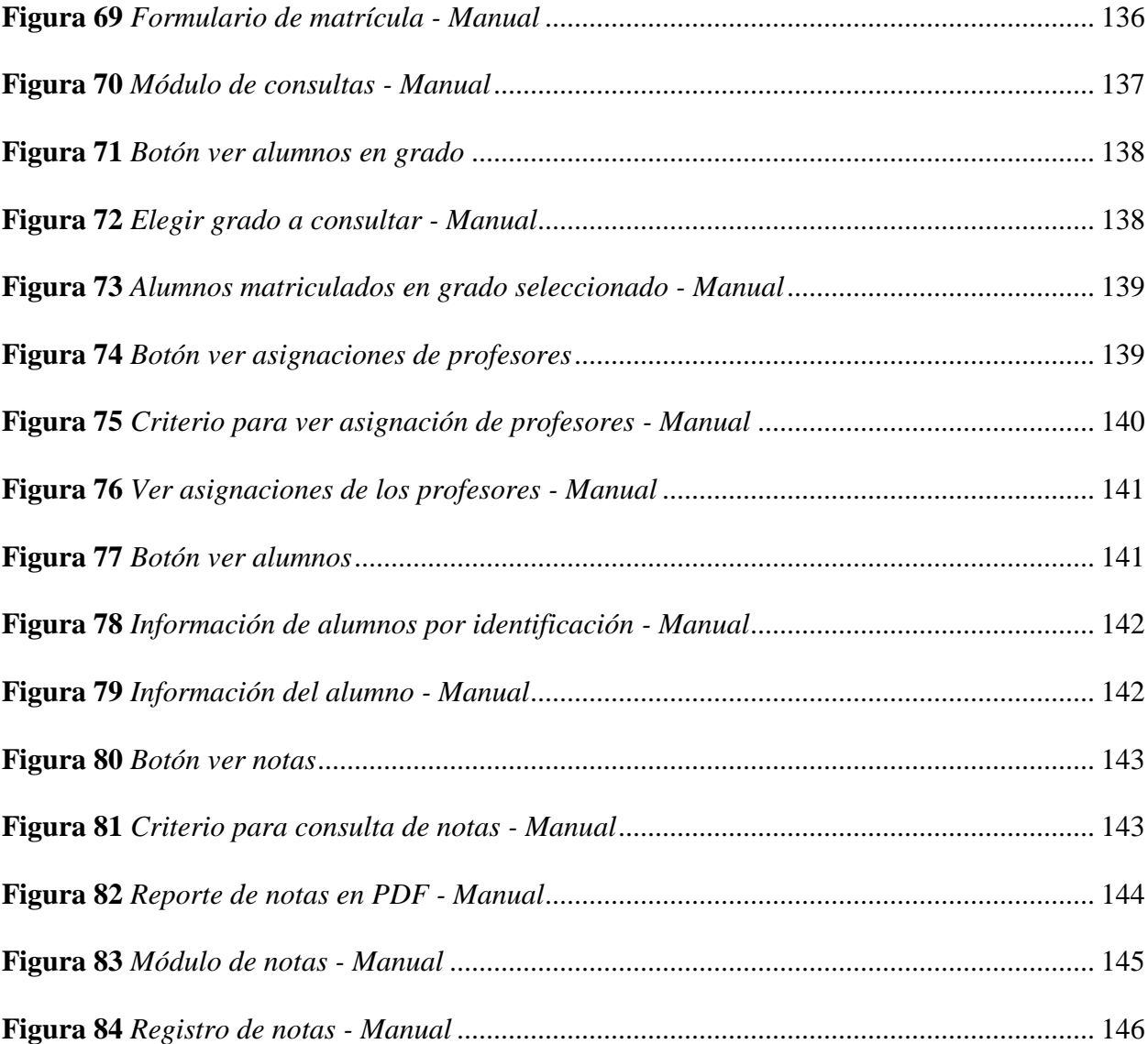

### **Introducción**

<span id="page-16-0"></span>Los avances tecnológicos marcan en nuestro tiempo cada vez más hitos relacionados con la informática, y son enormes las posibilidades que suponen dichas tecnologías, ya sea con el análisis del movimiento del ganado en una finca para determinar la rotación de las pasturas, analizando la relación de gastos de una compañía para identificar la apropiación de rubros o el control de los electrodomésticos de una casa a través del internet de las cosas.

Este documento expone inicialmente la necesidad que organizaciones académicas tienen de incluir sistemas de información en la gestión de sus procesos misionales, las matrículas, la parametrización de logros e indicadores de logros conforme a disposiciones del Ministerio de Educación de Colombia, el registro de las notas de los estudiantes y en general el resguardo de los datos de la comunidad académica son algunas de las más importantes actividades que un colegio, escuela o universidad realizan.

Para el desarrollo de los anteriormente mencionados sistemas de información son amplias las posibilidades en cuanto a lenguajes de programación se trata, sin embargo para la solución específica del Colegio Instituto Comfacasanare, es la tecnología web la que utilizara para «confeccionar» la herramienta que le permitirá dar solución a la problemática más adelante expuesta.

#### **Justificación**

<span id="page-17-0"></span>El Instituto Comfacasanare para la ejecución de su proceso misional que es la gestión académica durante los primeros 3 años de su existencia acudió a hojas de cálculo, formularios impresos y reportes que se diligenciaban de manera manual, posteriormente por políticas de calidad de la Caja de Compensación Familiar de Casanare se tomó la decisión de adquirir en modalidad de suscripción un sistema de información para la gestión académica del Instituto Comfacasanare, sin embargo dos años después por asuntos financieros la rectoría del Instituto en su labor gerencial decidió cambiar el sistema de información y en el proceso de transición se presentaron inconvenientes con la migración de los datos de la gestión anterior; todo esto ha repercutido en la iniciativa de la rectoría y las directivas de Comfacasanare en contratar el desarrollo de un sistema de información propio que asegure en el tiempo las actualizaciones a las que haya lugar, ya sea estas motivadas por normativas o por disposiciones administrativas, esto a la vez que se supriman costos por suscripciones al conseguir una licencia de uso vitalicia, para tal objetivo ha destinado un rubro en su proyección de presupuestos anuales que garanticen con nivel de prioridad la ejecución del proyecto y poder materializar el sistema de información y con ello el proyecto.

Si bien con el desarrollo de este proyecto se abordan cada una de las distintas fases de la construcción de un sistema de información, también se exponen los elementos para llevar a cabo la ejecución de un proyecto, todas estas componentes refuerzan, enriquecen y brindan experiencia al perfil profesional de las personas que intervienen en su ejecución y de manera individual soportan la legitimidad de la justificación.

18

## **Objetivo General**

<span id="page-18-0"></span>Desarrollar un sistema de información web que permita automatizar los procesos de matrícula, administración de información de la comunidad académica y la gestión de reportes académicos del Instituto Comfacasanare.

### **Objetivos Específicos**

<span id="page-18-1"></span>Establecer el análisis de requisitos y especificaciones técnicas de StudiiCO.

Diseñar el sistema de información StudiiCO.

Validar el cumplimiento de los requerimientos funcionales de StudiiCO a través de técnicas y pruebas al software.

#### **Planteamiento del Problema**

<span id="page-19-0"></span>Los costos de los sistemas de información por suscripción ahora son proporcionales a la cantidad de entidades que intervienen en ellos, las actualizaciones y mantenimiento de los mismos acarrean gastos adicionales y la migración de datos a nuevos sistemas de información por otros más económicos o robustos motivan a las organizaciones a desarrollar sus propias soluciones informáticas; el Instituto de la Caja de Compensación Familiar de Casanare - Comfacasanare no escapa a estos inconvenientes ya que ha visto a lo largo de su historia como se elevan los costos y se generan traumatismos a la hora de necesitar actualizaciones sometidas a normativas, y peor aún como debe esperar de manera tediosa a que empresas le entreguen la información que es suya para migrarla a sistemas de información más favorables. Todo ello permite cuestionarse de la siguiente manera:

¿Ayudará un sistema de información propio a mejorar la gestión académica del Instituto Comfacasanare a la vez que quitará las limitaciones de las suscripciones y costos por actualizaciones de otros sistemas utilizados con anterioridad?

#### **Marco Teórico**

<span id="page-20-0"></span>En Colombia el derecho a la educación está sustentado en el artículo 67 de la constitución, aquí se expone que procura el acceso al conocimiento ya sea científico o técnico complementado con elementos culturales, adicionalmente conforme al mencionado artículo también se define a este derecho como responsabilidad consecutiva del estado, de la sociedad y por supuesto de la familia, y teniendo por lo mínimo un carácter obligatorio en las edades de 5 a 15 años y en un nivel de preescolar y nueve de educación básica.

Es deber del estado asegurar la educación gratuita en las entidades públicas para los niveles de preescolar hasta la educación media que otorgaría el grado de bachiller. Sin embargo, también brinda la posibilidad que particulares puedan conformar sus propias instituciones de educación que se denominan privadas.

Conforme al artículo 79 de la ley 115 de 1994 las entidades educativas tienen independencia en la elaboración de sus correspondientes planes de estudio, en estos se formalizan las materias o asignaturas que se impartirán en estas entidades y cuáles son los objetivos y metodologías que llevaran a cabo para cumplir con su proyecto educativo.

Las entidades educativas gozando de algunas independencias que ofrece el estado podrán en apoyo a lo dispuesto en el decreto 230 de febrero de 2002 ajustar los contenidos y temas de las asignaturas impartidas por estas, para ello señalaran dentro de su proyecto educativo institucional (PEI) los logros y competencias que pretenden impartir a sus estudiantes so pena de ser modificadas por las correspondientes secretarias de educación de los municipios donde estén establecidas.

Las entidades deben delimitar y señalar adicionalmente cuatro periodos académicos durante el año y de igual forma acondicionar cuales y cuando deben abordar los estudiantes los diferentes temas evaluados con logros y competencias.

Se define como matricula al proceso mediante el cual se vincula a un estudiante a una entidad educativa sea esta pública o privada, en este proceso se solicita a los mismos una serie de requisitos básicos y académicos y se formaliza este proceso con la inscripción en el sistema de información del Sistema Integrado de Matriculas - SIMAT, este sistemas aporta estadísticas al Ministerio de Educación para que pueda controlar y gestionar de cierta manera la dinámica académica de la educación básica y media en nuestro país.

### **Marco Conceptual**

<span id="page-22-0"></span>En el mercado colombiano son múltiples los sistemas de información para la gestión académica, Q10, Pegasus y Phidias son ejemplos de desarrollos bastante acreditados en el país, y en el contexto mundial además de los desarrollos convencionales ya se han puesto en ejecución la actualización de este tipo de sistemas de información acudiendo a nuevas herramientas como lo son la inteligencia artificial y el big data impulsando un nuevo enfoque que no solo se limite a registrar y analizar datos sino que permita apoyar de manera más eficiente la función de los gerentes de la educación.

Como soporte teórico para este tipo de proyectos debemos mencionar diferentes herramientas y tecnologías, entre ellas:

### <span id="page-22-1"></span>**La Telemática**

Los computadores personales llevan décadas de desarrollo, la integración de hardware y software que inicialmente veían su uso y aplicación en entornos universitarios y gubernamentales fue paulatinamente migrando a entornos mucho más domésticos permitiendo que las personas accedieran de manera más fácil a estas poderosas maquinas ahora denominadas computadores personales, sin embargo fue la posibilidad de comunicar a estas lo que abrió la puerta y de la actual era de la información, donde proyectos militares llevaron a la creación de la tecnología que permitiría conectar dos o más computadores para compartir recursos y a partir de allí se gestaría lo que hoy conocemos como la red de redes que es internet, ya con la fusión o «matrimonio de los computadores y las comunicaciones» se gestaría el concepto de lo que es la telemática que es la unión de estas tecnologías permitiendo comunicar recursos y ampliar así el alcance de la informática.

### <span id="page-23-0"></span>**Gestores de bases de datos**

Son programas que permiten la gestión y administración de información, todo ello ofreciendo herramientas que proveen a los datos de cualidades necesarias como la integridad y la garantía de no redundancia, estos datos son almacenados en tablas que previo diseño son relacionadas creando una fuerte estructura que soporta a los sistemas de información que acceden a estos datos a través de consultas propias del gestor.

#### <span id="page-23-1"></span>**Lenguajes de programación web**

Los lenguajes de programación son programas que permiten crear programas, siendo poderosas herramientas que dotan a los programadores de todo lo necesario para dar rienda suelta a su creatividad, con ellos es posible automatizar casi cualquier tipo de actividad al crear programas acorde a las necesidades de clientes y usuarios; dentro de estos lenguajes resaltamos en este documento los diseñados para contextos de internet, permitiendo crear programas de categoría telemática con alcance a casi cualquier dispositivo informático y en cualquier lugar a través de internet.

### <span id="page-23-2"></span>**PHP**

Es un lenguaje de programación, utilizado en el desarrollo de sistemas de información de entorno web (internet), dentro de sus características es de indicar que se ejecuta del lado del servidor, es decir los scripts que se programan son interpretadas en el servidor y mostradas como código html al usuario, es un lenguaje robusto y a la vez "fácil" de aprender.

#### <span id="page-23-3"></span>**HTML**

Con sus siglas que traducen lenguaje de marcas de hipertexto este es el lenguaje matriz de internet, esto debido a que las estructuras de las páginas de internet están escritas en este

lenguaje, utiliza el concepto de etiquetas para organizar el cómo se verán los diferentes elementos de una página, actualmente se encuentra en su versión 5.

#### <span id="page-24-0"></span>**Hojas de Estilo en Cascada - CSS**

Es una tecnología que permite dar características a elementos de una página web, de cierta manera ofrece una capa de interfaz para el usuario, para ello se vale de innumerables propiedades que son aplicadas al Lenguaje de Marcación de Hipertexto - HTML, por ejemplo: a un botón se le puede cambiar su color de relleno creando una clase de Hojas de Estilo en Cascada -CSS y luego todos los botones a los que se le asigne esa clase verán reflejadas las propiedades establecidas en CSS.

### <span id="page-24-1"></span>**JavaScript**

Es un lenguaje de programación de lado del cliente, esto significa que se ejecuta solo se ejecuta en el computador del usuario, este lenguaje fue creado para dar un mayor dinamismo a las páginas de internet, permite actualizar los contenidos de la página para crear una interacción más fluida entre los elementos de la misma.

### <span id="page-24-2"></span>**Mysql**

Es un gestor de bases de datos relacional muy utilizado en la actualidad, posee una licencia de código abierto y una comercial distribuida por Oracle.

### <span id="page-24-3"></span>**XML**

Los lenguajes de marcado se valen de etiquetas para dar estructura a cualquier tipo de información, el lenguaje de marcado extensible o XML permite proveer a los lenguajes de programación de una forma de almacenar o leer los datos con los que realizan sus diferentes procesos.

<span id="page-25-0"></span>**Ajax**

Significa JavaScript asíncrono y XML (Asynchronous JavaScript and XML) y son un conjunto de tecnologías utilizadas en el desarrollo web que permiten funcionar a las páginas de manera asíncrona respecto del servidor, esto implica que pueden ejecutarse en segundo plano peticiones al servidor que al estar precargadas en el computador del cliente no deben recargarse o actualizarse dando la sensación de ser sistemas de información de escritorio.

### <span id="page-25-1"></span>**Diseño Gráfico**

Es una actividad en la que se emplea la creatividad y una serie de técnicas de marketing y de teorías del arte que permiten elaborar piezas o elementos gráficos para dar a conocer de un concepto, producto o cualquier otra información que quiera ser transmitida de manera visualmente agradable.

#### <span id="page-25-2"></span>**Editores de Texto Orientados a Programación**

Dentro de la categoría de editores de texto que son sistemas de información diseñados para escribir, existen en la actualidad unos muy especiales que permiten la escritura de código fuente para sistemas de información, la diferencia con los editores habituales es que estos poseen una serie de complementos o extensiones orientadas a facilitar la escritura de programas, para ello ofrecen asistentes de sintaxis o similares que ayudan al programador en su actividad.

### <span id="page-25-3"></span>**GitHub y el tablero Kanban**

Es una herramienta que sirve como repositorio de código fuente de programas o sistemas de información, su característica principal es que permite a los programadores advertir las

actualizaciones que son hechas a los programas, dispone de herramientas adicionales como la metodología ágil Kanban que por medio de un tablero permite a los equipos de programación que se apoyen en esta metodología conocer el estado de las diferentes actividades que realizan en equipo.

### **Estudio de viabilidad del proyecto StudiiCO**

<span id="page-26-0"></span>Para este estudio se ha tenido en cuenta el Anexo 1 (Encuesta de viabilidad de desarrollo de software académico); encuesta realizada al personal docente, administrativo y directivo del instituto Comfacasanare.

1. ¿Actualmente el Instituto Comfacasanare desarrolla sus procesos de matrícula de forma manual?

### <span id="page-26-1"></span>**Figura 1**

Encuesta pregunta 1

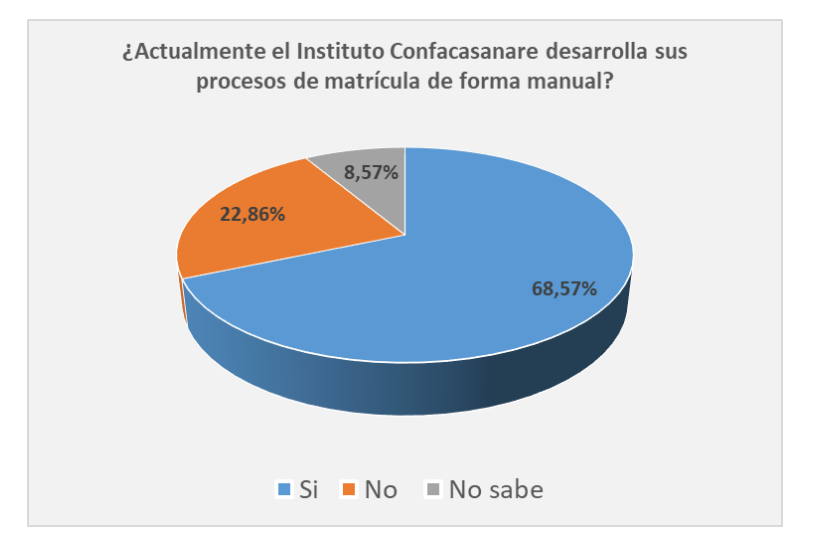

*Fuente: autoría propia*

El proceso de matrícula, parte inicial y vital del calendario académico es realizado por un la mayoría de personas de la comunidad académica, este proceso sensible al ser realizado de manera manual conlleva a retrasos en general, perdida de información y en gran medida a una incorrecta clasificación esta, con ello cobra notable importancia el siguiente resultado:

De un total de 35 personas encuestadas 24 (68.57%) indican que, si se realizan la matrícula de forma manual, 8 (22.86%) indican que no y 3 (8.57%) no lo sabe.

2. ¿Actualmente el Instituto Comfacasanare hace el proceso de calificaciones de forma manual?

### <span id="page-27-0"></span>**Figura 2**

Encuesta pregunta 2

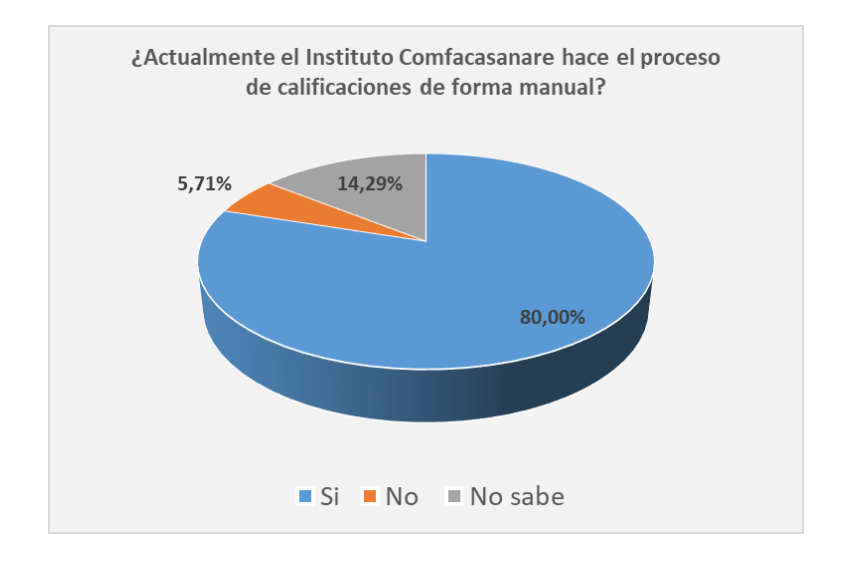

*Fuente: autoría propia*

Las calificaciones de los estudiantes en una entidad educativa son eje transversal de las funciones de estas, por ello el hecho que se lleve a cabo el registro de estas notas de manera manual pudiendo ocasionar además de sesgos en estos registros, inconvenientes en la

consolidación de boletines y errores al necesitar reportes históricos es que toma gran importancia el siguiente resultado.

De un total de 35 personas encuestadas 28 (80%) indican que en instituto Comfacasanare si se registran las notas de los estudiantes de forma manual, 2 (5.71%) indican que no y 5 (14.29%) no lo sabe.

### 3. ¿Tiene conocimientos relacionados con plataformas de internet?

### <span id="page-28-0"></span>**Figura 3**

### Encuesta pregunta 3

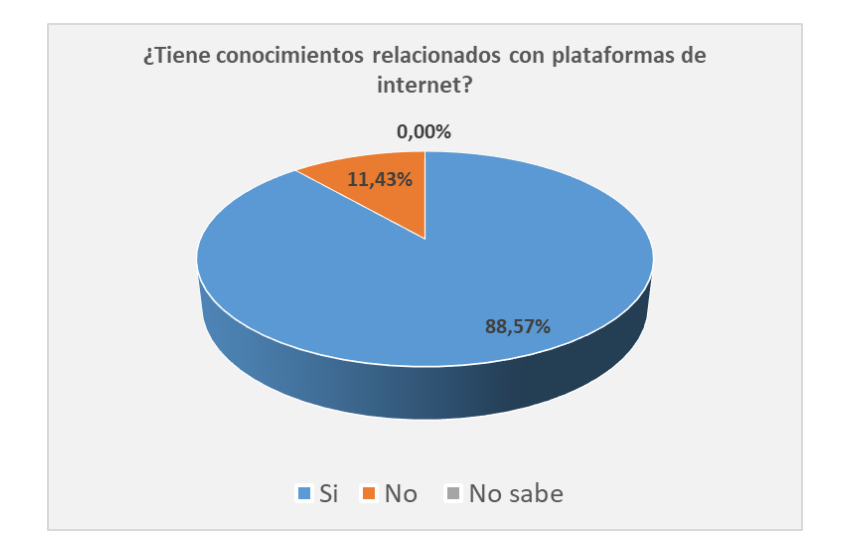

### *Fuente: autoría propia*

Gracias a que la mayoría de usuarios conoce de herramientas informáticas y aunque si bien esto no supone el asegurar un uso adecuado y eficiente de un nuevo sistema informático si se puede decir que la transición a nuevos sistemas se ve "suavizada" por una curva de

aprendizaje menor, para este proyecto puede demostrarse lo anterior con los siguientes resultados:

De un total de 35 personas 31 (88.57%) indican que tienen conocimiento o experiencia con plataformas web o de internet y 4 (11.43%) no tienen conocimientos.

4. ¿Posee experiencia en el registro y generación de notas con sistemas de información académicos?

### <span id="page-29-0"></span>**Figura 4**

Encuesta pregunta 4

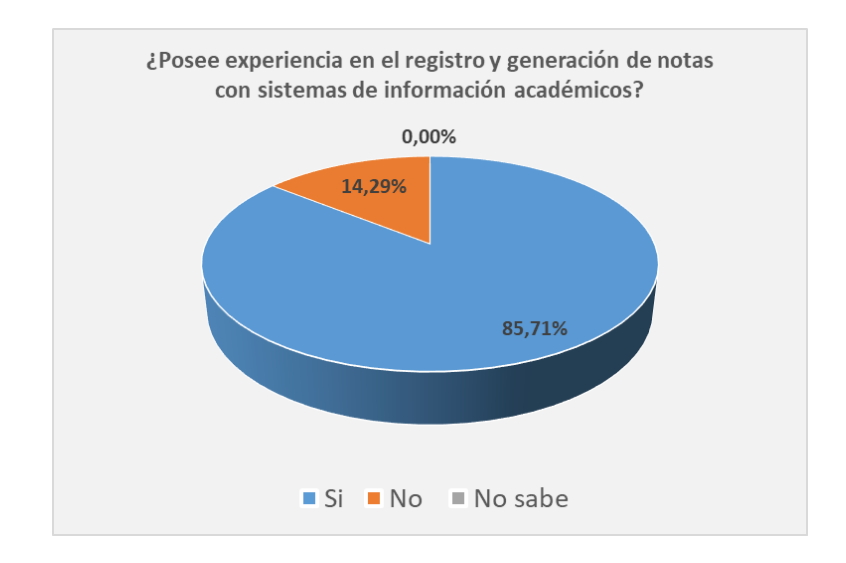

*Fuente: autoría propia*

Todo el que sea docente y posea alguna experiencia en este campo ha tenido que realizar el registro de notas, sea utilizando recursos manuales o utilizando sistemas informáticos, hoy día son más las herramientas informáticas disponibles en el mercado y con ello se añade experiencia a los docentes, pudiendo esto facilitar la adecuada adopción de un nuevo sistema de información y como prueba de ello es el siguiente resultado:

De un total de 35 personas 30 (85.71%) indican que ya poseen experiencia en el registro de notas con sistemas de información académicos y 5 (14.29%) no.

5. En el proceso de cambio de los sistemas de información académicos utilizados por el instituto Comfacasanare ¿han existido algunos inconvenientes que generaron traumatismos de algún tipo?, de ser afirmativo elija la opción correspondiente y de ser negativa su repuesta elija la opción ninguna.

### <span id="page-30-0"></span>**Figura 5**

Encuesta pregunta 5

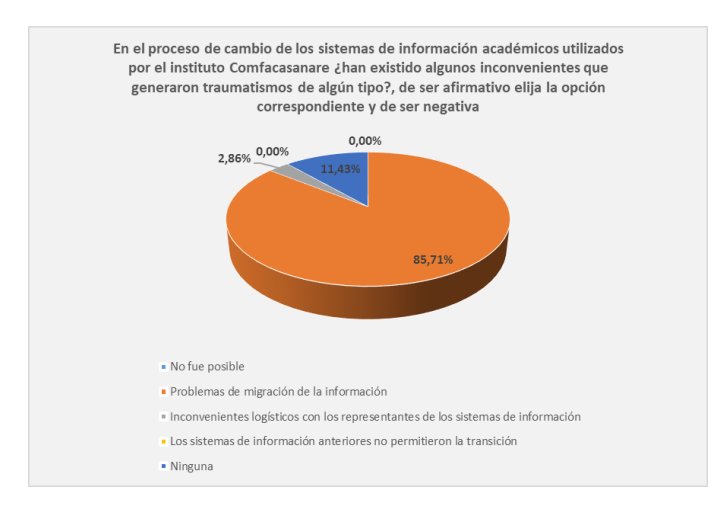

*Fuente: autoría propia*

En el instituto Comfacasanare se han presentado situaciones negativas en la transición de los diferentes sistemas de información utilizados, ya sean los procesos de migración de la información, implementación o asuntos contractuales han dejado ver inconformidades que se denotan con los siguientes resultados:

De un total de 35 personas 30 (85.71%) consideran que los inconvenientes causados al realizar cambios en los sistemas de información obedecen a problemas de migración de los datos, esto al tener diseños de bases de datos diferentes, 1 persona (2.86%) indica que los mencionados inconvenientes fueron por asuntos logísticos relacionados con los dueños de los sistemas de información, y finalmente 4 (11.43%) no consideran que se hayan presentado inconvenientes en las transiciones.

6. ¿Cree que el Instituto Comfacasanare debe desarrollar un sistema de información propio para la gestión académica y en específico la relacionada con las matrículas, notas y generación de boletines?

### <span id="page-31-0"></span>**Figura 6**

Encuesta pregunta 6

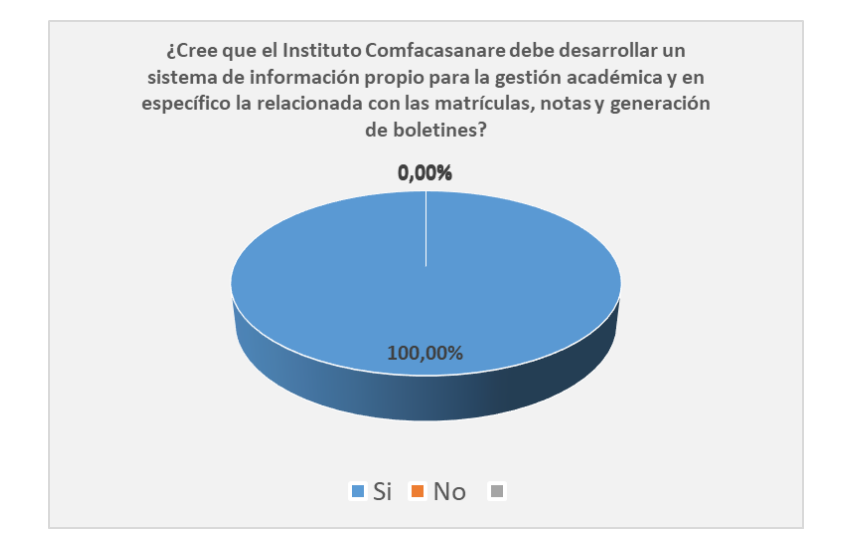

#### *Fuente: autoría propia*

Tener sistemas de información propios permite a las instituciones educativas realizar las actualizaciones acorde a las dinámicas normativas, suponen disminuir en el largo plazo costes relacionados con la gestión académica y tener al alcance de la mano cualquier actualización en pro de las mejoras administrativas y educativas que sean necesarias, esto genera una gran aceptación en los interesados y podemos verlo confirmado con el siguiente resultado:

De un total de 35 personas 35 (100%) manifiestan una aceptación generalizada en el desarrollo de un sistema de información propio como apoyo a los procesos de matrícula y gestión de notas.

### <span id="page-32-0"></span>**Conclusiones encuesta**

Esta encuesta fue diseñada con enfoque cuantitativo, preguntas cerradas realizadas al personal del instituto Comfacasanare, gracias a esta encuesta se pudo ratificar la necesidad y dar peso a los argumentos para el desarrollo de un sistema de información propio, específicamente las pregunta 6 indica con un 100% de favorabilidad la necesidad del mencionado desarrollo, y la pregunta 5 con un 85.71% para la opción "PROBLEMAS DE MIGRACION DE LA INFORMACION" terminan por ratificar la justificación que da vida a todo el proyecto de desarrollo del sistema de información StudiiCO.

Abordando los diferentes procesos que llevan a cabo las instituciones educativas, la manera y metodología en la que se gestionan, resaltando el trabajo relacionado con la vinculación de los estudiantes y el registro y reporte de notas; considerando los recursos y herramientas para este trabajo fue que esta encuesta fue diseñada, y tomando de la comunidad académica del Instituto Comfacasanare sus diferentes experiencias para sustentar el desarrollo del proyecto y cumplimiento sin sesgo alguno de sus objetivos.

### **Generalidades del sistema de información**

#### <span id="page-33-1"></span><span id="page-33-0"></span>**Nombre del sistema de información**

StudiiCO studii del rumano estudiar y co por Colombia es el nombre elegido para este, dentro de los motivos para elegirlo como nombre además de su significado este nombre está dotado de la musicalidad de las lenguas romances y a la vez es homófona de study del idioma inglés y como complemento CO por el dominio web asignado a nuestro país.

### <span id="page-33-3"></span>**Figura 7**

### *Logo del sistema de información*

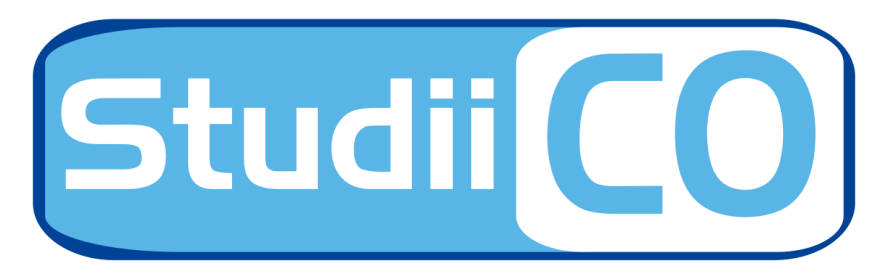

*Fuente: autoría propia*

### <span id="page-33-2"></span>**Metodología utilizada en el desarrollo del sistema de información StudiiCO**

El desarrollo de StudiiCO acudirá a las metodologías ágiles, estas han demostrado en el tiempo que gracias a su flexibilidad y apoyadas en herramientas cada vez más dinámicas como por ejemplo GitHub son la evolución de las metodologías tradicionales; mostrando desde sus orígenes un cambio de paradigmas "llegaron" para incluir a los distintos stakeholders de los sistemas de información en todo el proceso de desarrollo de los mismos, dando a estos un rol activo y participativo a lo largo de la ejecución del proyecto.

La metodología basada en el tablero Kanban es la que permitirá desarrollar en paralelo cada uno de los componentes de este proyecto, a través de un repositorio en GitHub y un tablero Kanban; en este misma herramienta los futuros usuarios de StudiiCO podrán ver en qué fase del desarrollo se encuentra, que funcionabilidades están disponibles para ser testeadas y lo más importante podrán intervenir respecto de mejoras no consideradas en el levantamiento de requerimientos inicial.

#### **Especificación de requisitos del sistema de información**

<span id="page-34-0"></span>En este apartado se describen los requisitos y alcances que tendrá StudiiCO, aquí intervienen las partes interesadas en el desarrollo del sistema de información, básicamente se resume el producto de las reuniones entre el o los desarrolladores de software y la institución para la que se hará el desarrollo, finalmente todo esta información obtenida de las reuniones se consolida estableciendo los diferentes componentes, funcionalidades y elementos para llevar a cabo y a feliz término la conclusión del proyecto.

### <span id="page-34-1"></span>**Descripción General**

StudiiCO Será desarrollado de manera modular permitiendo el desarrollo escalonado de cada uno de los distintos procesos del Instituto Comfacasanare, esto será apoyado por la metodología Kanban elegida para este proyecto, los módulos están delimitados por el proceso académico del Instituto Comfacasanare y por los roles de los miembros de la comunidad académica.

### <span id="page-35-0"></span>**Funciones del Producto**

Como múltiples son las actividades desarrolladas por las instituciones educativas también lo son los procesos desarrollados, sin embargo StudiiCO solo dará desarrollo a la automatización de los procesos transversales de:

- Matrículas.
- Gestión de notas.

### <span id="page-35-1"></span>**Características de Usuario**

Esta desarrollado para usuarios con conocimientos básicos en informática, pero con suficiente experiencia en uso de software de este tipo, quienes fueron los que, con sus recomendaciones hicieron que se desarrollara un producto con una corta curva de aprendizaje, se corrigieron problemas encontrados en software anteriores y se agregaron funciones que no existían.

#### <span id="page-35-2"></span>**Restricciones**

Las posibles restricciones para el correcto desarrollo de StudiiCO son de factor económico en la adquisición de nuevos equipos de cómputo y periféricos, además de servicios como hosting y un mejor canal de internet. Otra de las restricciones es el factor humano que interviene en el proyecto, sus limitaciones de tiempo, ya sea las autorización por parte de las directivas de la institución y acceso a los diferentes conductos regulares en cuanto a este tipo de personal, y el solo hecho del tiempo a dedicar al mismo en una comunidad que como la académica es bastante "dinámica" en sus quehaceres diarios.

### <span id="page-35-3"></span>**Requerimientos funcionales**

Cuando se inicia un proyecto de desarrollo de un software o sistema de información es de vital importancia establecer que es lo que este debe hacer, su comportamiento en general y
determinar qué requisitos debe cumplir para que este sea concluido cumpliendo con las expectativas de las partes interesadas, estos requerimientos deben detallarse sin cabida a ambigüedades mostrando cada uno de los pasos y procedimientos que sean necesarios, a continuación se listan en tablas cada uno de estos para el desarrollo de StudiiCO.

## **Tabla 1**

*Requerimientos funcionales 1*

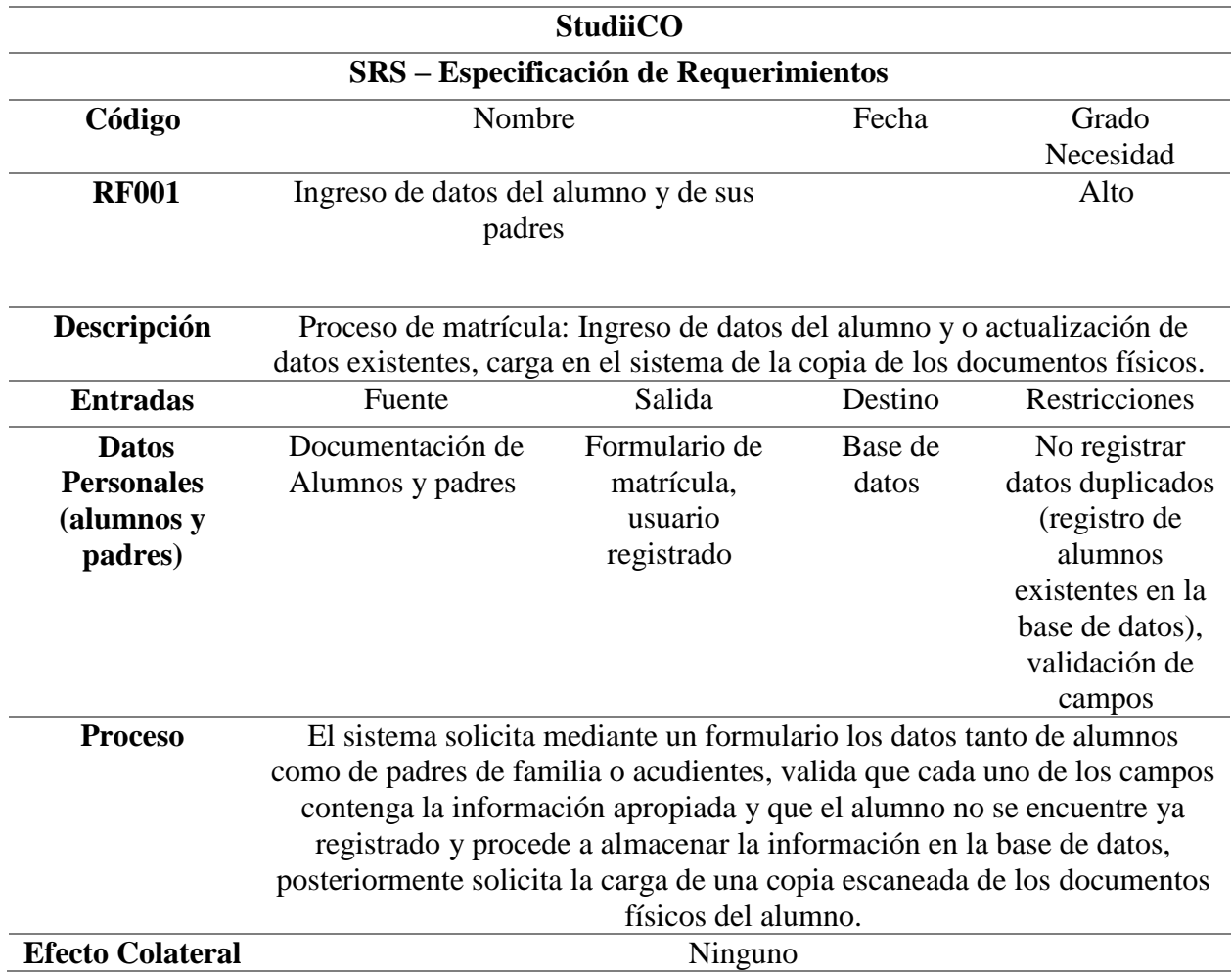

*Nota: Requerimiento funcional de ingreso de información de padres y estudiantes, esto es necesario para poder tener un completo registro de la comunidad educativa.*

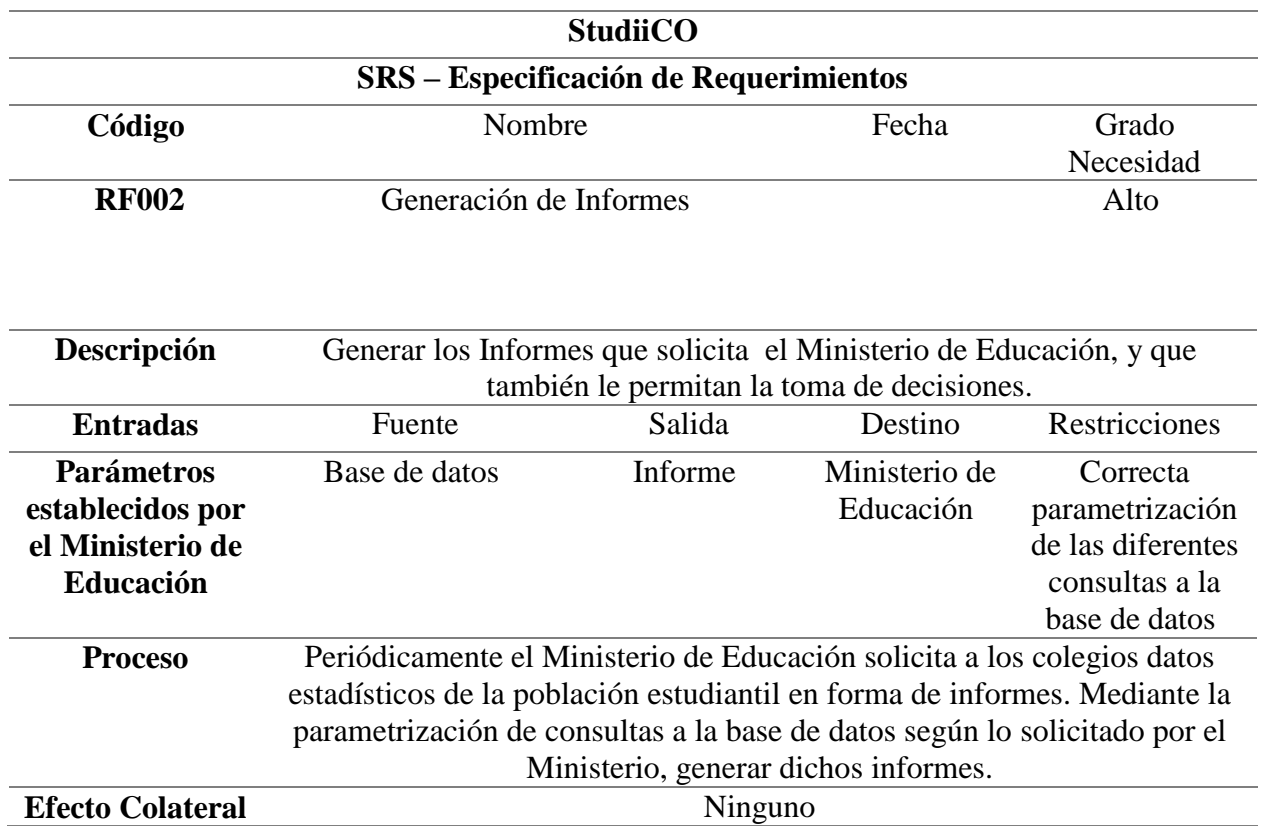

*Nota: Requerimiento funcional para la generación de informes (entes de control), estos informes son solicitados periódicamente principalmente por la Secretaría de Educación municipal.*

# **Tabla 3**

*Requerimientos funcionales 3*

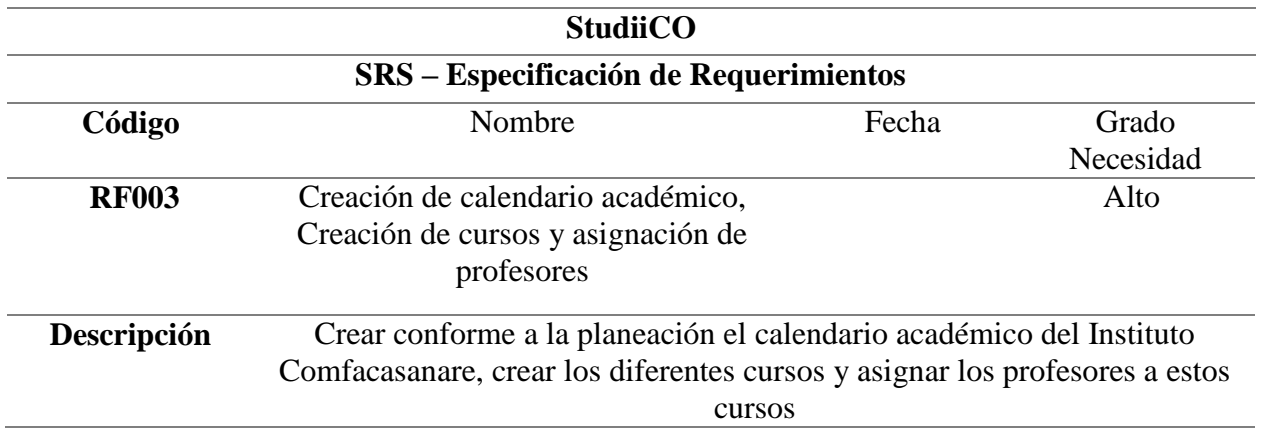

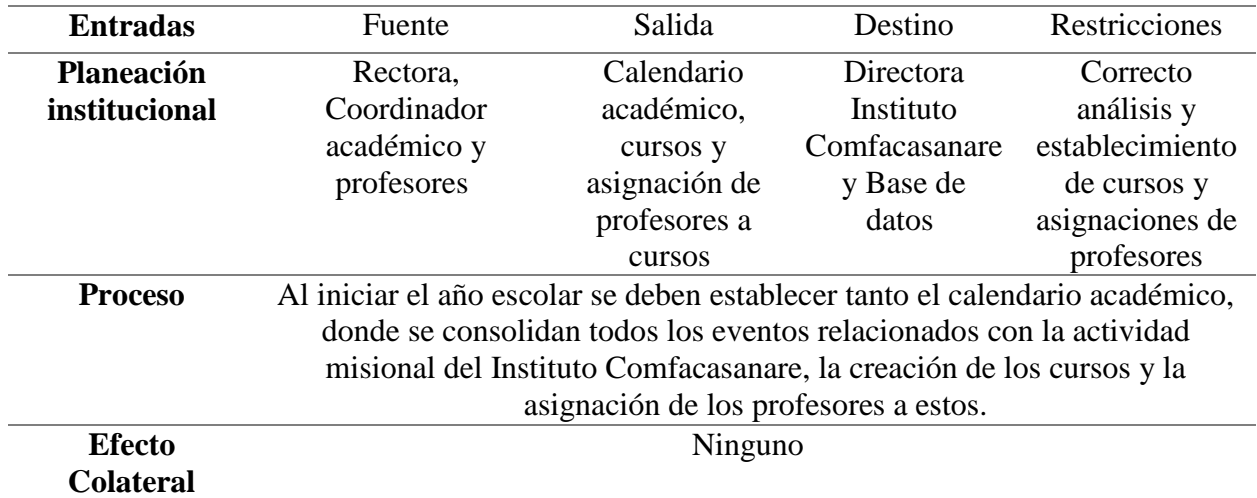

*Nota: Requerimiento funcional elementos iniciales del año lectivo, con ello se pone en marcha la "columna vertebral" de los procesos académicos.*

## **Tabla 4**

*Requerimientos funcionales 4*

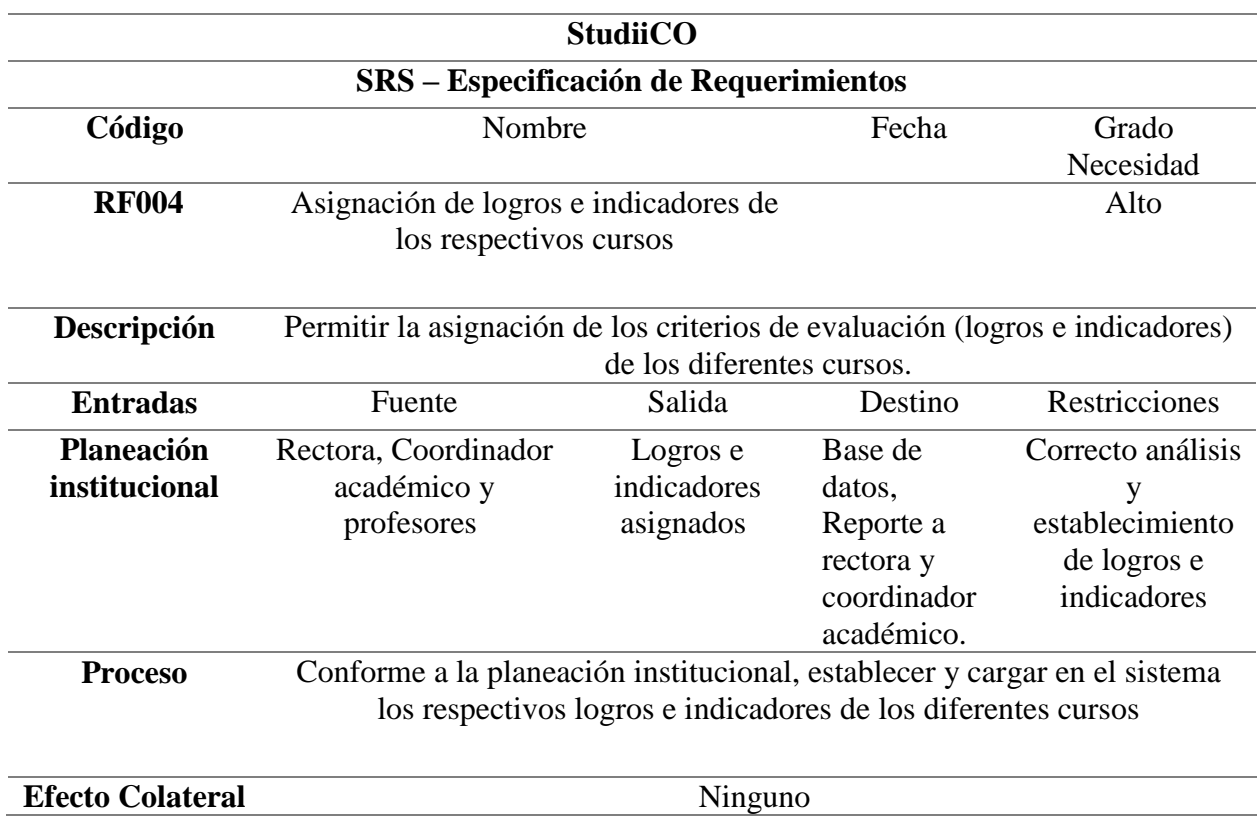

*Nota: Requerimiento funcional creación y asignación de logros a cursos, con esto se permitirá posteriormente gestionar la actividad académica de los estudiantes.*

## **Tabla 5**

# *Requerimientos funcionales 5*

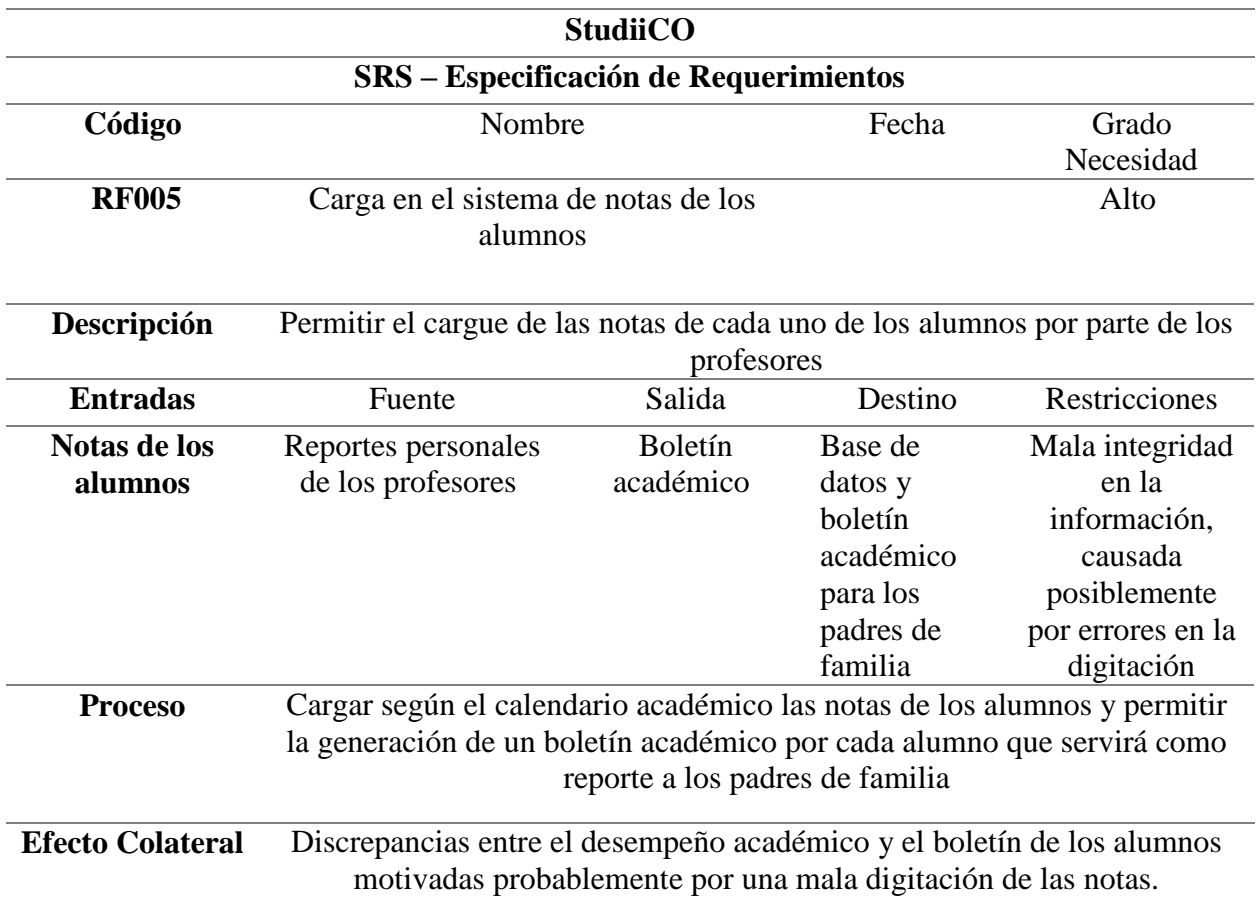

*Nota: Requerimiento funcional registro de notas, con esto se materializa la información vital de la actividad académica de los estudiantes que son sus notas.*

## **Tabla 6**

*Requerimientos funcionales 6*

**StudiiCO**

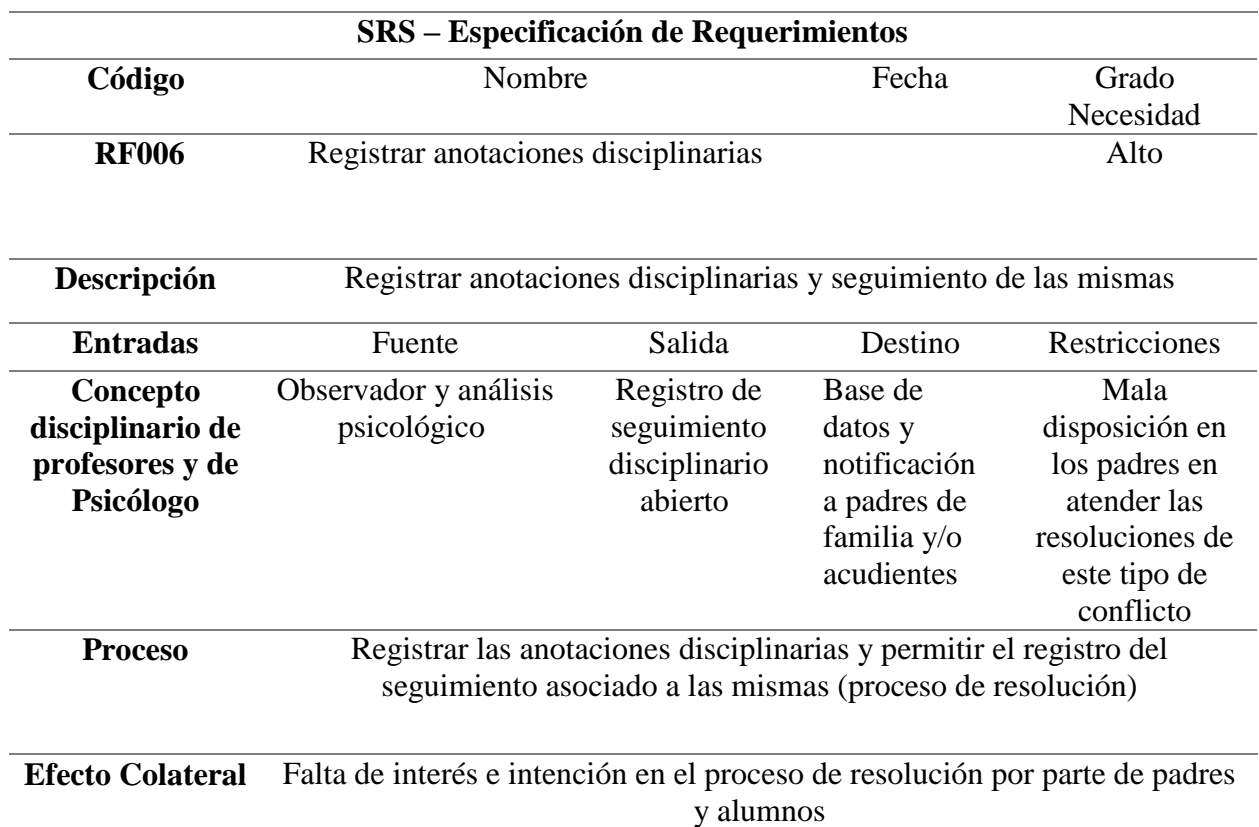

*Nota: Requerimiento funcional registro de anotaciones disciplinarias, como elemento inherente a la actividad humana, los estudiantes no se escapan a pequeños conflictos que deben ser registrados para su seguimiento y resolución.*

## **Tabla 7**

*Requerimientos funcionales 7*

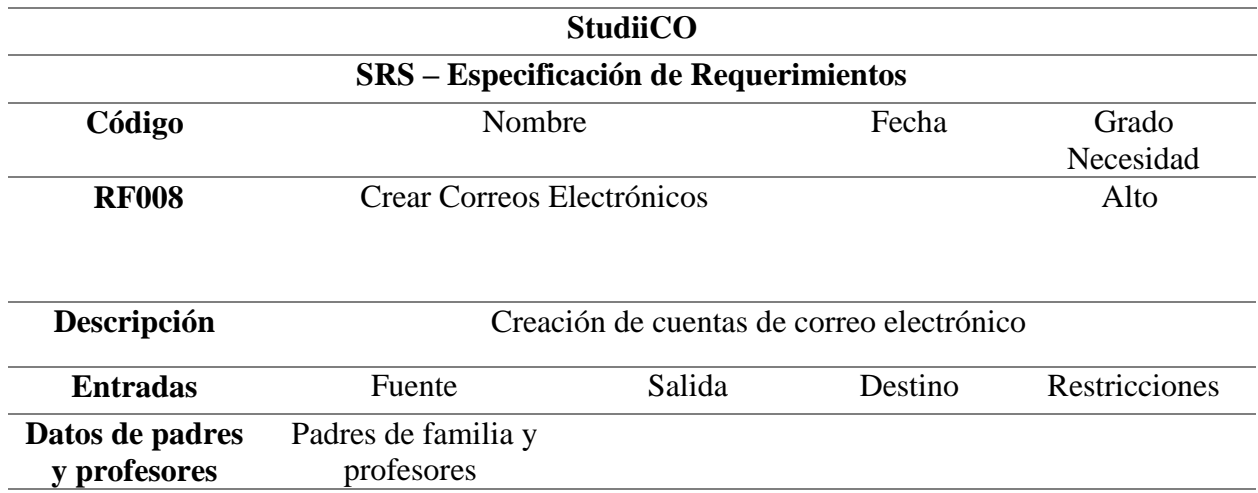

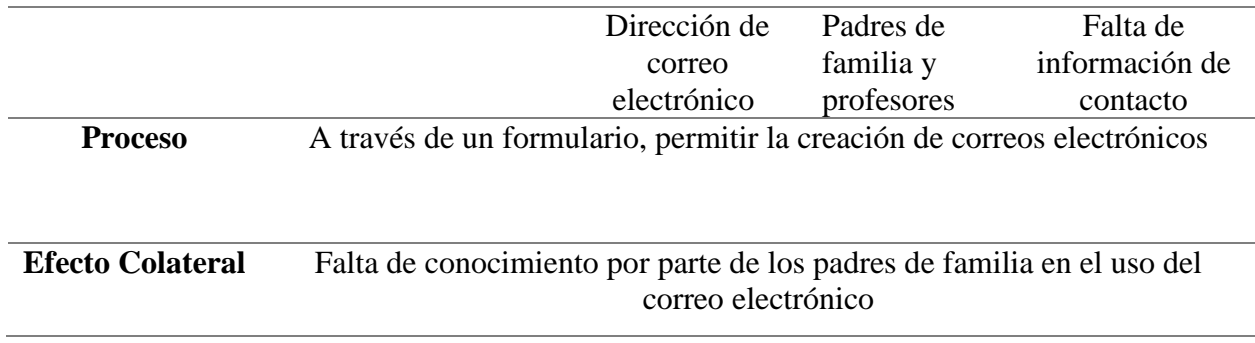

*Nota: Con este requerimiento se permite la creación de correos electrónicos institucionales que servirán de repositorio formal de las diferentes comunicaciones a las que haya lugar.*

## **Tabla 8**

*Requerimientos funcionales 8*

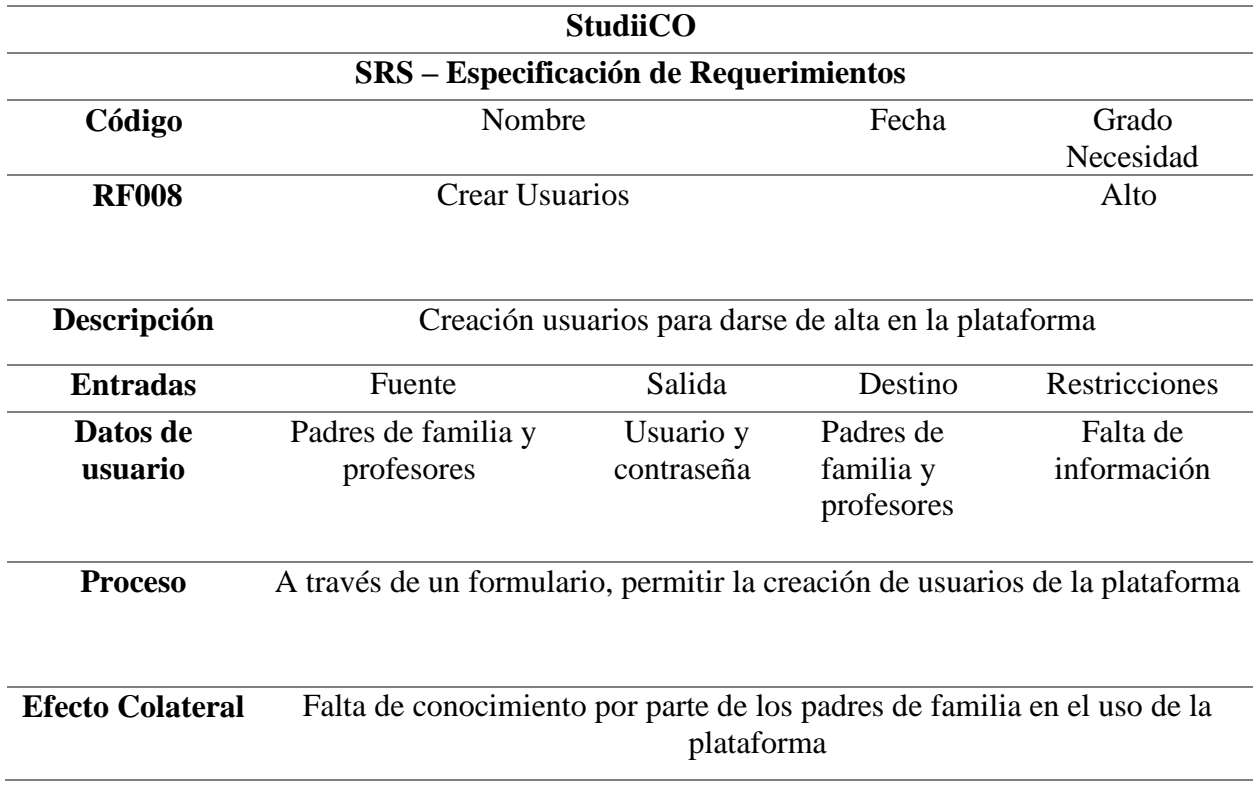

*Nota: Con este requerimiento se crean las credenciales de acceso a StudiiCO, y con ello se formalizan los diferentes roles que intervienen en el uso del sistema de información.*

## **Requerimientos no funcionales**

Al igual que los requerimientos funcionales los no funcionales son inherentes a todo desarrollo de sistemas de información, sin embargo, estos no intervienen específicamente en la operación del sistema de información y en su lugar se presentan de manera secundaria mostrando características que pudieran convertirse en fortalezas o debilidades del mismo.

### **Tabla 9**

#### *Requerimientos no funcionales 1*

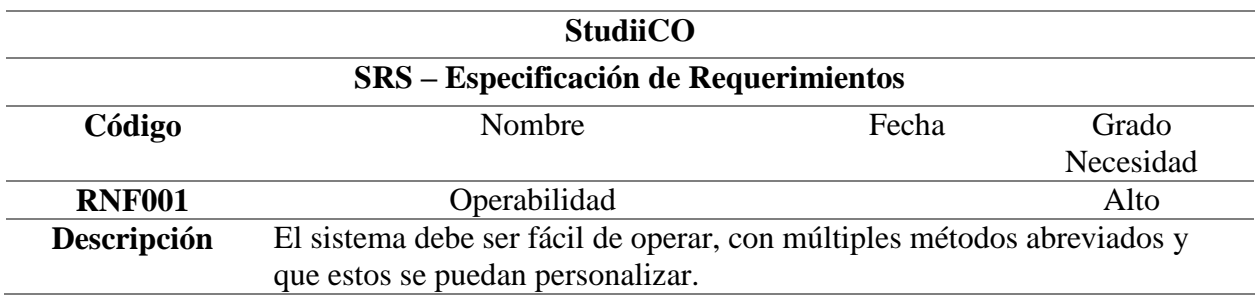

*Nota: Este requerimiento garantiza al usuario de StudiiCO una operación del mismo de la manera más fácil e intuitiva posible.*

## **Tabla 10**

*Requerimientos no funcionales 2*

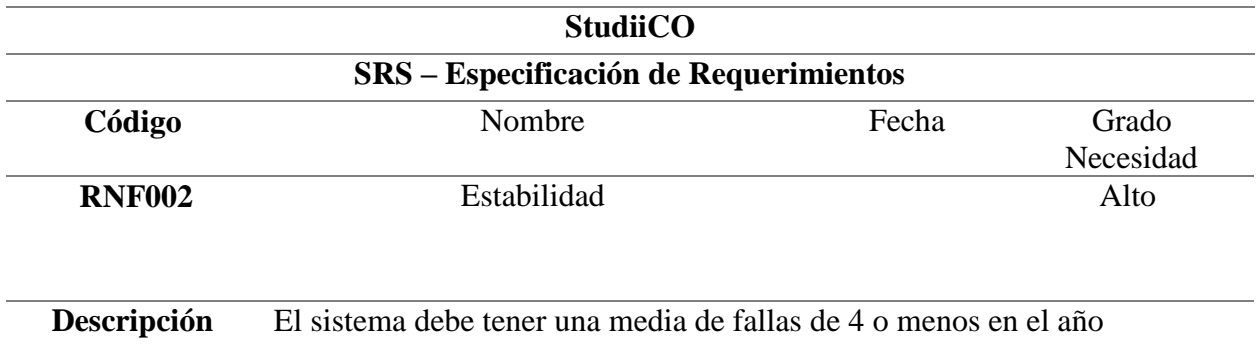

*Nota: Con este requerimiento se garantiza un pilar de los sistemas de información que es la estabilidad, y al asegurarla se obtendrá un sistema de información confiable y robusto.* 

### **Tabla 11**

*Requerimientos no funcionales 3*

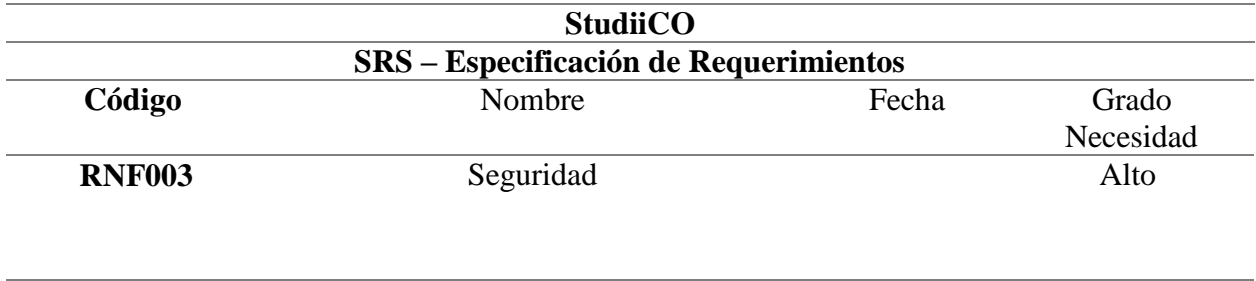

*Nota: La seguridad hoy en día es más que necesaria para la protección de los activos de datos de las organizaciones, por ello es imprescindible contar con ella y este requerimiento lo pone de manifiesto.*

**Descripción** Los roles deben ser estrictamente validados y establecidos sus alcances.

#### **Tabla 12**

*Requerimientos no funcionales 4*

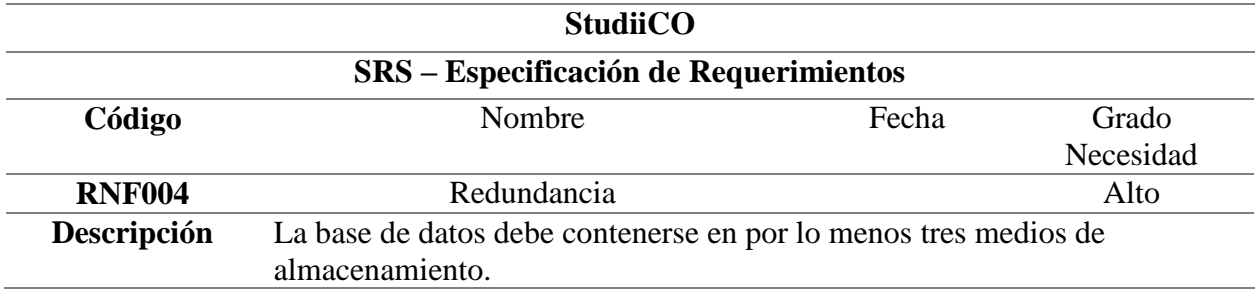

*Nota: Con las distintas vulnerabilidades a las que son sometidos los sistemas de información es necesario contar con medios de almacenamiento redundante y con ello ante cualquier eventualidad que comprometa la información del Instituto Comfacasanare poder respaldar pronto la misma y seguir funcionando a la brevedad y sin ningún traumatismo.*

### **Tabla 13**

#### *Requerimientos no funcionales 5*

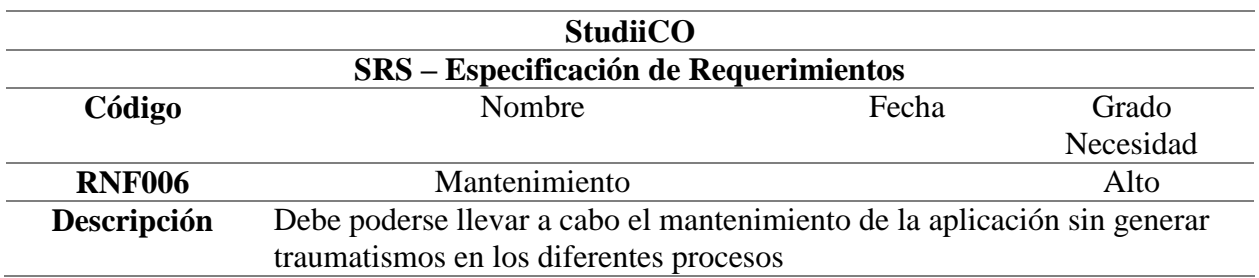

*Nota: Este requerimiento procura que StudiiCO sea un sistema de información fácil de mantener y de actualizar sin causar mayores inconvenientes para sus usuarios.*

## **Tabla 14**

*Requerimientos no funcionales 6*

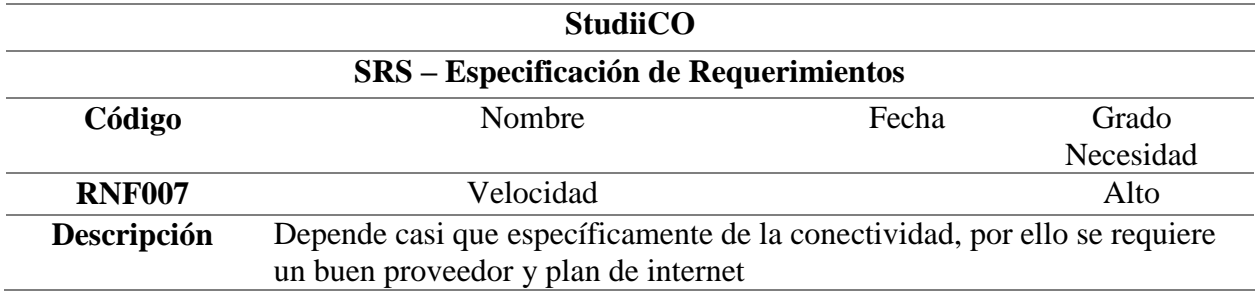

*Nota: Es preciso para realizar las consultas y registros en la base de datos de manera rápida y con ello procurar un sistema de información dinámico y fluido en su operación.*

### **Casos de uso**

Estos elementos permiten establecer una serie de acciones que se llevaran a cabo en un

sistema de información, pueden representarse inicialmente como elemento gráfico, pero luego

debe detallarse cada una de las mencionadas acciones de manera secuencial para llegar a un resultado observable, en cada uno de los casos de uso tiene injerencia un denominado actor y para este proyecto son principalmente 3.

# **Figura 8**

*Casos de uso*

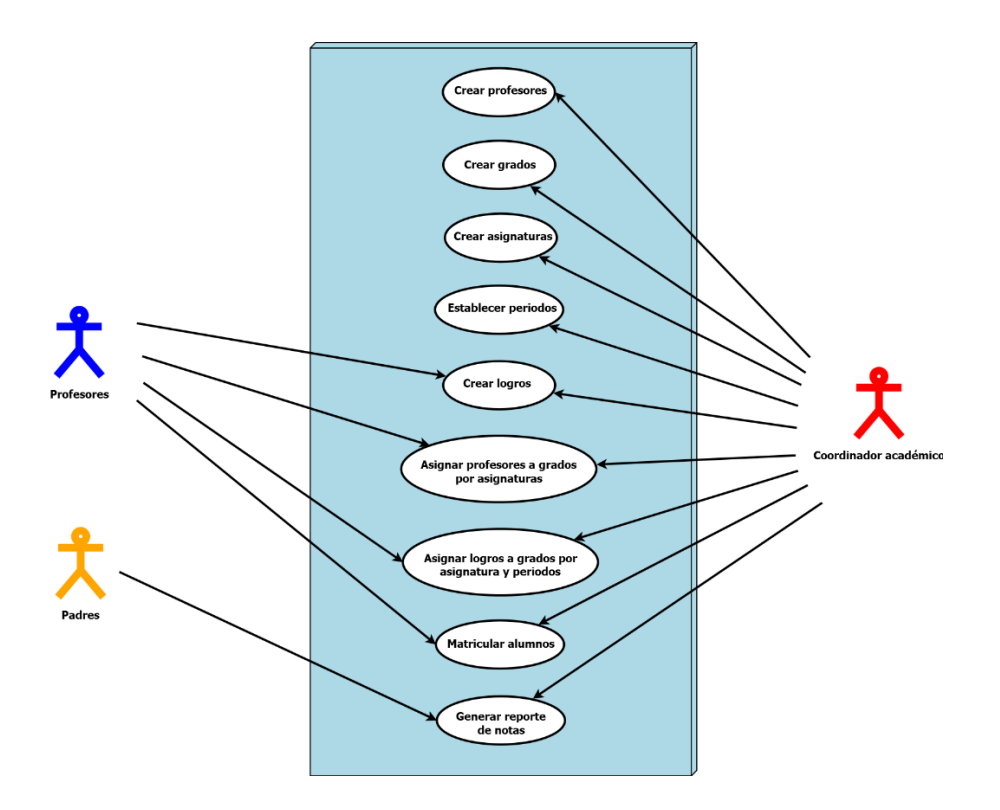

*Fuente: autoría propia*

*Nota:* Del diseño de casos de uso se especifican de manera individual y detallada cada una de sus funciones en las siguientes Tablas:

# **Tabla 15**

# *Caso de uso crear profesores*

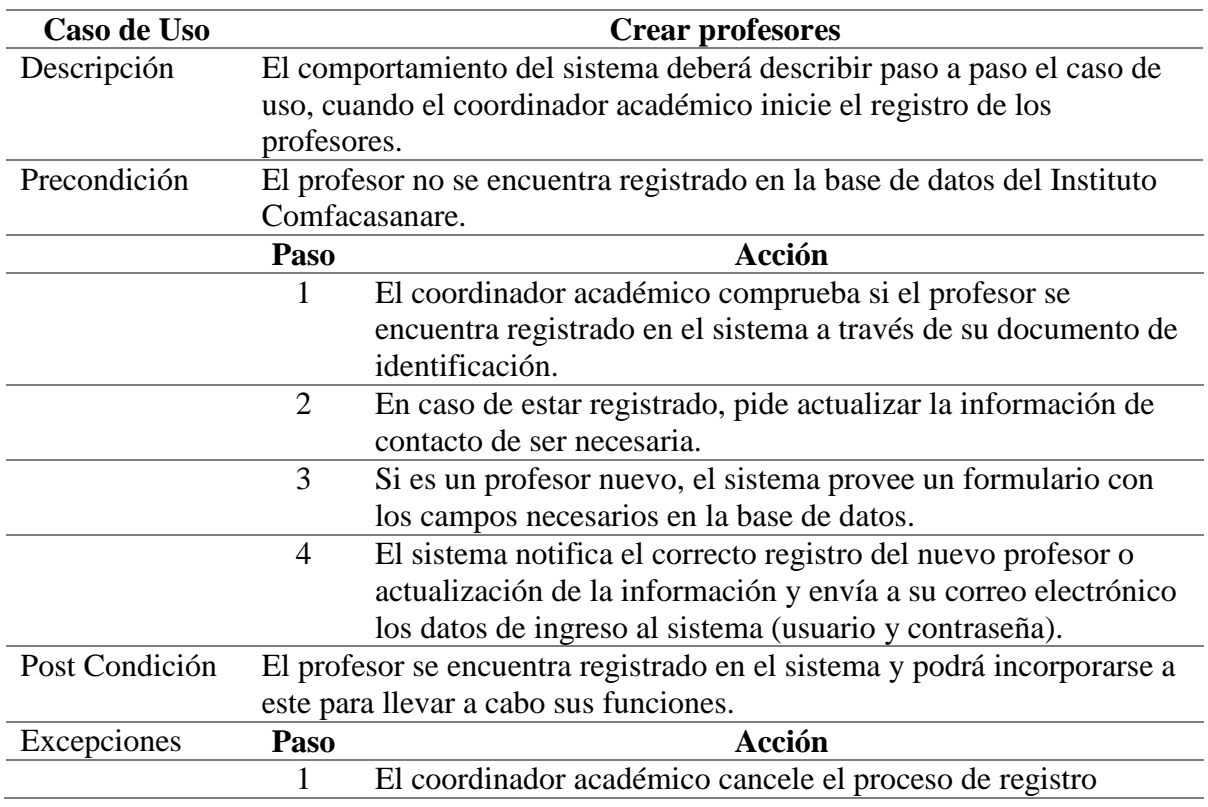

*Nota: en este caso de uso se describe el procedimiento para el registro actualización de la información de los profesores.*

## **Tabla 16**

*Caso de uso crear grados*

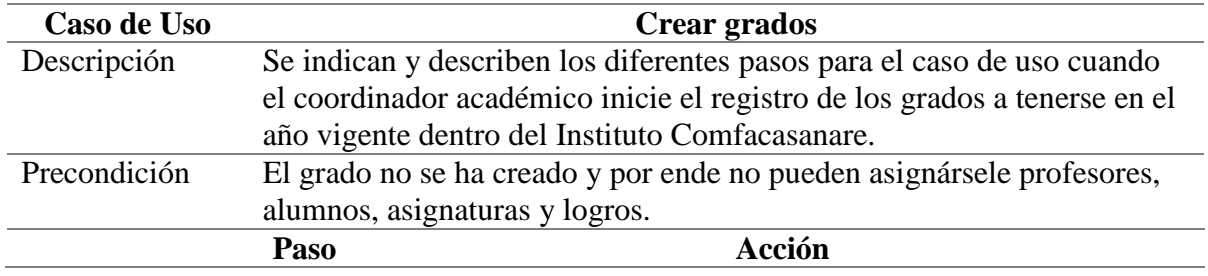

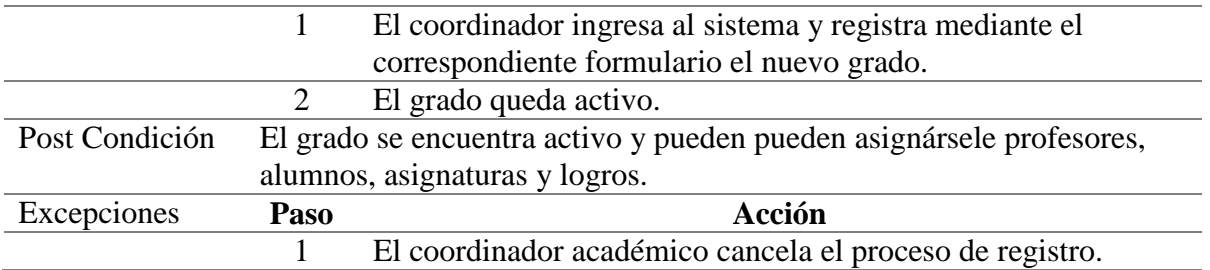

*Nota: descripción del procedimiento de la forma en la que se crea un nuevo grado al inicio de* 

*un año lectivo.*

# **Tabla 17**

*Caso de uso crear asignaturas*

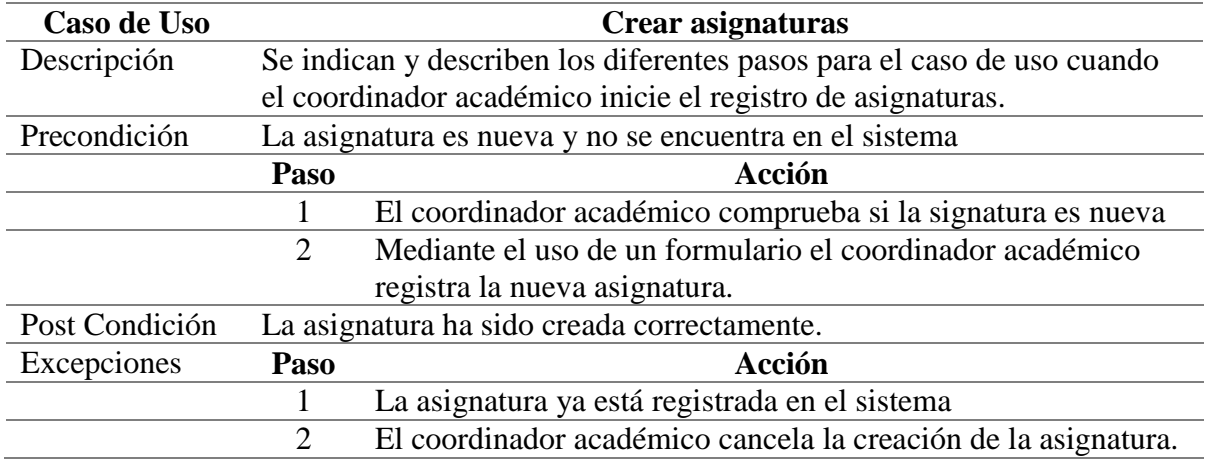

*Nota: con este caso de uso se describe el procedimiento para la creación de las asignaturas.*

# **Tabla 18**

## *Caso de uso establecer periodos*

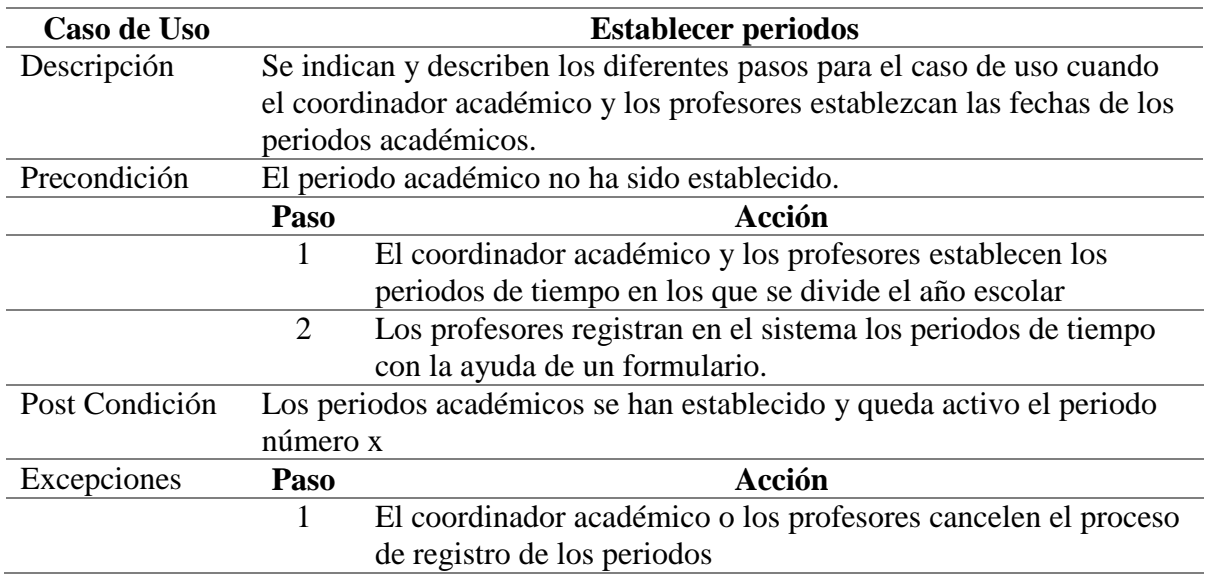

*Nota: al iniciar un nuevo año es necesario acatando las leyes de Colombia establecer los cuatro periodos académicos, en esta tabla tenemos el procedimiento.*

## **Tabla 19**

*Caso de uso registro de logros*

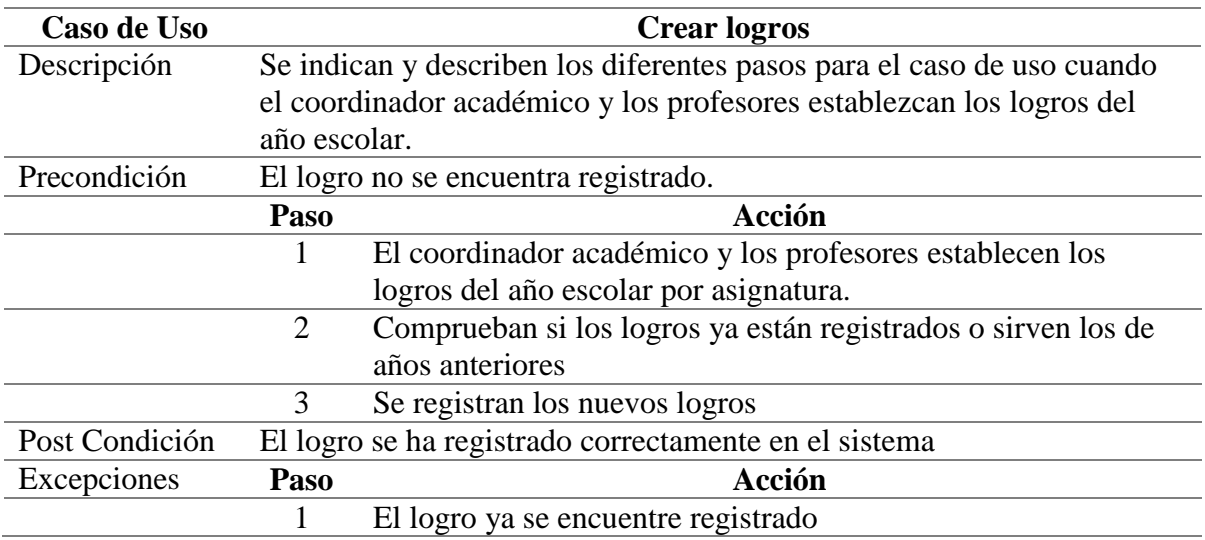

# 2 El coordinador académico o los profesores cancelen el proceso de creación de los logros

*Nota: se indica el procedimiento de la creación de logros en StudiiCO.*

## **Tabla 20**

*Caso de uso asignación de profesores*

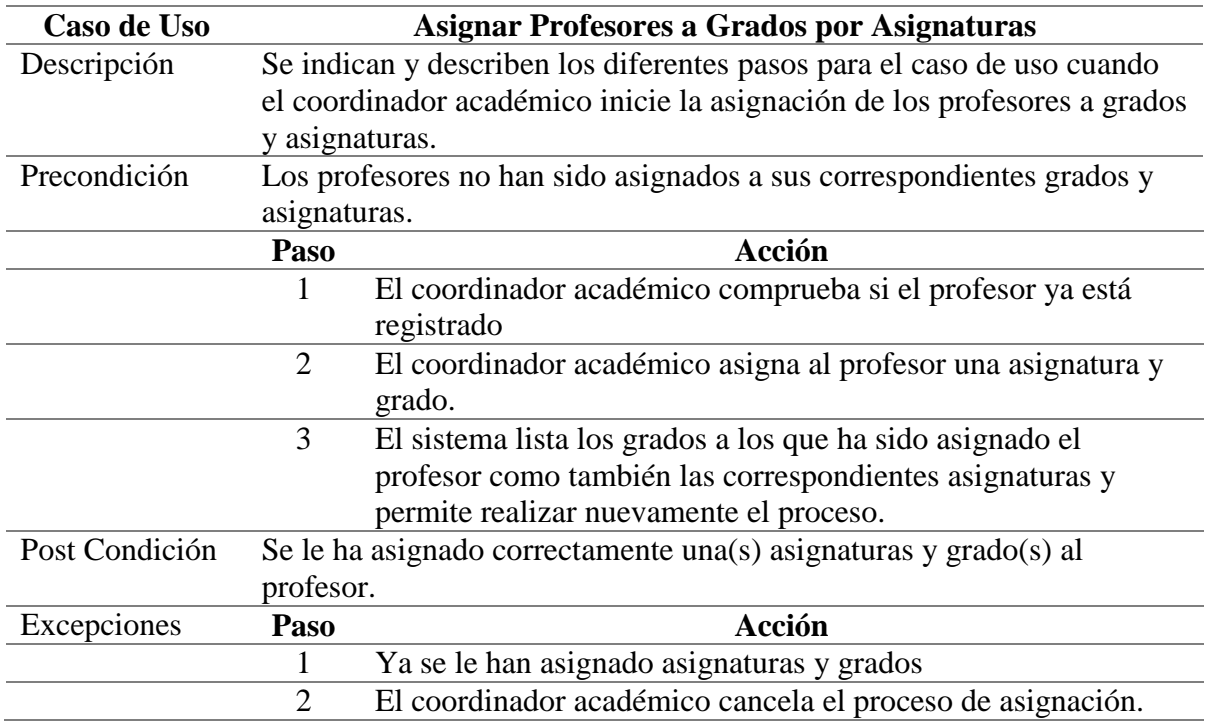

*Nota: Dependiendo del perfil de cada profesor este debe ser asignado a una asignatura y grado en particular.*

## **Tabla 21**

*Caso de uso asignación de logros*

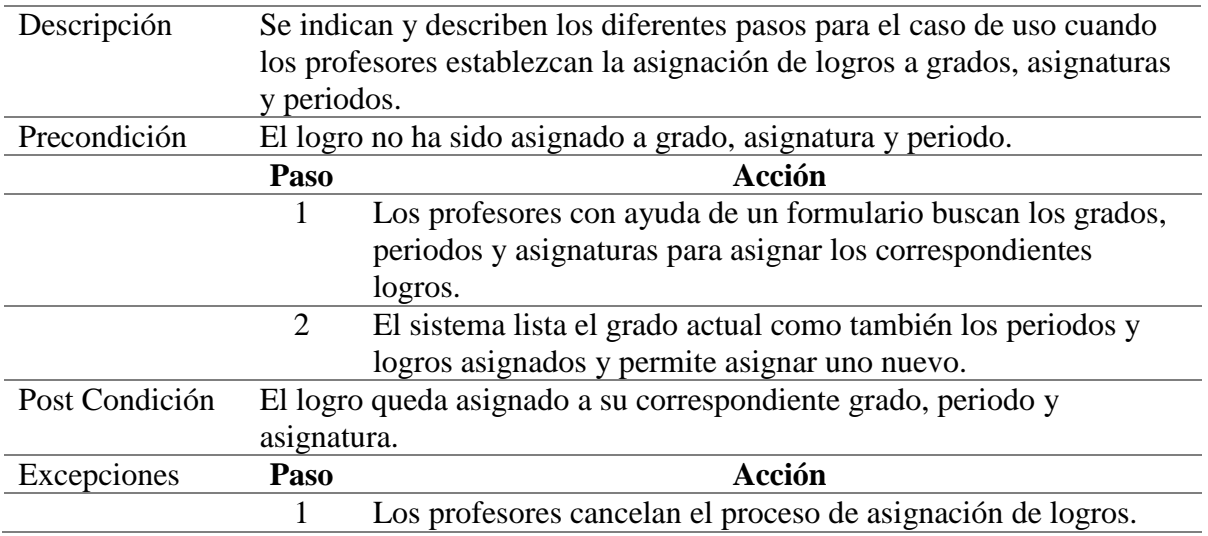

*Nota: los logros académicos que deben conseguir los estudiantes deben relacionarse con temas y asignaturas por ello es necesario este caso de uso.*

# **Tabla 22**

*Caso de uso matricular alumnos*

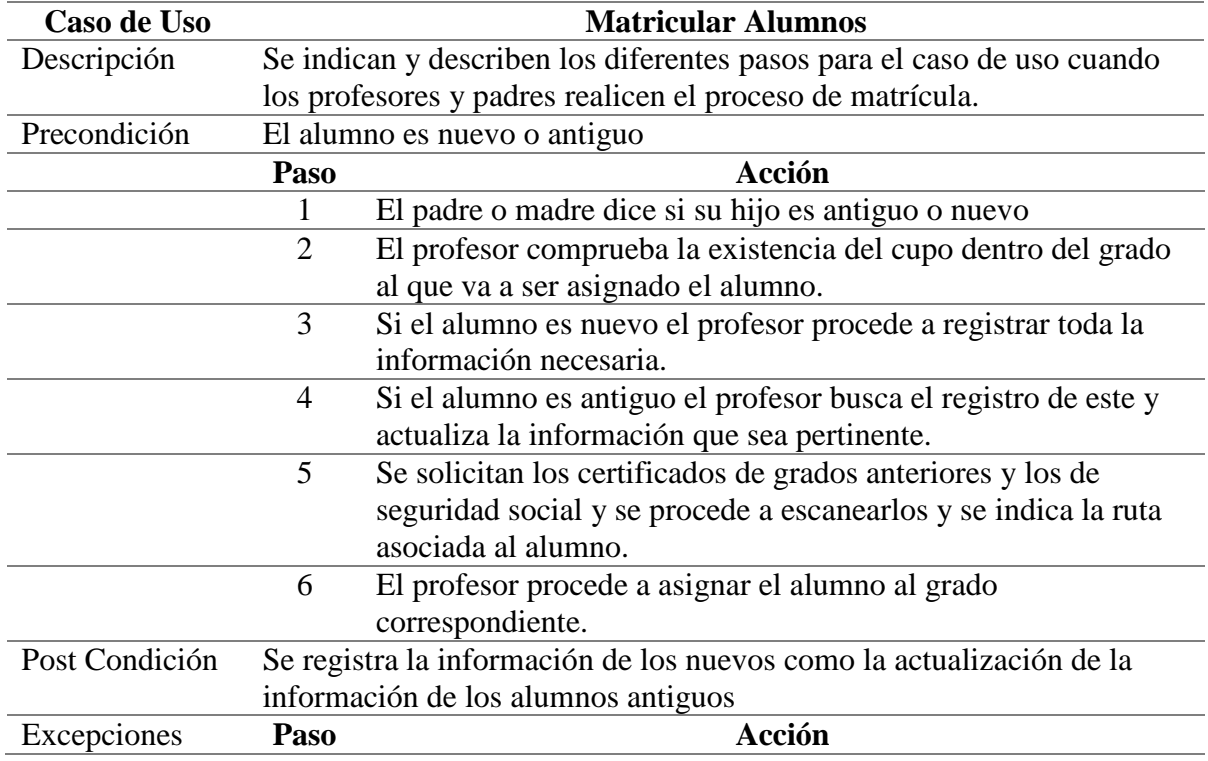

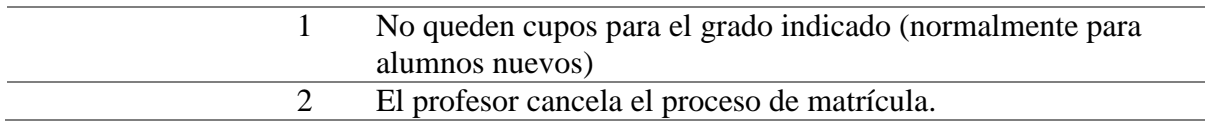

*Nota: aquí se describe cuidadosamente el proceso de matrículas, con este se vincula al estudiante con el Instituto Comfacasanare en un nuevo año lectivo.*

## **Tabla 23**

*Caso de uso registrar notas*

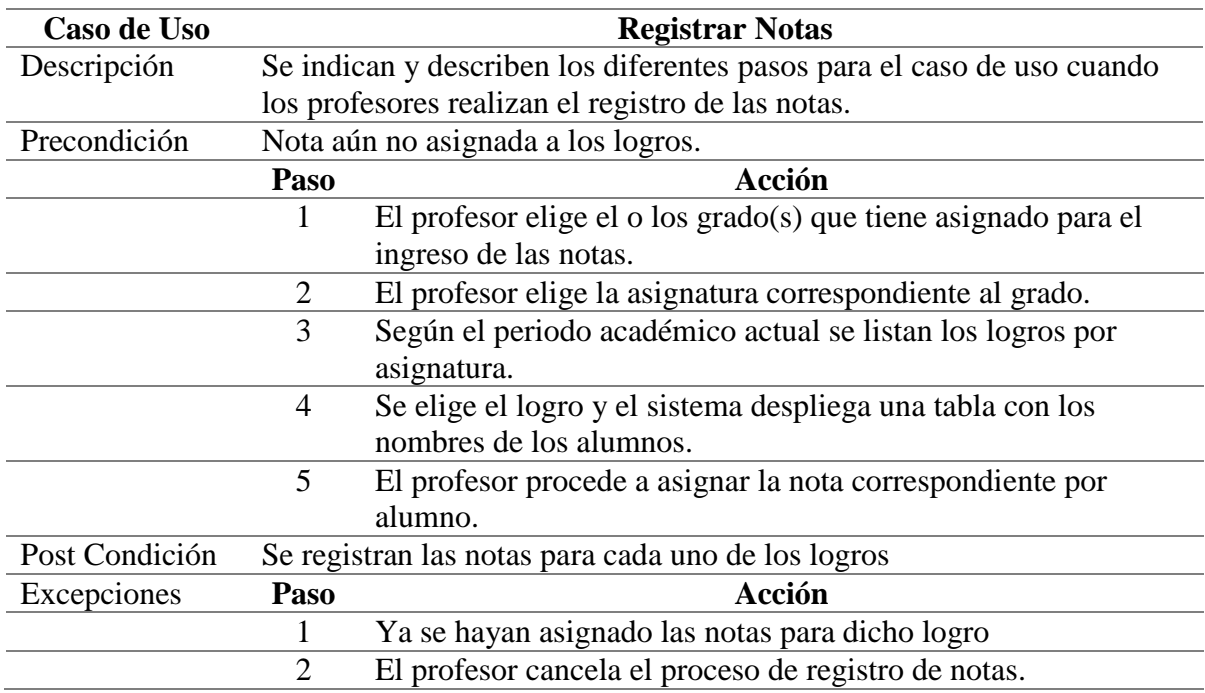

*Nota: el registro de notas permite establecer el nivel de competencia de los estudiantes en cuanto a temas, competencias frente a las diferentes asignaturas.*

## **Tabla 24**

*Caso de uso reporte de notas*

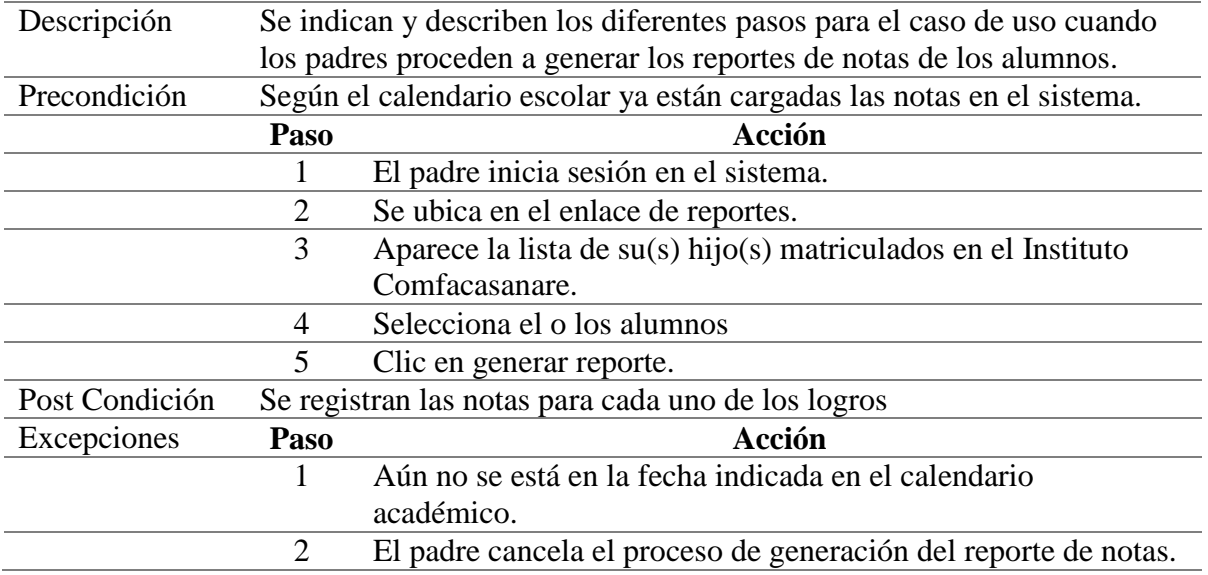

*Nota: como activo principal de la gestión académica se permite con este caso de uso generar un reporte o informe del rendimiento y competencia de los estudiantes.*

#### *Diagrama de secuencias*

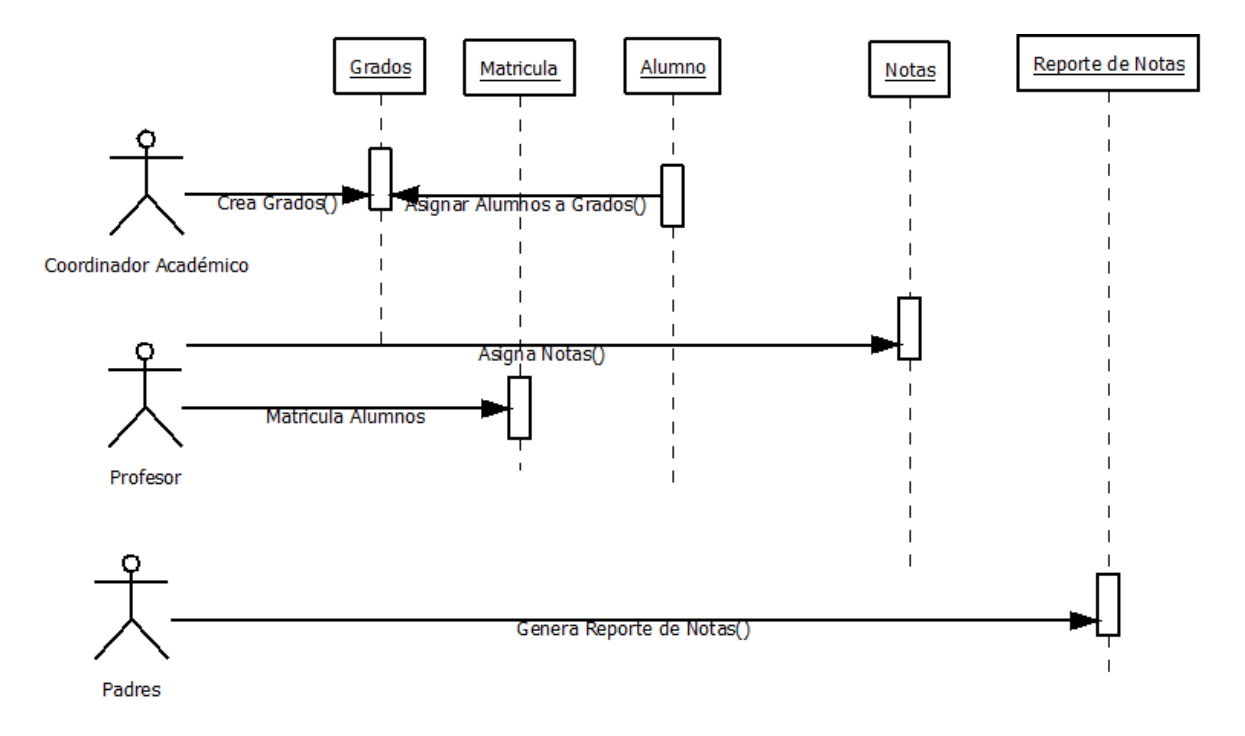

#### *Fuente: autoría propia*

*Nota:* esta figura ilustra a nivel de secuencia los diferentes procesos en la gestión académica del Instituto Comfacasanare.

#### **Actividades para la construcción del sistema de información**

A continuación, se relaciona el plan de actividades para el desarrollo de StudiiCO:

#### **Preparación del entorno de generación y construcción**

Para la construcción de StudiiCO se requiere de un entorno físico, compuesto por el espacio apropiado para el desarrollo de software, computadores establecidos en las fichas técnicas y el componente lógico que lo entregan las versiones correspondientes a las últimas actualizaciones de las herramientas de software utilizadas.

Se encuentra dividida en las siguientes tareas:

### **Implantación de la base de datos física**

### **Figura 10**

#### *Modelo entidad relación esquema*

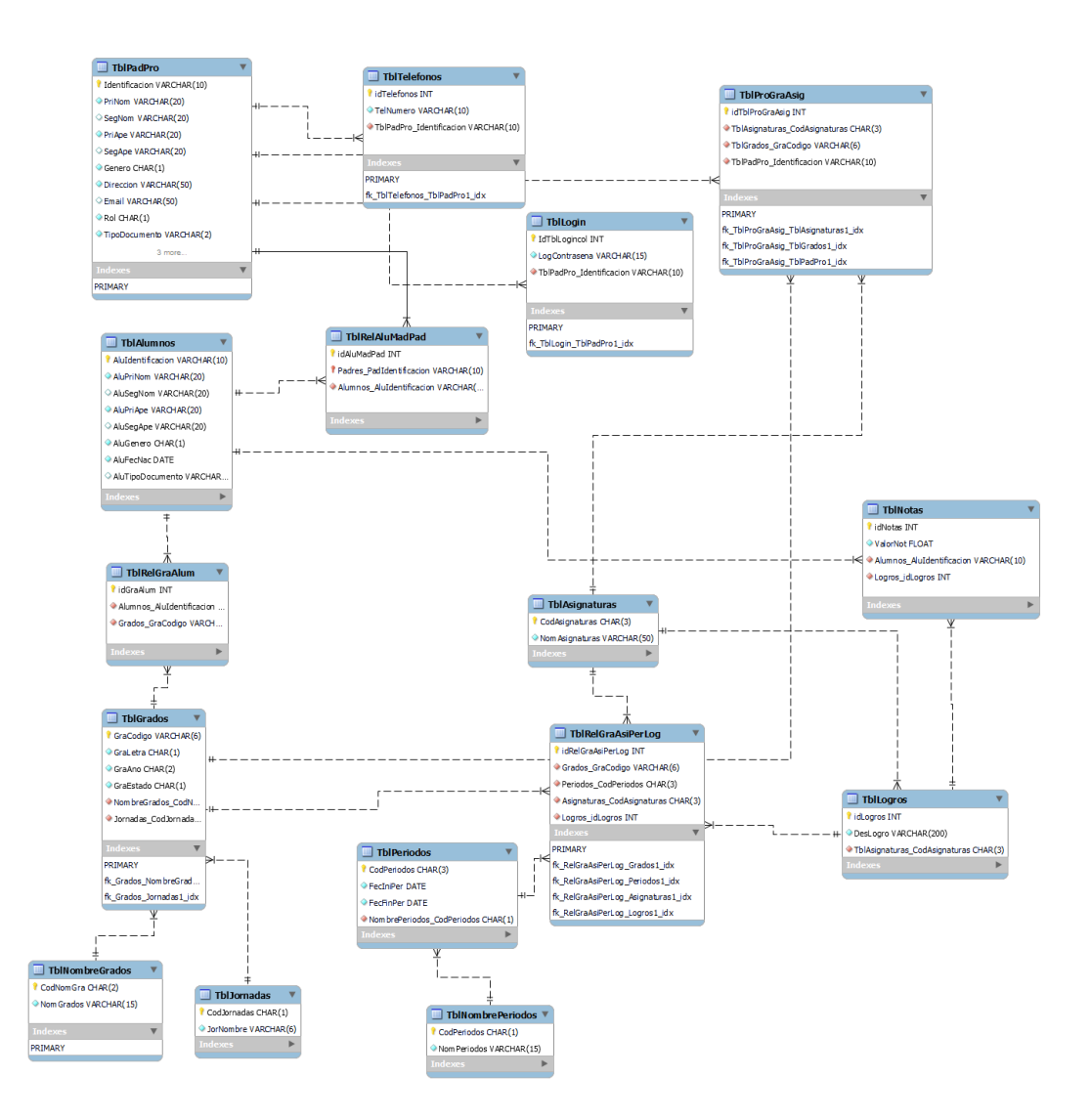

#### *Fuente: autoría propia*

*Nota*: aquí se plasma el esquema del diseño físico de la base de datos de StudiiCO, pueden establecerse las entidades, las relaciones y la cardinalidad de las mismas; siempre es de vital importancia un buen diseño de la base de datos, evitar redundancia, conservar la integridad de la información y evitar que con el paso del tiempo el acceso a estas bases de datos se haga tediosa y lenta son unas de las tantas ventajas que supone un buen diseño, para este diseño se ha considerado la legislación que dicta que deben conservarse en el tiempo la información

académica y personal de cada uno de los estudiantes y por ello el uso de técnicas de normalización ha sido un imperativo en este diseño propuesto.

Con el uso de la herramienta workbench y teniendo en cuenta el diseño final del modelo relacional de la base de datos, obtener las sentencias MySQL necesarias para crear el modelo físico, cargar datos de prueba y con la ayuda del lenguaje transaccional realizar las pruebas pertinentes de integridad de la base de datos.

Como se estableció en la ficha técnica del servidor, la Empresa Comfacasanare ya cuenta con el servidor donde se alojará la base de datos StudiiCO.

Adecuando la información obtenida durante años de gestión manual en el Instituto Comfacasanare podremos poner en marcha la base de datos.

#### **Objetos de la base de datos a construir:**

- Tablas
- Relaciones
- Procedimientos almacenados
- Funciones
- Triggers
- Consultas para informes

## **Preparación del entorno de construcción**

Para la construcción de StudiiCO son necesarios los siguientes componentes:

• MySQL Workbench versión 8.0.33

- El lenguaje de programación será PHP combinado con otros leguajes complementarios como los son HTML CSS y JavaScript.
- WampServer Versión 3.0.6 64bit
- Visual Studio Code
- Tablero Kanban en GitHub

La seguridad de la información se realizará tomando en cuenta los procesos:

- Limitación de procesos a usuarios
- Declinar la coincidencia de horarios entre usuarios.
- Evaluación periódica de vulnerabilidades
- Autenticación
- Control de acceso
- Gestión de privilegios
- Cifrado de la información

## **Desarrollo de pantallas y reportes**

A continuación, se enumeran los formularios a realizar basados en las interfaces de usuario que

se presentaron en el documento interfaz gráfica de usuario para el proyecto de formación.

- Login
- Iniciar año lectivo
- Registrar cursos
- Registrar periodos
- Registrar asignaturas
- Registrar profesores
- Asignar profesores a cursos
- Asignar profesores a asignaturas
- Registrar logros
- Registrar logros por periodos a cursos y asignaturas
- Registrar padres
- Registrar alumnos
- Registrar notas
- Generar reportes

### **Diseño de interfaz de usuario**

Aunque no es precisamente un imperativo si es importante tener en cuenta una buena interfaz de usuario, esto permite una operación no solo agradable sino precisa de los sistemas de información convirtiéndolos en intuitivos y de baja curva de aprendizaje, deseo resaltar como persona aficionada del diseño gráfico el uso de herramientas libres, para este proyecto se ha utilizado para el diseño vectorial el software libre Inkscape y para la edición de imágenes Gimp.

A continuación se exponen los elementos de interfaz diseñados para StudiiCO que fueron implementados gracias al maquetado WEB a través de HTML y las hojas de estilo CSS:

Login

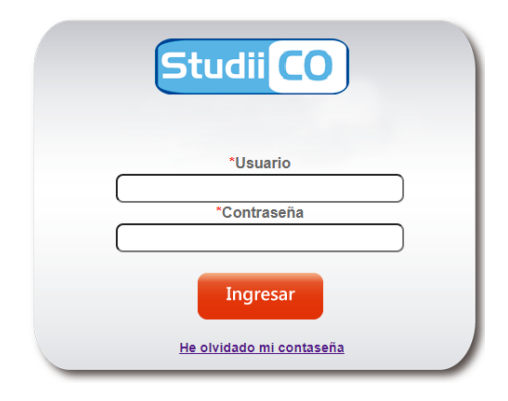

*Fuente: Autoría propia*

*Nota:* Esta es la pantalla inicial pare poner en marcha a StudiiCO, acá debe digitar la información suministrada por el administrador del sistema o persona responsable del Instituto Comfacasanare, al ingresar dependiendo de su rol usted podrá llevar a cabo las diferentes actividades.

## **Módulos StudiiCO**

## **Figura 12**

*Módulos*

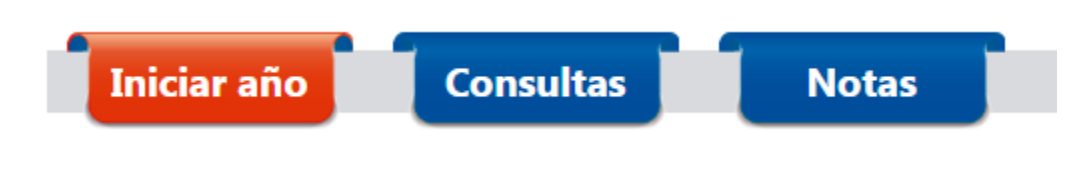

*Fuente: Autoría propia*

*Nota:* StudiiCO cuenta con tres módulos

# **Módulo iniciar año**

En este módulo encontrara todos los formularios para el registro de la información necesaria para dar marcha a un nuevo año lectivo

# **Figura 13**

*Módulo iniciar año*

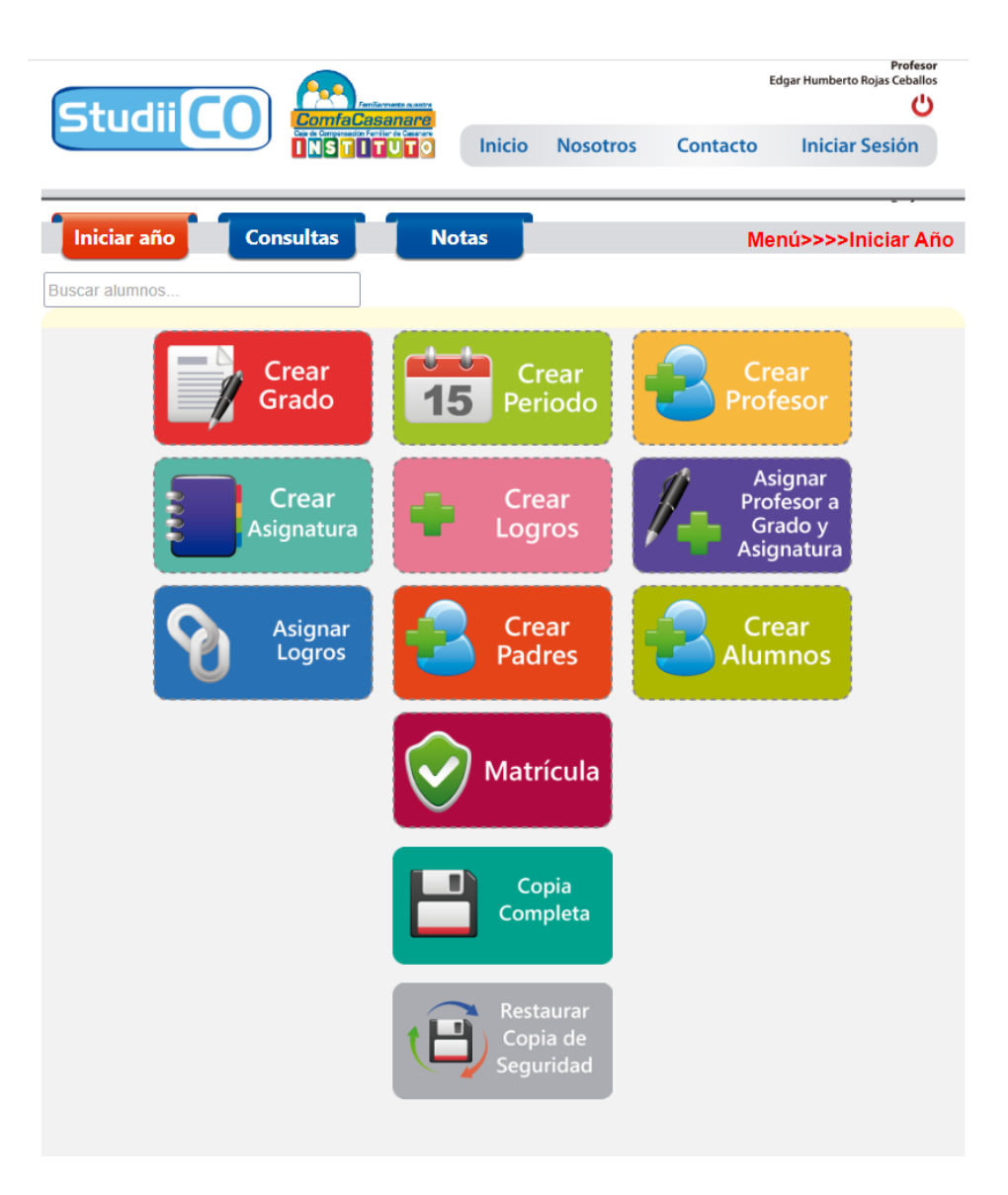

*Fuente: Autoría propia*

*Buscar grados en año lectivo actual*

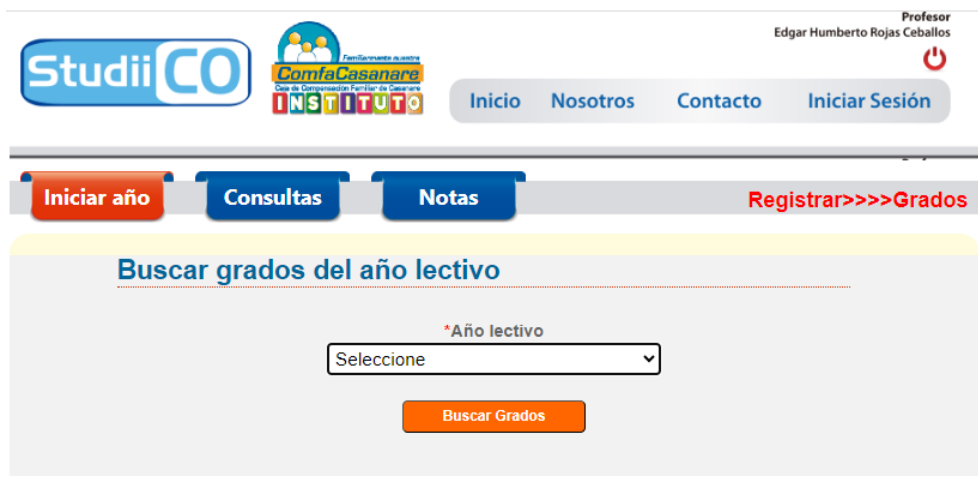

*Fuente: Autoría propia*

*Nota*: Antes de crear un nuevo grado debemos elegir el año lectivo para el que se va a crear el

grado

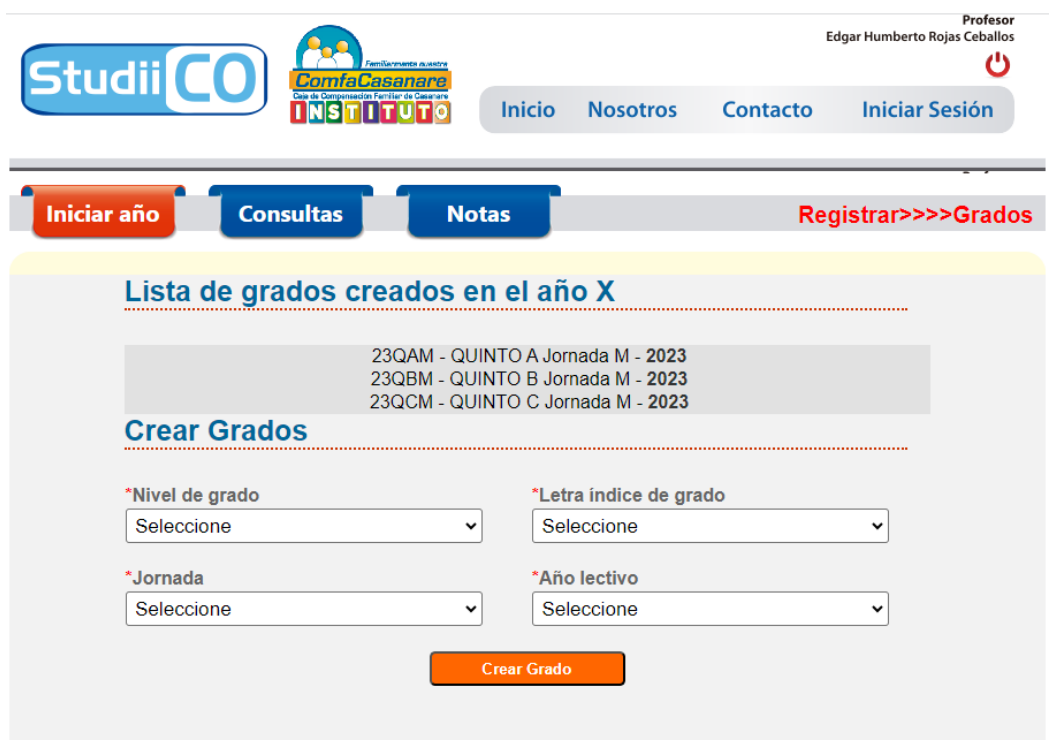

*Fuente: Autoría propia*

*Nota*: Acá se listan los grados creados para el año lectivo seleccionado, en esta ventana podemos seleccionar los criterios para crear un nuevo grado, al hacer clic en crear grado se verá reflejado el nuevo grado en esta lista.

# *Formulario crear periodos*

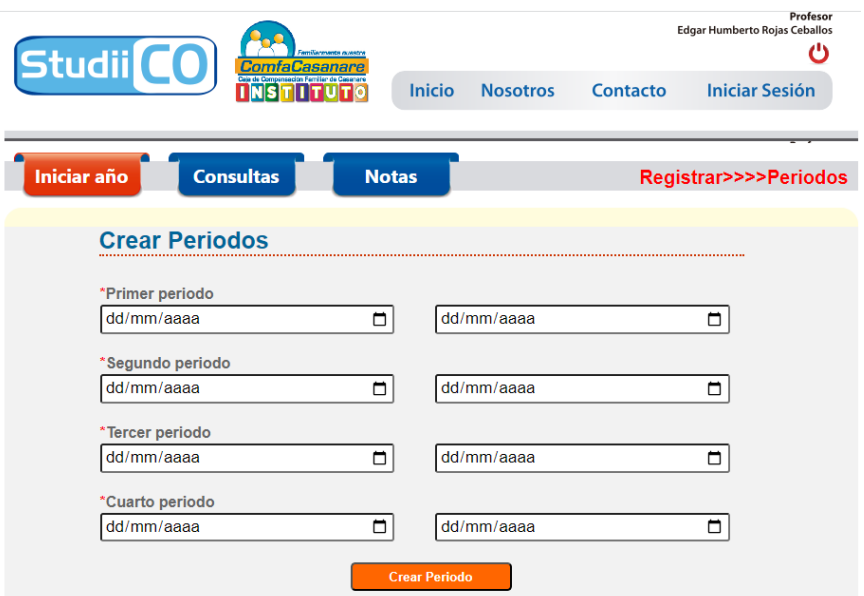

*Fuente: Autoría propia*

*Nota*: Aquí se deben registrar los intervalos de tiempo denominados periodos y luego hacer clic en el botón crear periodo.

*Formulario crear profesor(a)*

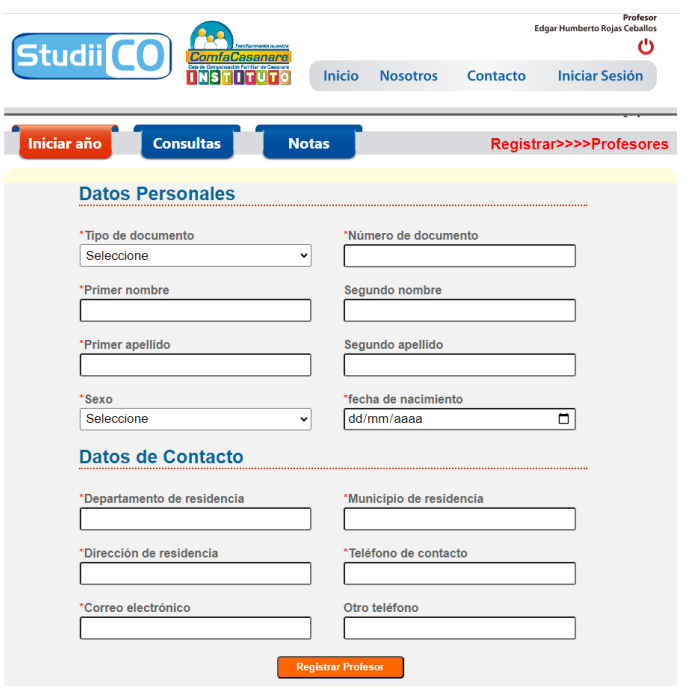

*Fuente: Autoría propia*

*Nota*: En este formulario permite realizar el registro de un nuevo profesor.

*Formulario para crear asignaturas*

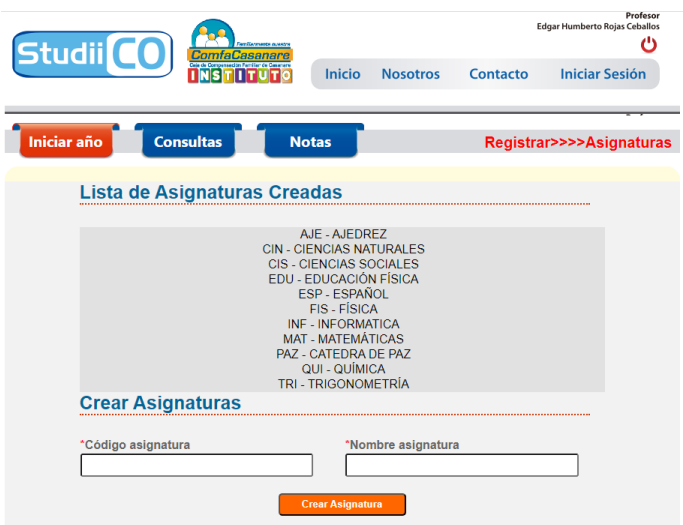

*Fuente: Autoría propia*

*Nota*: En este formulario se listan todas las asignaturas ya creadas y se permite la creación de nuevas. Se debe tener en cuenta que el código debe ser de 3 letras como se puede ver en la lista.

# **Figura 19**

*Criterios para la creación de logros*

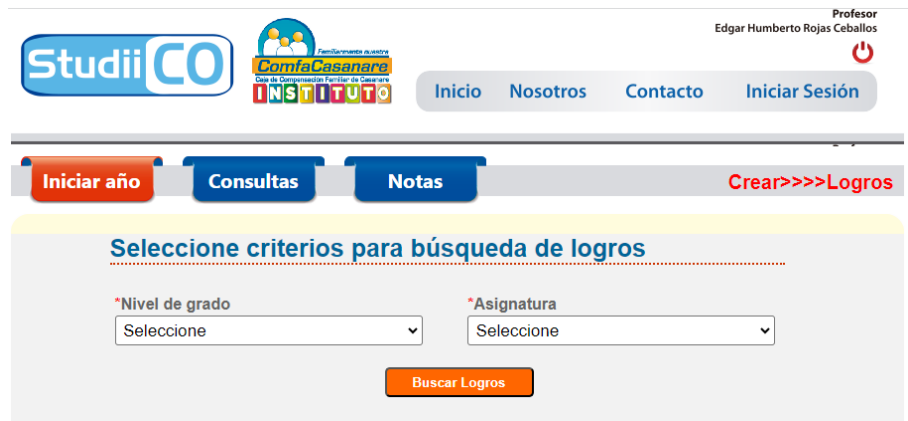

*Nota*: En este formulario se debe elegir el nivel de grado y la asignatura para la cual se va a crear el logro, esto permite una categorización de los logros que permite su asignación, además sirve como criterio para ver los logros ya creados según esta categorización.

## **Figura 20**

# *Formulario para la creación de logros*

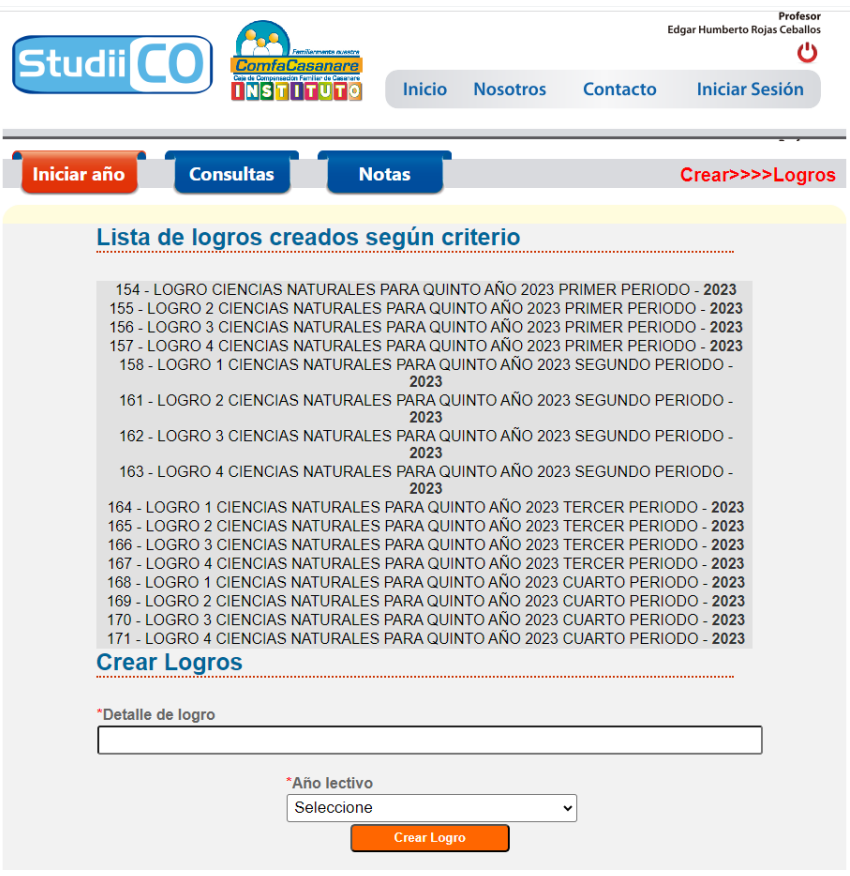

*Fuente: Autoría propia*

*Nota*: En este formulario se listan los logros previamente creados según nivel de grado y asignatura previamente seleccionados. Se debe digitar el detalle del nuevo logro y seleccionar el año lectivo (para crear trazabilidad en el tiempo de los logros creados). Luego hacer clic en el botón crear logro.

# **Figura 21**

*Buscar asignaciones del profesor*

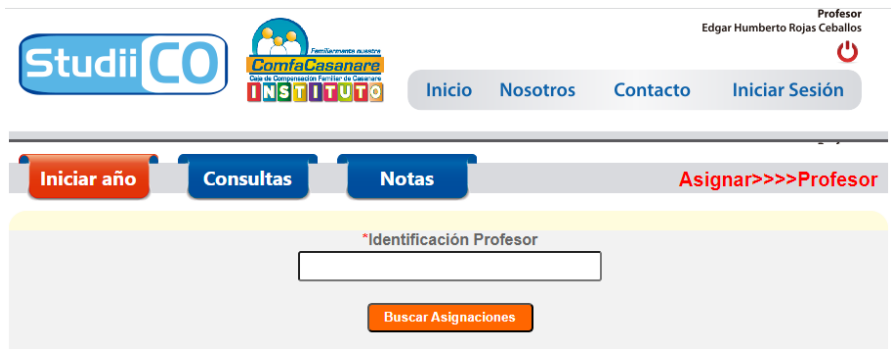

*Fuente: Autoría propia*

*Nota*: En este formulario se debe digitar el número de documento del profesor, luego hacer clic

en buscar asignaciones, esto permite ponerse en contexto del profesor seleccionado.

*Asignar profesor a grado y asignatura*

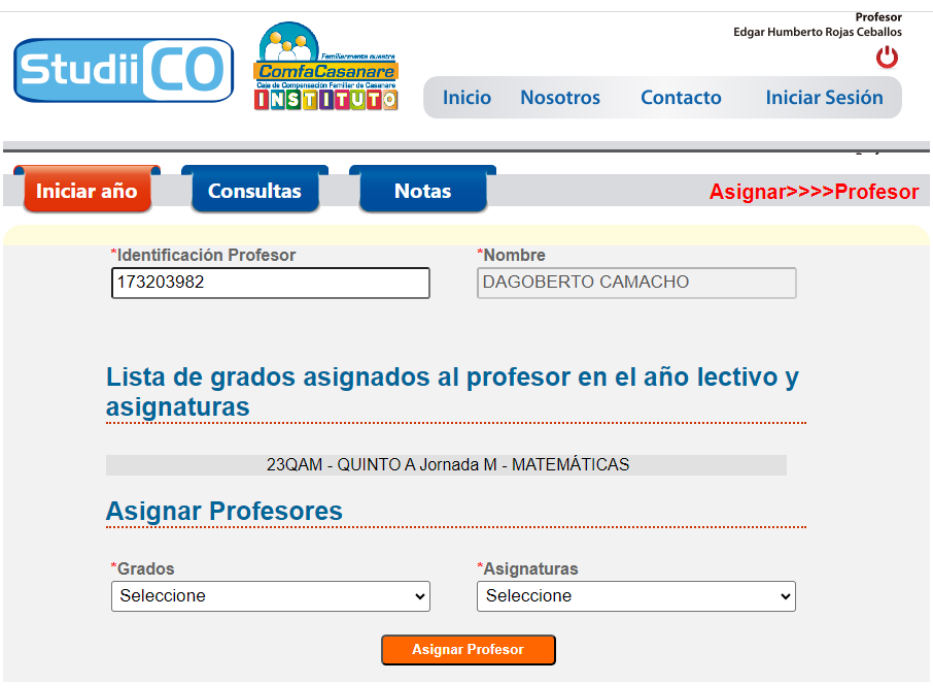

*Fuente: Autoría propia*

*Nota*: En este formulario se listan las asignaciones del profesor previamente seleccionado según número de identificación, se debe seleccionar el grado al que se va a asignar como también la correspondiente asignatura y luego hacer clic en asignar profesor. Seguido a esto se listará la nueva asignación y se permitirá una nueva asignación de ser necesaria.

*Criterios para asignar logros*

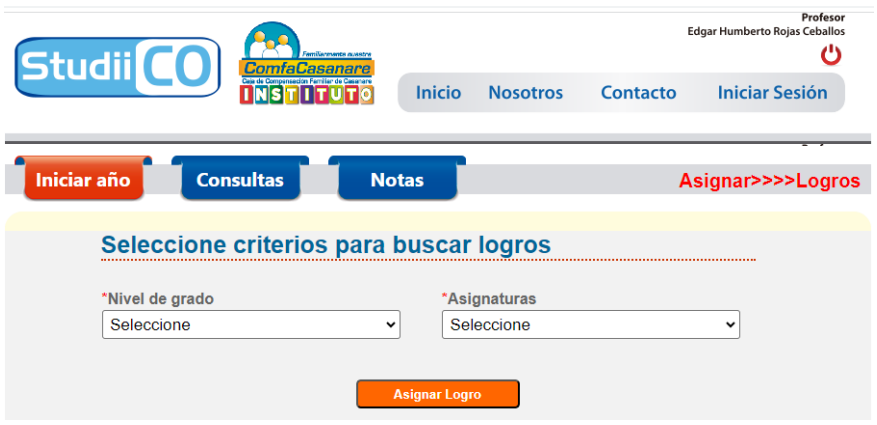

*Fuente: Autoría propia*

*Nota*: En este formulario, a modo de facilitar la asignación, se debe elegir el nivel de grado y asignatura con la que se han categorizado los logros.

#### *Asignación de logros*

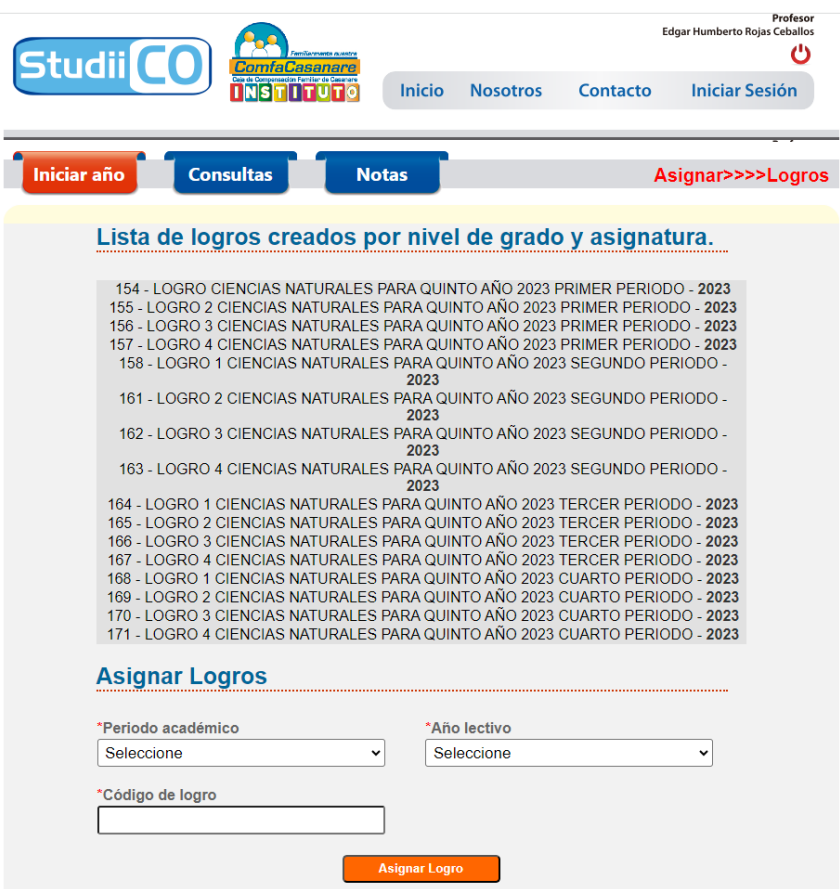

*Fuente: Autoría propia*

*Nota*: En este formulario se listan los logros creados previamente según la categorización seleccionada. Se deben seleccionar los criterios para la asignación del logro y luego escribir el código del logro a asignar, este código es el número que aparece antes de la descripción del logro, por ejemplo en esta lista el código del primer logro será el número 154, luego hacer clic en el botón asignar logro, al hacer clic se listarán los logros ya asignados según los anteriores criterios.

*Formulario para registrar padres*

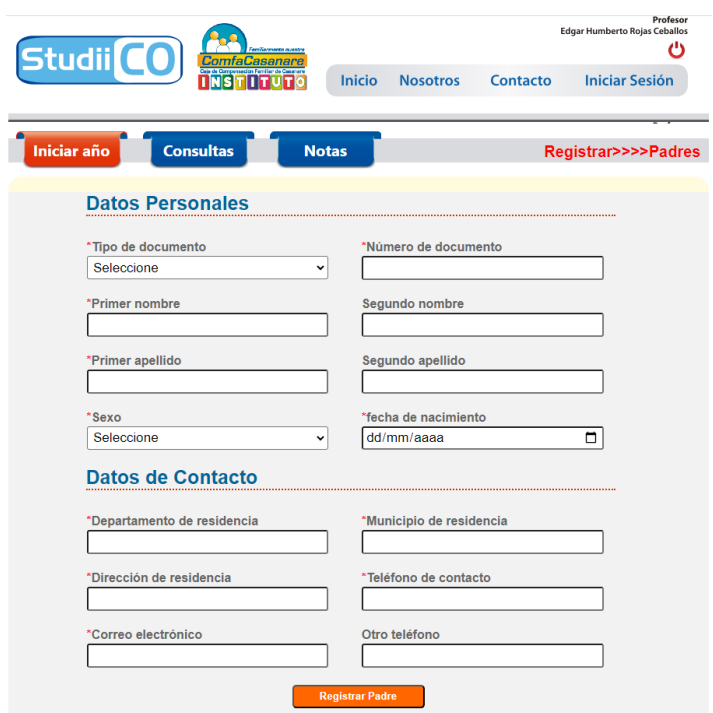

*Fuente: Autoría propia*

*Nota*: En este formulario permite realizar el registro de un nuevo padre.

*Formulario para registrar estudiantes*

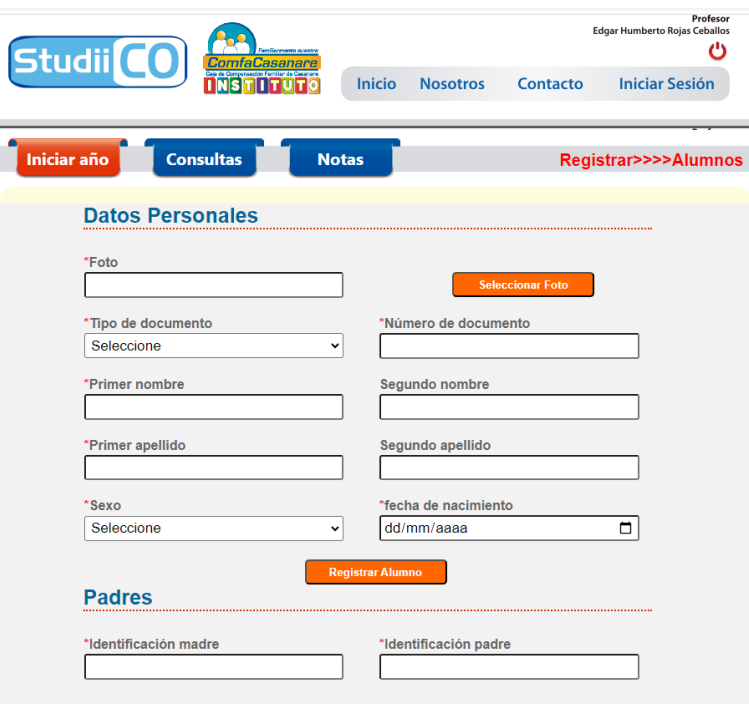

*Fuente: Autoría propia*

Nota: En este formulario permite realizar el registro de un nuevo alumno. Se debe escribir la identificación de los padres para vincularlos al alumno, en caso de no poseer padre se debe digitar 22222 y en caso de no tener madre se debe digitar 11111 que son valores por defecto para esta condición.
## **Figura 27**

#### Profesor<br>Edgar Humberto Roias Ceballos Studii<sup>(</sup> O Inicio **NSTITUTO Nosotros** Contacto **Iniciar Sesión** Iniciar año Consultas **Notas** Ver>>>>Alumnos Seleccione el grado para ver los alumnos matriculados Grados Seleccione  $\overline{\cdot}$ Ver Alu

*Seleccionar grado para ver estudiantes matriculados*

*Fuente: Autoría propia*

*Nota*: En este formulario debe elegir el grado al que va a matricular al alumno.

## **Figura 28**

Formulario de matrícula

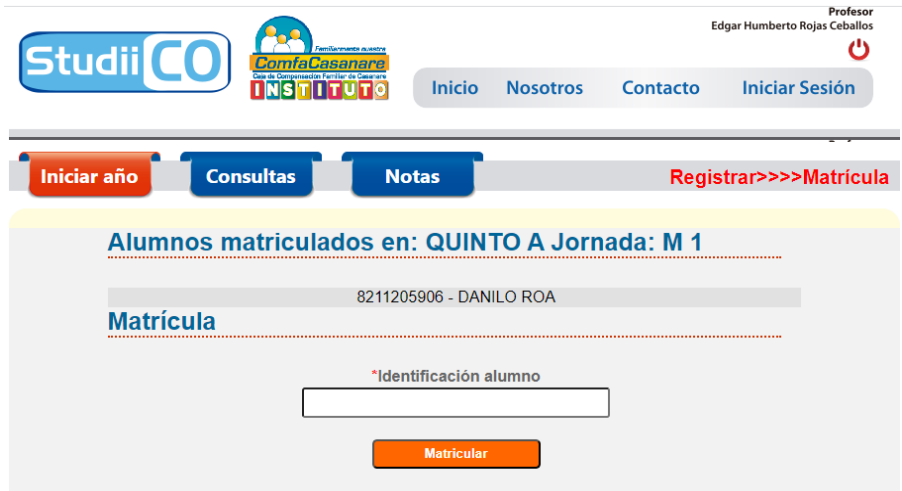

*Fuente: Autoría propia*

*Nota*: En este formulario se listan los alumnos ya matriculados en el grado previamente seleccionado. Se debe digitar el número de identificación del alumno y hacer clic en el botón matricular, después de esto debería aparecer listado el alumno.

### **Módulo consultas**

## **Figura 29**

*Módulo de consultas*

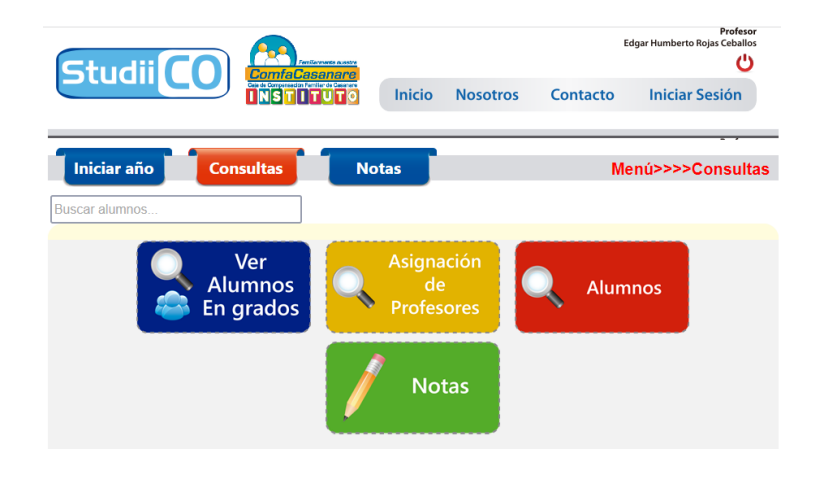

*Fuente: Autoría propia*

*Nota*: En este módulo encontrara los formularios que permiten realizar consultas a la

información de la base de datos del Instituto Comfacasanare.

## **Figura 30**

*Elegir grado a consultar*

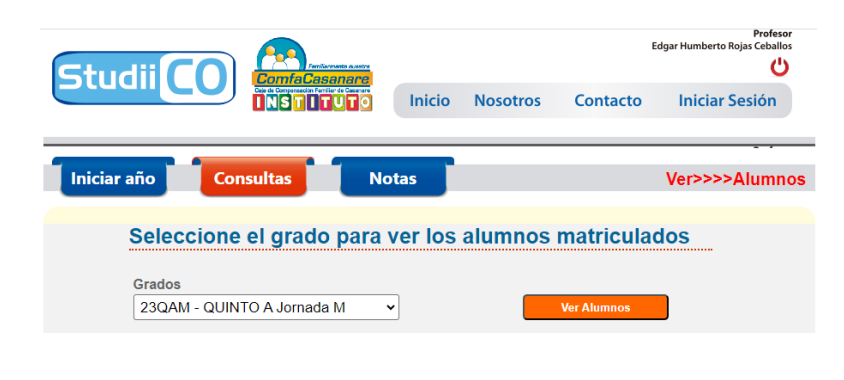

*Fuente: Autoría propia*

### **Figura 31**

*Alumnos matriculados en grado seleccionado*

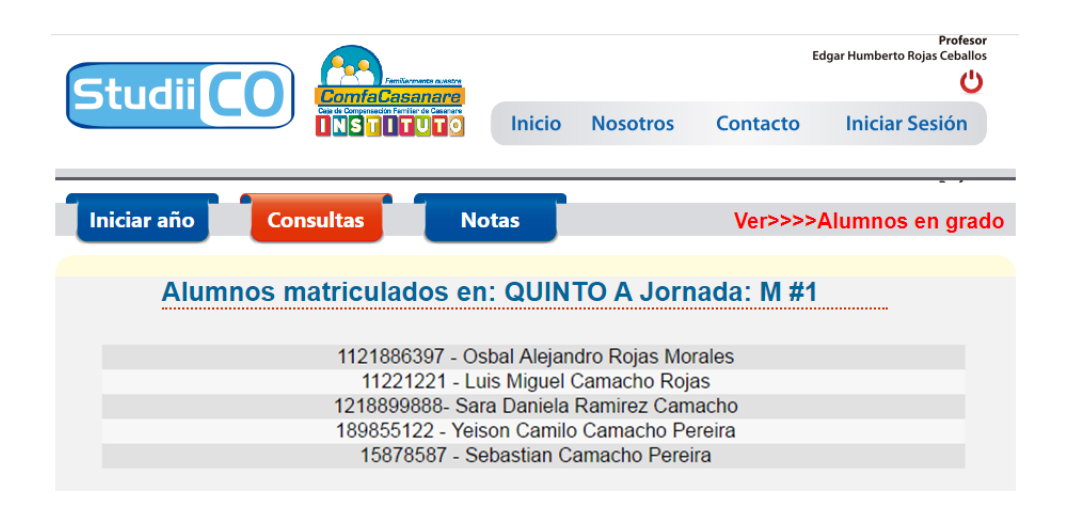

*Fuente: Autoría propia*

*Nota*: En este formulario se listan los alumnos matriculados en el grado previamente

seleccionado.

## **Figura 32**

*Buscar asignaciones de profesores*

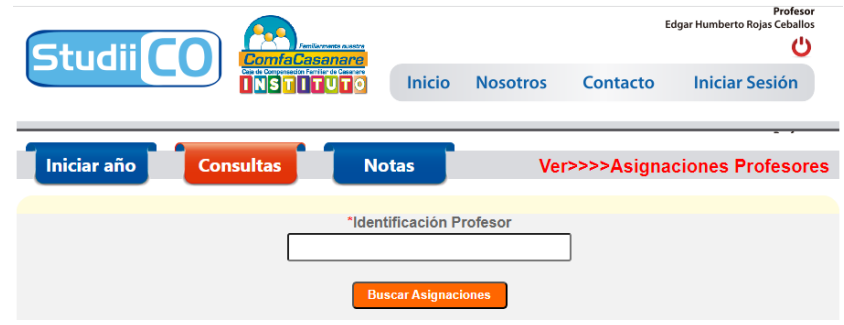

*Fuente: Autoría propia*

*Nota*: En este formulario debe escribir el número de identificación del profesor y luego hacer clic en el botón buscar asignaciones.

## **Figura 33**

*Ver asignaciones de los profesores*

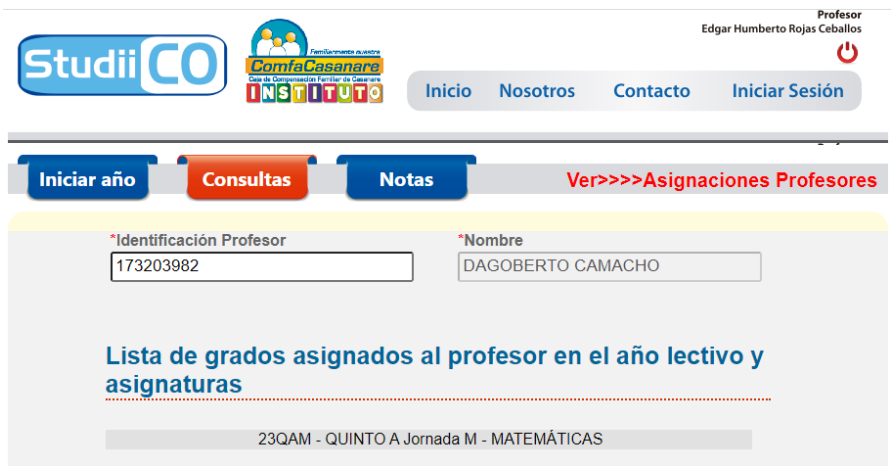

*Fuente: Autoría propia*

*Nota*: En este formulario se listan las correspondientes asignaciones de los profesores en el año

actual.

## **Figura 34**

*Información de alumnos por identificación*

| <b>Studii CO</b><br><b>ComfaCasanare</b> | Profesor<br><b>Edgar Humberto Rojas Ceballos</b> |                      |                 |                            |                       |
|------------------------------------------|--------------------------------------------------|----------------------|-----------------|----------------------------|-----------------------|
|                                          | Caia de Compansación Familiar de Casanar         | <b>Inicio</b>        | <b>Nosotros</b> | Contacto                   | <b>Iniciar Sesión</b> |
|                                          |                                                  |                      |                 |                            |                       |
| <b>Iniciar año</b><br><b>Consultas</b>   | <b>Notas</b>                                     |                      |                 | Ver>>>>Información Alumnos |                       |
| *Identificación Alumno                   |                                                  |                      |                 |                            |                       |
|                                          |                                                  | <b>Buscar Alumno</b> |                 |                            |                       |

*Fuente: Autoría propia*

*Nota*: En este formulario debe digitar el número de identificación del estudiante.

## **Figura 35**

*Búsqueda de estudiantes*

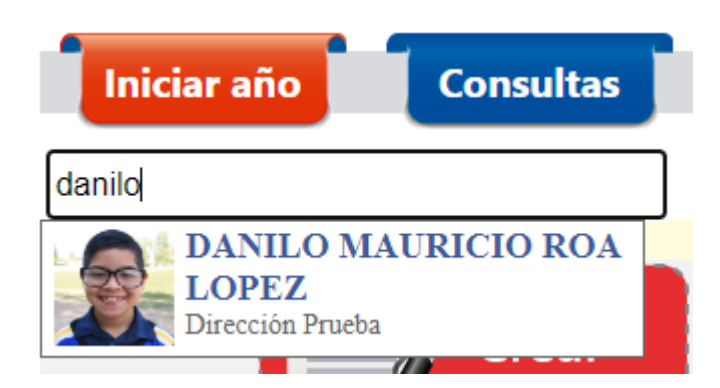

## *Fuente: autoría propia*

*Nota*: La información de los estudiantes también puede ser consultada utilizando el cuadro de búsqueda presente en todos los módulos.

## **Figura 36**

## *Información del alumno*

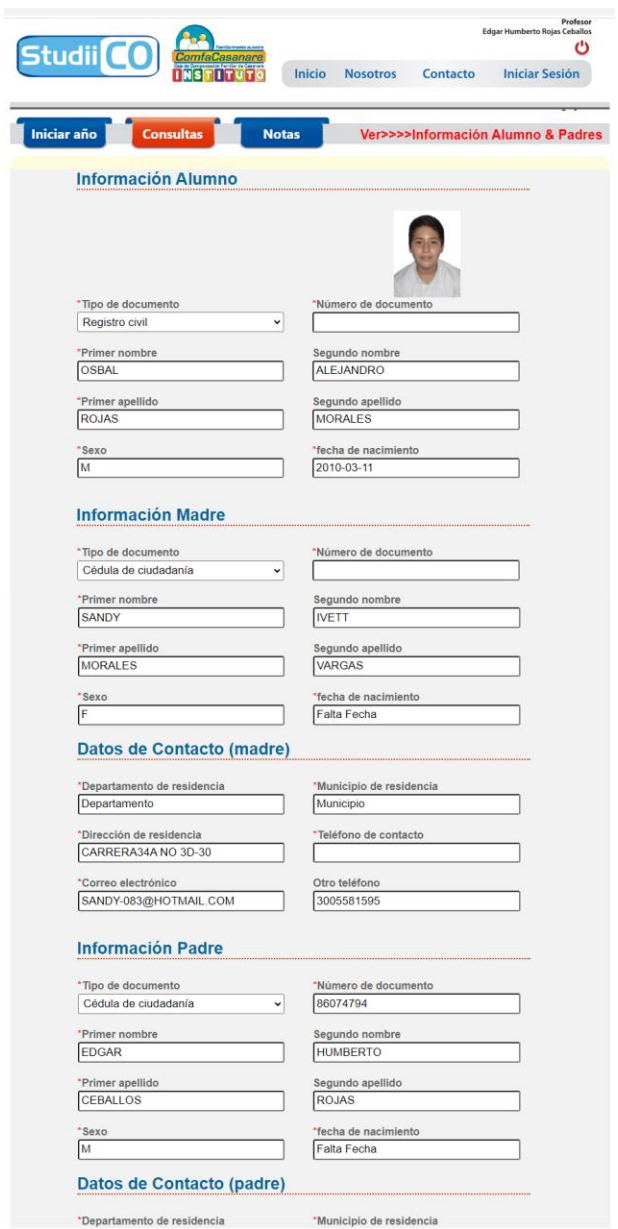

*Fuente: Autoría propia*

## **Figura 37**

*Criterio para consulta de notas*

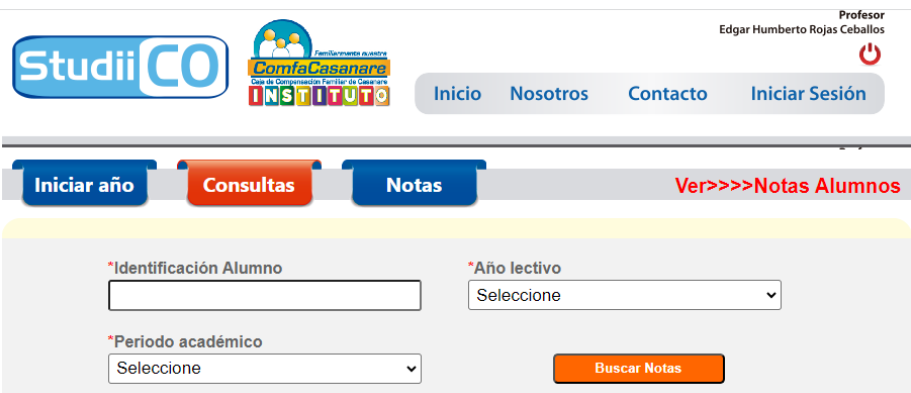

*Fuente: Autoría propia*

*Nota*: En este formulario debe elegir los criterios para realizar la consulta de las notas

## **Figura 38**

*Reporte de notas en PDF*

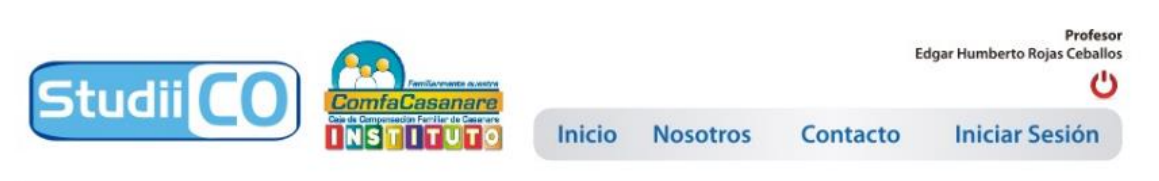

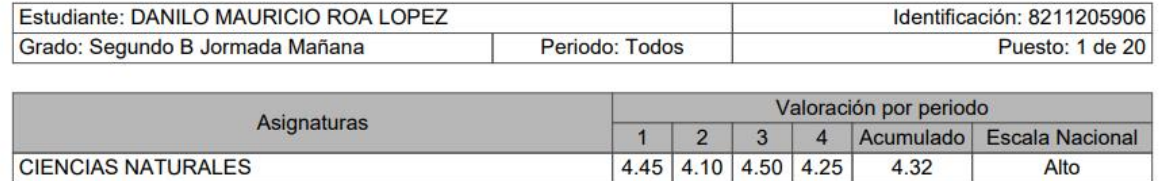

## *Fuente: Autoría propia*

Nota: En este archivo PDF se visualiza el informe académico consolidado hasta el momento de su generación respecto del año lectivo en curso.

## **Módulo de notas**

## **Figura 39**

## *Módulo de notas*

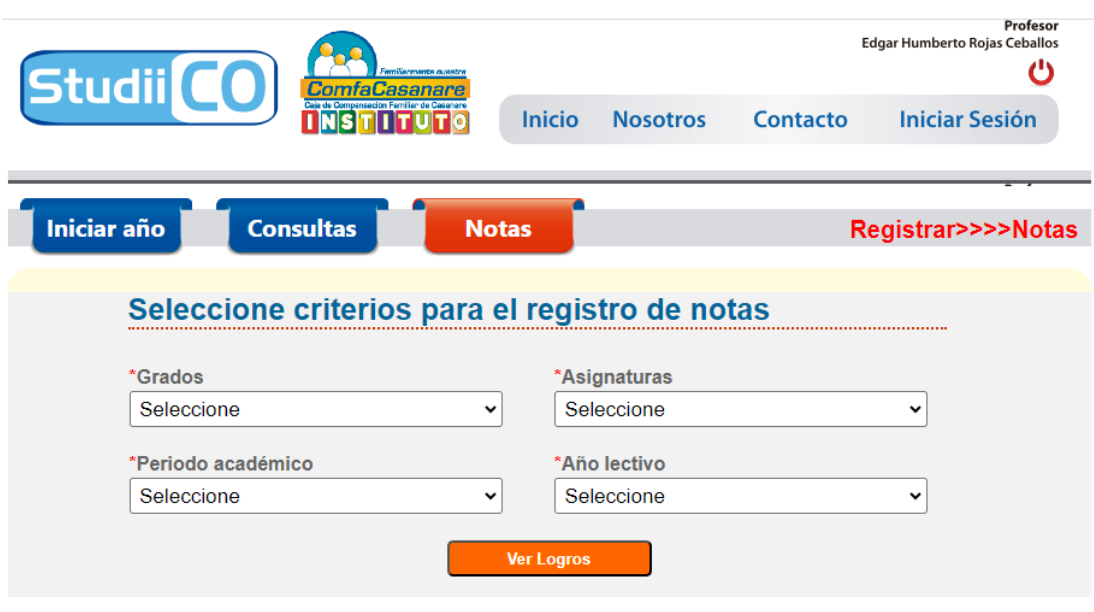

*Fuente: Autoría propia*

*Nota*: En este formulario debe seleccionar los criterios para el registro de notas.

## **Figura 40**

### *Registro de notas*

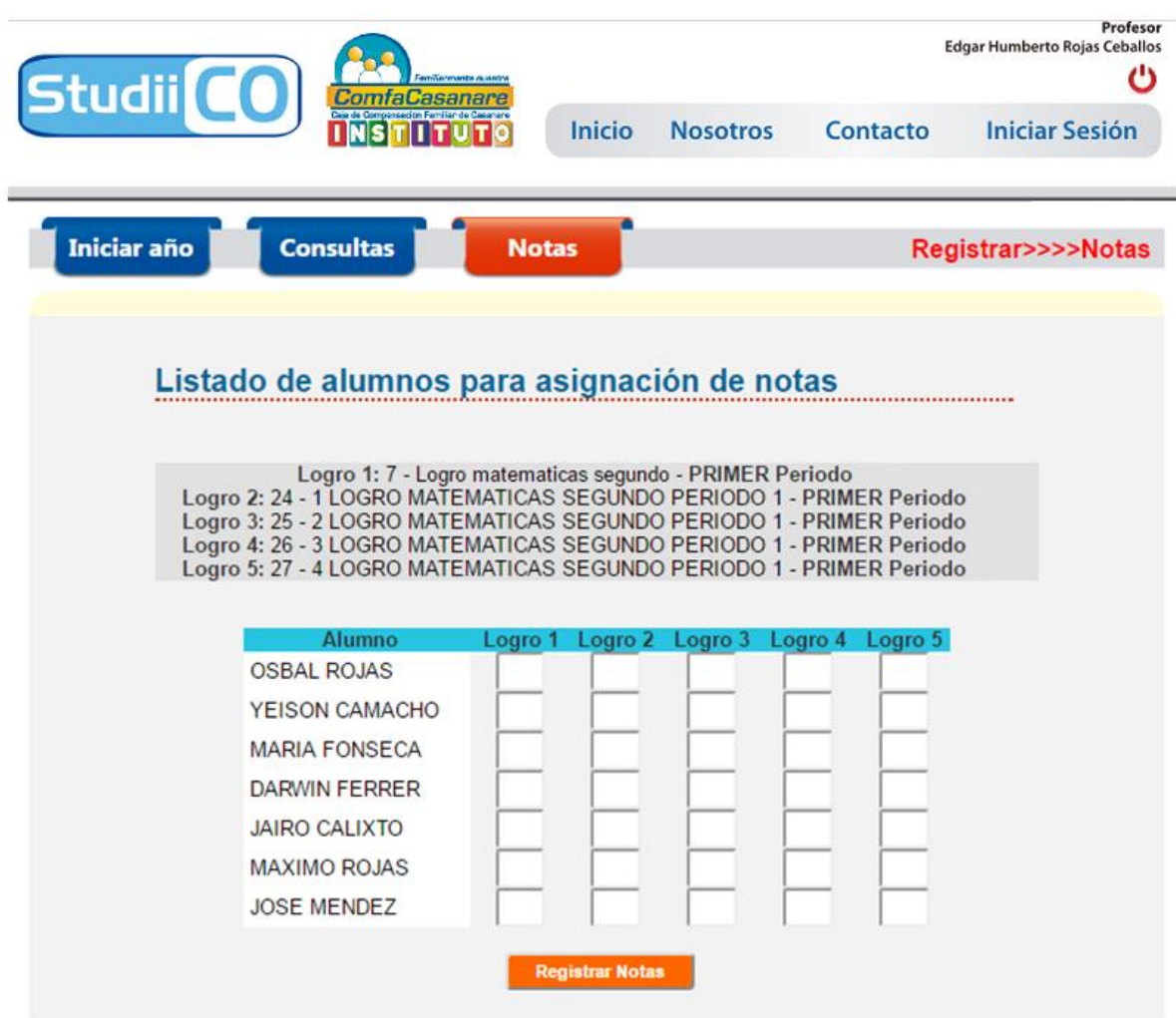

*Fuente: Autoría propia*

*Nota*: En este formulario se listan los logros a ser evaluados según grado, periodo y asignatura.

Aquí se deben registrar las notas de los estudiantes conforme a las asignaturas y logros

correspondientes.

#### **Código fuente**

Cuando se habla de programas, software, sistemas de información o aplicaciones la mayoría de los usuarios solo puede apreciar las interfaces de estos, sin embargo "tras bambalinas" suceden una sinfonía de procedimientos que siguen instrucciones que son las que un sistema informático debe ejecutar para que estos programas cumplan su labor, estas instrucciones son escritas o codificadas en el denominado código fuente y este código es escrito en uno o varios lenguajes haciendo analogía a los idiomas, para este proyecto el lenguaje utilizado es PHP, pero como complemento se utilizan el lenguaje SQL en su variante para MYSQL, HTML y JavasCript. A continuación se muestra el código fuente para algunas de las instrucciones que dan vida a StudiiCO:

/\*Script para la llamada Ajax que actualiza el buscador de estudiantes tipo facebook\*/ <script type="text/javascript">

```
 $(document).ready(function()
```

```
 {
```
 \$(document).mouseup(function (e)//si el clic es fuera del div de búsqueda cambiamos su propiedad css a invisible

{

var contenedor\_caja\_interna = \$("caja\_busqueda\_interna");

 if (!contenedor\_caja\_interna.is(e.target) && contenedor caja interna.has(e.target).length  $== 0$ )

{

document.getElementById('caja\_busqueda\_interna').style.display = 'none';

 }  $\}$ ;

```
 $(".busca").keyup(function()
```
{

 var texto\_buscado = 'palabra='+ \$(this).val(); //el valor de la caja de texto es asignado a la variable texto\_buscado y a la vez es estructurado para el envio a ajax

```
 if(texto_buscado=='')
```
{

 document.getElementById('caja\_busqueda\_interna').style.display = 'none'; //si la caja de texto esta vacia se asegura que la caja de texto este oculta

```
 }
 else
 {
   $.ajax({//método ajax
   type: "POST",
   url: "buscador/buscar_alumnos_ajax.php",
   data: texto_buscado,
   cache: false,
   success: function(html)
   {
   $("#caja_busqueda_interna").html(html).show();
    }
  \};
 }return false; 
  });
 }); 
 jQuery(function($){
   $("#caja_busqueda").Watermark("Buscar alumnos...");
   });
 </script>
```
Explicación del código anterior:

El anterior código inicialmente debe mencionarse que está escrito en lenguaje JavaScript, permite reaccionar por medio de eventos a la digitación por parte del usuario de un nombre o apellido en la caja de texto búsqueda de estudiantes ubicada en cada una de las páginas que componen StudiiCO, una vez recibe el contenido de la mencionada caja lo envía por medio del método Ajax de jQuery a un programa escrito en PHP que realiza una consulta a la base de datos y obtiene la lista de estudiantes que su nombre o apellido coincide con el buscado.

/\*Código PHP y html que retorna la búsqueda de estudiantes\*/

#### $\langle$ ?php

```
\text{Sconexion1} = \text{new mysqli("127.0.0.1", 'root", 'root", 'institutoconfacasanare');}
```

```
if ($conexion1->connect_errno)
```

```
{
```

```
echo "Falló la conexión con MySQL: (" . $conexion1->connect_errno . ") " . 
$conexion1->connect_error;
```
}

```
if($_POST)
```

```
{
```

```
$palabra=utf8_decode($_POST['palabra']);//se recibe la cadena que queremos buscar
$alumnos = $consion1 > query("call buscar tipo face(". $palabra."");$tabla_alumnos = $alumnos->fetch_assoc();
?>
\langle?php do { ?>
```
 $\langle$ ?php /\*Esto se muestra en la caja de busqueda cuando se escribe algo en esta\*/ ?>

```
<a href="ver alumnos.php?identificacion_alumno=<?php echo 
$tabla_alumnos['AluIdentificacion']; ?>" style="text-decoration:none;" >
```

```
<div class="display_box" align="left">
```

```
<div style="float:left; margin-right:6px;"><img src="<?php echo "IMAGENES 
X/fotos_alumnos/".$tabla_alumnos['AluFoto']; ?>" width="60" height="60" /></div> 
<div style="margin-right:6px;"><b><?php echo utf8_encode($tabla_alumnos['alumno']); 
?></b></div>
\langlediv></a>
\langle?php // } ?>
\langle?php } while ($tabla_alumnos = $alumnos->fetch_assoc()); ?>
```

```
<?php $alumnos->free();
```

```
\text{Sconexion1} > \text{close}();?>
```
 $\langle$ ?php

} ?>

Explicación del código anterior:

Este código escrito en lenguaje PHP recibe por medio de una variable POST una cadena a buscar en la tabla de estudiantes de la base de datos y para ello se vale de un procedimiento almacenado, si encuentra coincidencias en la base de datos lo que significa que hay estudiantes con los nombres o apellidos digitados entonces retorna por medio de un método Ajax de jQuery la lista de los estudiantes que se mostraran en una lista bajo el buscador ubicado en cada una de las páginas de StudiiCO.

/\*Inicio Código PHP y html que genera el boletín consolidado de las notas de las materias\*/

```
\langle?php
require('fpdf.php');
require_once('conexion/conexxion_studiico.php');
```

```
$conexion = new mysqli($host, $usuario, $password, $base_datos);
$conexion2 = new mysqli($host, $usuario, $password, $base_datos);
$conexion3 = new mysqli($host, $usuario, $password, $base_datos);
class PDF extends FPDF
{
// Cabecera de página
function Header()
{
   // Logo
   $this->Image('encabezado3.jpg',10,10,190,'jpg');
   // Arial bold 15
    $this->SetFont('Arial','B',15);
    // Movernos a la derecha
   \thetasthis->Cell(80);
   // Título
   //$this->Cell(30,10,'Titulo OK',1,0,'C');
    // Salto de línea
   \thetasthis->Ln(40);
}
// Pie de página
function Footer()
{
   // Posición: a 1,5 cm del final
   \overbrace{\text{Sthis}-\text{SetY}(-15)};
    // Arial italic 8
    $this->SetFont('Arial','I',8);
    // Número de página
   \overline{\text{5this}} > \text{Cell}(0,10,\text{Pagina}\text{'.} \overline{\text{5this}} > \text{PageNo}(.)\text{.'} \{\text{nb}\},0,0,\text{'}C\text{'.}
```
}

}

// Creación del objeto de la clase heredada

```
$pdf = new PDF();
```
\$pdf->AliasNbPages();

```
$pdf->AddPage();
```
\$pdf->SetFont('Arial','',10);

```
$pdf->SetDrawColor(80,80,80);
```

```
$ano=substr($_GET["año_lectivo"], 2, 2);
```

```
$periodo=substr($_GET["periodo"],0,strrpos($_GET["periodo"]," "));
```
switch (\$periodo)

### {

case "Primer":

\$periodo=\$ano."1";

break;

case "Segundo":

\$periodo=\$ano."2";

break;

case "Tercer":

\$periodo=\$ano."3";

break;

case "Cuarto":

\$periodo=\$ano."4";

break;

}

\$nombre\_grado = \$conexion3->query("SELECT CodNomGra, concat(NomGrados,' ',GraLetra,' ','Jornada ',Jornadas\_CodJornadas) as grado\_alumno FROM tblgrados inner join tblrelgraalum on tblgrados.GraCodigo = tblrelgraalum.Grados\_GraCodigo inner join tblnombregrados on tblgrados.NombreGrados\_CodNomGra = tblnombregrados.CodNomGra INNER JOIN tblalumnos on tblalumnos.AluIdentificacion=tblrelgraalum.Alumnos\_AluIdentificacion where tblrelgraalum.Alumnos\_AluIdentificacion='".\$alumno=\$\_GET["identificacion"]."' and LEFT(tblrelgraalum.Grados\_GraCodigo,2)=".\$ano);

 $$tabla\_nombre\_grado = $nombre\_grado > fetch\_assoc()};$ 

\$gradito=\$tabla\_nombre\_grado['CodNomGra'];

\$asignaturas = \$conexion->query("call VerAsiEnGra('".\$gradito."','".\$ano."')");

 $$tabla_2$  signaturas =  $$asignaturas$  > fetch\_assoc();

\$alumno=\$\_GET["identificacion"];

```
$alumnoset = $conexion2->query("call NombreCompAlu('".$alumno."')");
```
\$tabla\_alumno = \$alumnoset->fetch\_assoc();

\$pdf->Cell(120,5,"Estudiante: ".\$tabla\_alumno['alumno'],'1',0,1);

\$pdf->Cell(70,5,utf8\_decode("Identificación: ".\$alumno),'1',1,'R');

\$pdf->Cell(80,5,utf8\_decode("Grado:

".ucwords(strtolower(\$tabla\_nombre\_grado['grado\_alumno']))),'1',0,1);

\$pdf->Cell(40,5,utf8\_decode("Periodo: "."Todos"),'1',0,'C');

\$pdf->Cell(70,5,utf8\_decode("Puesto: "."1 de 20"),'1',0,'R');

 $\delta$ pdf->Ln(10);

\$pdf->SetFillColor(183,183,183);

\$pdf->Cell(100,10,"Asignaturas",'1',0,'C',true);

\$pdf->Cell(90,5,utf8\_decode("Valoración por periodo"),'1',5,'C',true);

 $$pdf->Cell(10,5,"P1", 1,0,'C', true);$ 

\$pdf->Cell(10,5,"P2",1,0,'C',true);

\$pdf->Cell(10,5,"P3",1,0,'C',true);

\$pdf->Cell(10,5,"P4",1,0,'C',true);

\$pdf->Cell(20,5,"Acumulado",1,0,'C',true);

\$pdf->Cell(30,5,"Escala Nacional",1,1,'C',true);

\$alumnoset->free();

\$conexion2->close();

\$pdf->SetFillColor(255,255,255);

## do{

\$pdf->Cell(100,5,\$tabla\_asignaturas['NomAsignaturas'],1); for(\$periodo\_indice=1; \$periodo\_indice<5;\$periodo\_indice++) {

\$conexionx = new mysqli(\$host, \$usuario, \$password, \$base\_datos);

```
\text{Stotas} = \text{Sconexionx} > \text{query}"call
```
VerPromedioPorAsi('".\$ano.\$periodo\_indice."','".\$alumno."','".\$tabla\_asignaturas['CodAsignatur as']."','".\$ano."')");

```
\text{Stabla}\nightharpoonup\text{rotas} = \text{Stabla}\nightharpoonup\text{fetch} \text{assoc}$pdf->Cell(10,5,$tabla_notas['promedio'],1,0,'C');
       $notas->free();
        $conexionx->close();
       }
        $conexiony = new mysqli($host, $usuario, $password, $base_datos);
       $acumulado = $consiony->query("call"VerPromedioAcumPorAsi('".$alumno."','".$tabla_asignaturas['CodAsignaturas']."','".$ano."')");
       $tabla acumulado = $acumulado->fetch assoc();
       $pdf->Cell(20,5,$tabla_acumulado['promedio_acumulado'],1,0,'C');
       if($tabla_acumulado['promedio_acumulado']>=0 &&
$tabla_acumulado['promedio_acumulado']<=3.45)
       {
              $pdf->Cell(30,5,"Bajo",1,1,'C');
       }
       if($tabla_acumulado['promedio_acumulado']>3.45 && 
$tabla_acumulado['promedio_acumulado']<=3.95)
       {
              $pdf->Cell(30,5,utf8_decode("Básico"),1,1,'C');
       }
       if($tabla_acumulado['promedio_acumulado']>3.95 && 
$tabla_acumulado['promedio_acumulado']<=4.45)
       {
              $pdf->Cell(30,5,utf8_decode("Alto"),1,1,'C');
       }
       if($tabla_acumulado['promedio_acumulado']>4.45 && 
$tabla_acumulado['promedio_acumulado']<=5)
       {
```

```
$pdf->Cell(30,5,utf8-decode("Superior"),1,1,'C');
```

```
}
       $acumulado->free();
        $conexiony->close();
} while($tabla_asignaturas = $asignaturas->fetch_assoc()); 
  $asignaturas->free();
  $conexion->close();
  $nombre_grado->free();
  $conexion3->close();
$pdf->Output();
?>
```
Explicación del código anterior:

Este código fue escrito en el lenguaje PHP, y se apoya en una librería de uso libre conocida como FPDF que permite construir por medio de clases archivos PDF, este código crea los correspondientes boletines académicos de los estudiantes, para ello recibe variables de sesión con el número de documento del estudiante y grado en el que está matriculado, luego consulta a la base de datos las asignaturas y correspondientes notas para cada uno de los logros académicos, finalmente consolida el boletín con las asignaturas y las los promedios en cada uno de los periodos vistos hasta el momento de la creación del boletín.

/\*Inicio Código PHP y html que recibe el registro de las notas de los estudiantes, luego estas son enviadas a otro programa php que las registra en la base de datos\*/

 $\langle$ ?php

```
\text{Sconexion1} = \text{new mysqli("127.0.0.1", 'root", 'root", 'institutoconfacasanare');}if ($conexion1->connect_errno)
        {
```
echo "Falló la conexión con MySQL: (" . \$conexion1->connect\_errno . ") " . \$conexion1->connect\_error;

}

```
\text{Sconexion2} = \text{new mysqli("127.0.0.1", 'root", 'root", 'institutoconfacasanare');}
```
if (\$conexion2->connect\_errno)

{ echo "Falló la conexión con MySQL: (" . \$conexion2->connect\_errno . ") " . \$conexion2->connect\_error;

```
}
```

```
$ano=substr($_GET["año_lectivo"], 2, 2);
```

```
$asignatura=substr($ GET["asignaturas"], 0, 3);
```

```
$periodo=substr($_GET["periodo"],0,strrpos($_GET["periodo"]," "));
```
switch (\$periodo)

{

case "Primer":

\$periodo=\$ano."1";

break;

```
case "Segundo":
```
\$periodo=\$ano."2";

break;

case "Tercer":

\$periodo=\$ano."3";

break;

```
case "Cuarto":
```
\$periodo=\$ano."4";

break;

}

\$grado=substr(\$\_GET["grados"],0,strrpos(\$\_GET["grados"],"-")-1);

\$alumnos = \$conexion1->query("call VerAlumnosEnGrado('".\$grado."')");

\$tabla\_alumnos = \$alumnos->fetch\_assoc();

\$gradito=substr(\$\_GET["grados"],strrpos(\$\_GET["grados"],"-")+2,(strpos(\$\_GET["grados"]," ",strpos(\$\_GET["grados"],"-")+2))-(strpos(\$\_GET["grados"],"-")+2)+1);

```
{
              $gradito="TR";
       }
       else
       {
              if($gradito=="Pre-Jardín")
              {
                     $gradito="PJ";
              }
              else
              {
                     $gradito=substr($gradito, 0, 1);
              }
       }
//$grado_n='T';
$logros = $conexion2->query("call 
ver_logros_asignados("'.$gradito."',"'.$periodo."',"'.$asignatura."',"'.$ano."')");
$tabla_logros = $logros->fetch_assoc();
$numfilogros=$logros->num_rows;
$numerologro=0;
?>
<!DOCTYPE html>
<html lang="es"> 
<head>
<meta charset="UTF-8">
<meta name="viewport" content="width=device-width, initial-scale=1.0"> 
<link href="css/principal.css" rel="stylesheet" type="text/css" />
```
if(\$gradito=="Transición")

```
<script language="javascript" src="js/jquery.js"></script>
<title>StudiiCO</title>
</head>
<body>
<div id="encabezado">
\langlediv><div id="barra_sistema">
<div class="menu_azul" onclick="document.location.href='iniciar ano.php'">
<h1>Iniciar año</h1>
\langlediv><div class="menu_azul" onclick="document.location.href='consultas.html'">
\langle h1\rangleConsultas\langle h1\rangle\langlediv><div class="menu_rojo" onclick="document.location.href='registrar notas criterios.php'">
<h1>Notas</h1>
\langlediv><div id="menu_contexto">
<h1>Registrar>>>>Notas</h1>
\langlediv>\langlediv><div id="borde_redondeado_contenedor_arriba">
\langlediv><div id="contenedor">
<div id="contenido">
<form action="insertar notas.php" method="get"
id="Formulario1"> 
\langle b r \rangle \langle b r \rangle<h1>Listado de alumnos para asignación de notas</h1>
<br/><br/>br><table width="100%" border="0">
```

```
\langle?php do { ?>
 <tr> <?php $numerologro++; ?>
   <td align="center" bgcolor="#E1E1E1"><?php echo "<strong>Logro 
".$numerologro.":</strong> ".$tabla_logros['codigo_logro']; ?> - <?php echo
utf8_encode($tabla_logros['logro']); ?> - <strong><?php echo $tabla_logros['periodo']; 
?></strong></td>
 \langle tr>\langle?php } while ($tabla_logros = $logros->fetch_assoc()); ?>
  <?php $logros->data_seek(0);
$tabla_logros = $logros > fetch\_assoc();?><tr>&lt;td>&amp;nbsp;<&lt;td>\langle tr \rangle<tr>&lt;td>&amp;nbsp;<&lt;td>\langle tr \rangle </table>
<table width="80%" border="0" align="center" cellspacing=0 cellpadding=1>
  <tr align="center" bgcolor="#27C5E1">
  <td><strong>Alumno</strong></td>
   <?php
  for(\text{Si}=1;\text{Si}<=\text{Sumfilogros};\text{Si}++{\} echo "<td><strong>"."Logro ".$i."</strong></td>";
    } 
     ?> 
 \langle tr \rangle\langle?php do { ?>
 <tr> <td class="alumnos1"><?php echo $tabla_alumnos['alumno']; ?></td> 
 \langle?php do { ?>
```

```
 <td align="center"><span id="campo_pequeño"><input name="<?php echo 
$tabla_alumnos['Alumnos_AluIdentificacion']."-".$tabla_logros['codigo_logro']; ?>" type="text" 
value=""/></span></td>
\langle?php } while ($tabla_logros = $logros->fetch_assoc()); ?>
 \langle?php
$logros->data_seek(0);
$tabla_logros = $logros > fetch\_assoc(); ?> 
 \langle tr \rangle\langle?php } while ($tabla_alumnos = $alumnos->fetch_assoc()); ?>
<?php $alumnos->free();
$conexion1->close();
$logros->free();
$conexion2->close(); 
?>
<tr> <td><input name="grado" type="hidden" value="<?php echo $grado; ?>" /><input 
name="periodo" type="hidden" value="<?php echo $periodo; ?>" /><input name="asignatura"
type="hidden" value="<?php echo $asignatura; ?>" /><input name="gradito" type="hidden" 
value="<?php echo $gradito; ?>" /><input name="ano" type="hidden" value="<?php echo $ano;
```

```
?>" /></td>
```

```
 <td align="center"></td>
```
 $\langle t$ r $>$ 

 $<$ tr $>$ 

```
\lttd colspan="\lt?php echo $numfilogros+1;?>" align="center"> \lt/td>
```
 $\langle t$ r $>$ 

 $<$ tr $>$ 

 <td colspan="<?php echo \$numfilogros+1;?>" align="center"><button type="submit" form="Formulario1" value="Submit">Registrar Notas</button></td>

 $\langle t$ r $>$ 

</table>

</form>  $\langle$ div $>$  $\langle$ div $>$ <div id="borde\_redondeado\_contenedor\_abajo">  $\langle$ div $>$ <div id="pie">  $\langle p \rangle \langle$ strong $\rangle$ Este es StudiiCO $\langle$ /strong $\rangle \langle p \rangle$ <p>Dirección: </p> <p>Teléfono: </p>  $\langle$ div $\rangle$ 

</body>

</html>

Explicación del código anterior:

El anterior código con una combinación de HTML y PHP permite el registro de las notas de los estudiantes para un grupo de logros asignados a un grado, asignatura y periodo académico, como procedimiento a resaltar esta que para el registro de las mencionadas notas estas se reciben por medio de cajas de texto que son nombradas con el número de identificación del estudiante y el código del correspondiente logro, luego esta información se enviará como variables de sesión a un programa PHP que registrará las notas en la base de datos.

/\* Función en base de datos para calcular la edad de los estudiantes\*/

#### BEGIN

declare edad integer(11);

set edad = (SELECT FLOOR( (curdate() - AluFecNac ) / 10000)

### AS

edad FROM tblalumnos where AluIdentificacion=identificacion);

RETURN edad;

#### END

Explicación del código anterior:

La función anterior está escrita en el lenguaje SQL y permite por medio del argumento identificación del estudiante obtener la edad del mismo a partir de la fecha de nacimiento que reposa en la base de datos.

/\* Función en base de datos para concatenar nombres y apellidos\*/

#### BEGIN

declare NombresYapellidos varchar(50);

set NombresYapellidos = (select concat(tblpadpro.PriNom," ",tblpadpro.SegNom," ",tblpadpro.PriApe," ",tblpadpro.SegApe) as nombre\_completo

from tblpadpro where tblpadpro.Identificacion=Cedula

);

RETURN NombresYapellidos;

END

Explicación del código anterior:

El código está escrito en el lenguaje SQL y permite concatenar los nombres y apellidos

de los estudiantes, esto debido a que por norma de atomicidad los nombres y apellidos van en

campos diferentes.

/\* Procedimiento en base de datos para calcular el promedio de notas por asignaturas\*/

#### **BEGIN**

select ROUND(sum(tblnotas.ValorNot)/count(tblnotas.ValorNot),2) as promedio\_acumulado, tblnotas.TblAlumnos\_AluIdentificacion as alumno from tblrelgraasiperlog inner join tblperiodos on tblrelgraasiperlog.TblPeriodos\_CodPeriodos=tblperiodos.CodPeriodos

inner join tblnombreperiodos on tblperiodos.NombrePeriodos\_CodPeriodos=tblnombreperiodos.CodPeriodos inner join tblasignaturas on tblrelgraasiperlog.TblAsignaturas\_CodAsignaturas=tblasignaturas.CodAsignaturas inner join tblnombregrados on tblrelgraasiperlog.TblNombreGrados\_CodNomGra=tblnombregrados.CodNomGra

inner join tbllogros on tblrelgraasiperlog.TblLogros\_idLogros=tbllogros.idLogros inner join tblnotas on tblrelgraasiperlog.TblLogros idLogros=tblnotas.TblLogros2 idLogros

where tblrelgraasiperlog.ano=ano

and tblnotas.TblAlumnos\_AluIdentificacion=identificacion and tblasignaturas.CodAsignaturas=asignatura;

END

Explicación del código anterior:

Este código es un procedimiento almacenado, se utiliza porque permite optimizar las

consultas, este está escrito en lenguaje SQL y permite acudir a las relaciones de las diferentes

tablas para obtener el promedio consolidado de las notas para un estudiante conforme a una

asignatura y año determinado.

/\* Procedimiento en base de datos para ver los alumnos matriculados en un grado\*/

#### BEGIN

SELECT GraCodigo, NomGrados, GraLetra, Jornadas\_CodJornadas, Alumnos\_AluIdentificacion, concat(AluPriNom,' ',AluPriApe) as alumno FROM tblgrados inner join tblrelgraalum

on tblgrados.GraCodigo = tblrelgraalum.Grados\_GraCodigo inner join tblnombregrados on tblgrados.NombreGrados\_CodNomGra = tblnombregrados.CodNomGra

INNER JOIN tblalumnos on tblalumnos.AluIdentificacion=tblrelgraalum.Alumnos\_AluIdentificacion where tblgrados.GraCodigo=CodigoGrado;

END

Explicación del código anterior:

Este código SQL permite crear un procedimiento almacenado para listar todos los

estudiantes matriculados en un grado determinado.

### **Necesidades informáticas para el sistema de información**

### **Tabla 25**

#### *Ficha técnica para equipo de administración*

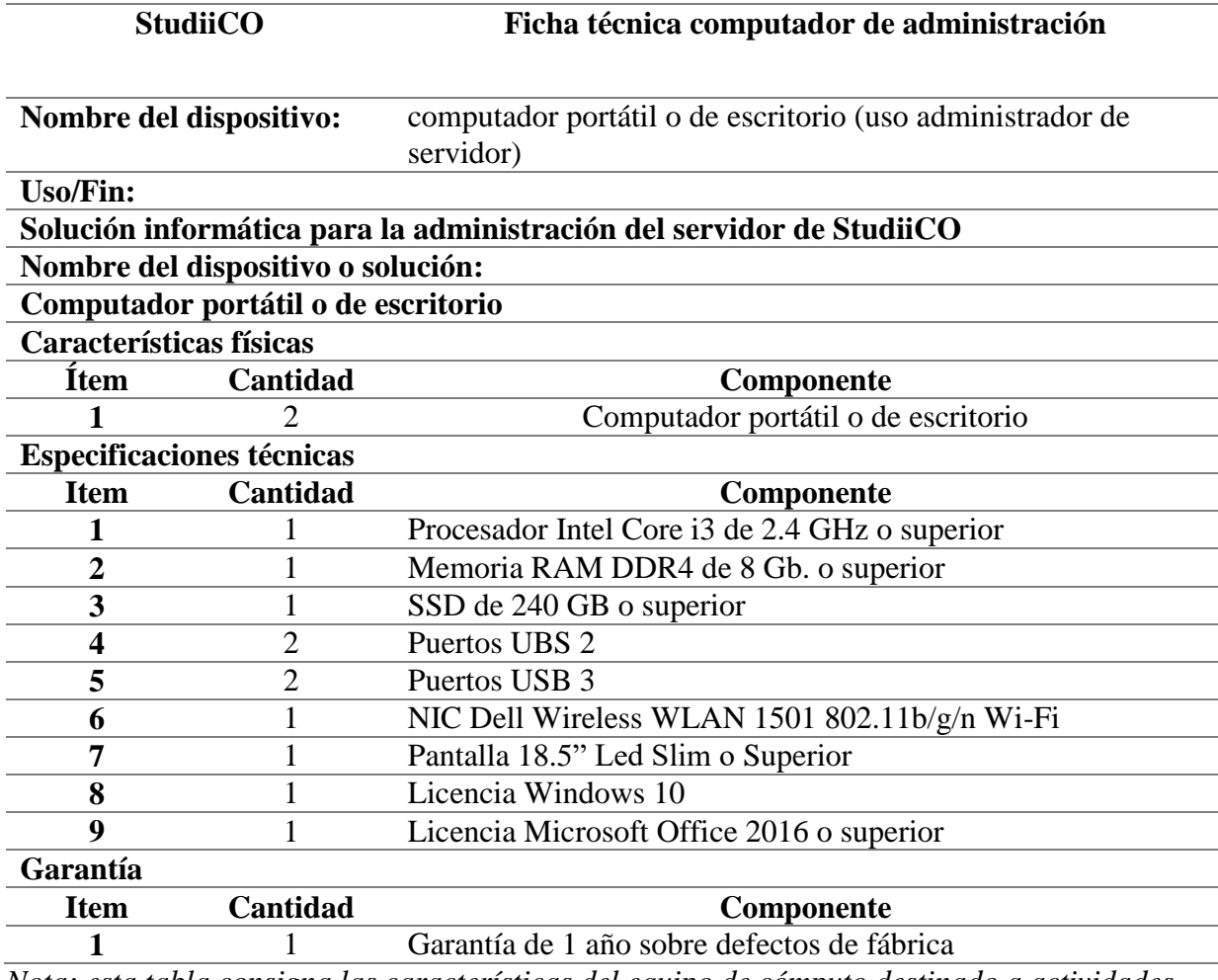

*Nota: esta tabla consigna las características del equipo de cómputo destinado a actividades* 

*administrativas y desarrollo de StudiiCO*

#### **Mecanismos de control y seguridad**

#### **Roles, Permisos y Privilegios**

Dentro de las diferentes consideraciones que deben contemplarse en el diseño de sistemas de información cobra gran notoriedad la autenticación de los usuarios del mismo, con ello se asegura que solo usuarios autorizados accedan a StudiiCO, generalmente este proceso se lleva a cabo con la asignación de usuarios y contraseñas que se utilizan como credenciales para ingresar al sistema.

Una vez que un usuario es validado esto no supone que este puede acceder completamente a las distintas funcionalidades del sistema, supongamos en el caso práctico de un padre de familia que no tendría sentido darle la posibilidad de registrar las notas de su hijo, por ello es necesario definir unos permisos y privilegios para cada uno de los usuarios de StudiiCO, con ello se garantiza que cada miembro de la comunidad académica solo pueda tener acceso a la información que le compete, esto además de dar sentido a la forma en que se interactúa con el sistema también ayuda a mantener criterios de notable importancia como la confidencialidad e integridad de la información para asegurar un correcto funcionamiento del sistema de información.

Usuarios: cada uno de los miembros de la comunidad académica que tendrá acceso al sistema, para ellos deben controlarse y validarse los diferentes accesos a la información.

Perfiles: cada uno de los usuarios según sea el caso debe ser perfilado, esto indica el nivel de acceso que tendrá y en consecuencia solo podrá interactuar con algunas funcionalidades.

Recursos: todos los activos del sistema están contemplados aquí, cada uno de estos elementos tiene un valor diferente que debe cuantificarse y con ello gestionar los privilegios que tendrá un usuario.

#### **Administrador.**

Es el encargado de brindar el soporte técnico, mantenimiento y actualizaciones a StudiiCO, y por ende cuenta con todos los privilegios de acceso al sistema, todo esto con la previa autorización del rector del instituto Comfacasanare. El administrador a su vez mantiene los canales de comunicación abiertos y constantes con la persona designada por la rectoría, normalmente es el profesor de la asignatura informática.

#### **Director De Riesgo.**

El rector del Instituto Comfacasanare con asesoría del profesor de informática son los encargados de definir y otorgar los privilegios de acceso a los recursos del sistema, a su cargo también tienen la creación de nuevos usuarios y en articulación con el administrador planifican, diseñan y ejecutan las actualizaciones que sean necesarias. Otra de sus funciones son las respuestas a eventualidades que puedan surgir y que generen interrupciones en StudiiCO.

#### **Usuarios.**

Los Usuarios son los que trabajan en el sistema según los privilegios que posea el usuario, entre las actividades que podrán realizar se encuentra:

- Crear años lectivos
- Crear grados
- Crear profesores
- Crear asignaturas
- Crear periodos académicos
- Asignar profesores a grados y asignaturas
- Crear horarios según asignaturas, grados
- Matricular alumnos
- Cargar PDF soporte de matrícula
- Generar reportes para informes
- Registrar logros por asignaturas
- Registrar notas de los alumnos
- Consultar reporte de notas de los alumnos

#### **Autenticación**

Este procedimiento se lleva a cabo cuando el usuario ingresa a StudiiCO, por medio del formulario de Login este digita su nombre de usuario y contraseña, una vez ingresados se coteja esta información con los valores registrados en la tabla de usuarios en la base de datos y se procede a dar acceso o a denegarlo si los valores ingresados son equivocados o inexistentes. Cabe resaltar que es preciso que las contraseñas cumplan con un estándar de seguridad mínima, ello conlleva a que por lo menos cada contraseña tenga una longitud mínima de 8 caracteres, que contenga letras en mayúscula y minúscula, números y por lo menos un carácter especial, con esto si bien no existe un nivel de protección del 100% se tendrá una menor posibilidad de sufrir de intrusiones por parte de "piratas" informáticos en el sistema de información.

El usuario y contraseña serán habilitados ya sea por el administrador o el director de riesgo del Instituto Comfacasanare, los cuales cuando el usuario ingrese por primera vez a StudiiCO el software le solicitara al usuario el cambio de la contraseña.

#### **Protección**

#### **Encriptación:**

StudiiCO utilizará como función para la encriptación de sus contraseñas a los algoritmos HASH, como bien es sabido estos se valen de las matemáticas para generar a partir de cualquier cadena de caracteres una única con longitud variable ofreciendo un buen nivel de seguridad, la función elegida será BLOWFISH. Y para el cifrado y autenticación del servidor se utilizarán certificados SSL que como protocolo de seguridad encriptan los enlaces entre servidores y navegadores evitando que terceros accedan a la información transferida por estos.

#### **Responsabilidad:**

Todo el personal docente y administrativo del Instituto Comfacasanare, independiente de la vinculación contractual y que tenga acceso a StudiiCO debe firmar un consentimiento de responsabilidades donde se establecen los términos y condiciones además de las regulaciones acera del uso responsable del sistema y su compromiso con preservar la integridad y seguridad del mismo.

#### **Copia de seguridad:**

La información es tipificada como un activo notable dentro de las organizaciones, por ello es necesario establecer el modo en el que se realizaran las copias de seguridad, StudiiCO contiene una función que permite de manera sencilla crear estas copias y se sugiere de acuerdo a las políticas actuales de la empresa Comfacasanare realizar dichas copias al finalizar la jornada laboral, StudiiCO también posee una función que permite restaurar las copias de manera rápida y evitar así cualquier tipo de traumatismos por situaciones que comprometan todo el sistema de información.

#### **Pruebas**

Para constatar que los elementos de seguridad implementados demuestran eficiencia y contribuyen a la protección de todo el sistema es imperativo realizar una serie de pruebas antes de poner en marcha a StudiiCO, los ataques simulados, el uso de herramientas y en general el test de todo el sistema desde diferentes perspectivas y entornos apoyadas en los usuarios mostrarán las vulnerabilidades que pudieran haber y con ello tomar las medidas que sean necesarias para fortalecer la seguridad del sistema, es de mencionar que estas pruebas normalmente se realizan apoyados en laboratorios especializados, sin embargo por motivos netamente presupuestales podría inicialmente omitirse los mismos y realizar las pruebas únicamente con el capital humano y técnico vinculado a StudiiCO.

#### **Cronograma de actividades para el análisis y desarrollo de StudiiCO**

#### **Tabla 26**

*Cronograma de actividades*

# **Cronograma**

Actividades para el análisis y desarrollo de StudiiCO

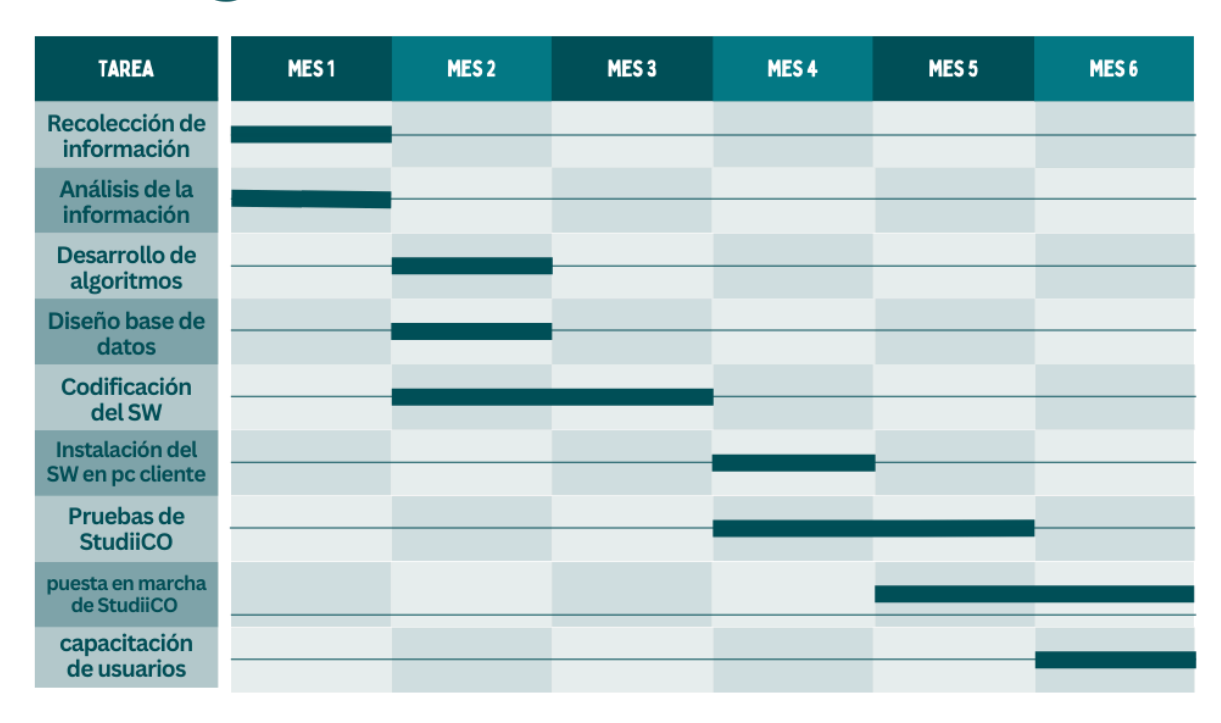

*Nota: se determina el cronograma de actividades a seguir, aquí se identifican las diferentes etapas del desarrollo del proyecto que tardará en ejecutarse 6 meses aproximadamente, es necesario advertir que el desarrollo del mismo no es lineal como lo sugiere el diagrama, esto debido a la metodología elegida (Kanban), ya que esta permite retroalimentar información entre los distintos usuarios que intervienen en el proyecto todo el tiempo y por ello podría darse la situación de retomar un mismo proceso en otro estadio del desarrollo y con ello cambiar la naturaleza del cronograma de lineal a "cíclica".* 

## **Presupuesto general del proyecto**

## **Tabla 27**

*Presupuesto*

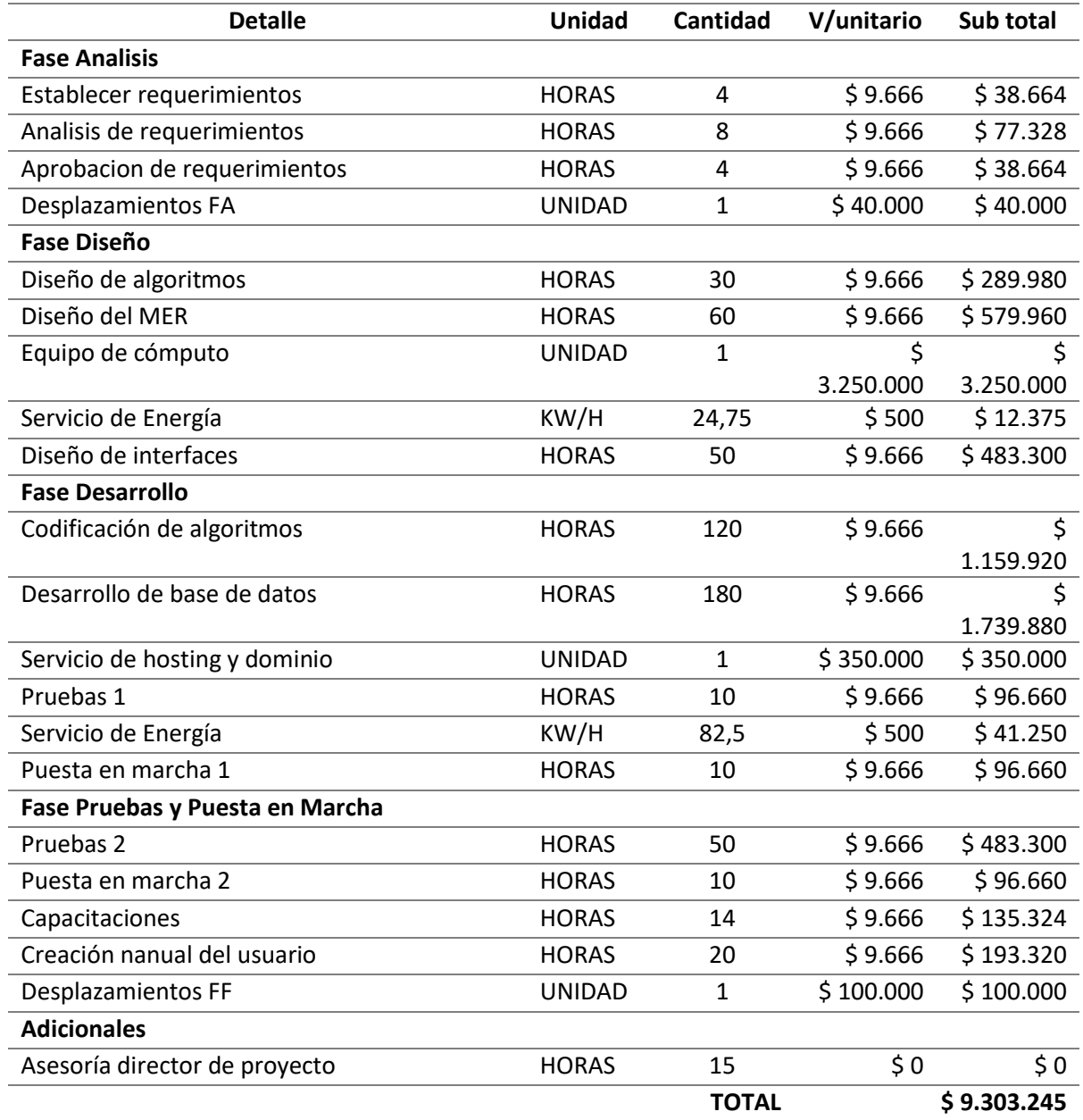

*Nota: esta tabla contiene los elementos necesarios para la ejecución del proyecto, es de indicarse que el costo de la hora trabajo está ajustada a dos salarios mínimos en Colombia para*  *el año 2023, adicionalmente es de mencionar que el costo por consumo eléctrico está calculado a un costo de \$500 Kw/h que es la tarifa fijada por la empresa de energía de Casanare para el 2023 en el estrato 1 y que el equipo de cómputo utilizado tiene un consumo de 0.275 Kw/h.*

*Adicionalmente debe señalarse que el costo calculado por horas corresponde al capital humano necesario para materializar el proyecto y que en el caso de los honorarios adicionales estos se registran pero no se cuantifican porque corresponde a la invaluable asesoría del director de proyecto ingeniero de sistemas Rafael Pérez.*

#### **Directorio del proyecto**

#### **Figura 41**

*Directorio del software StudiiCO*

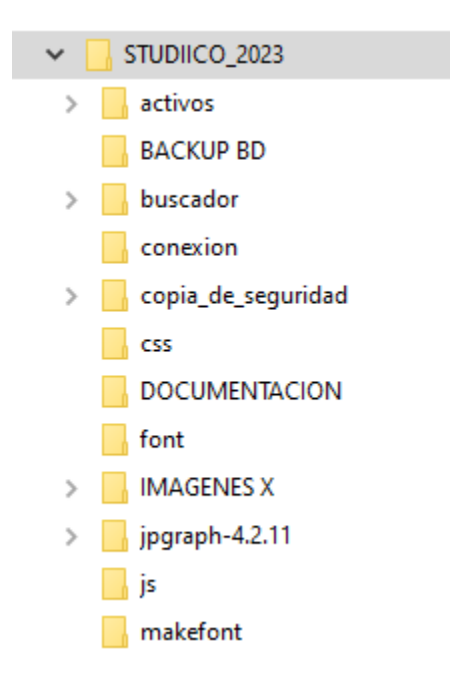

*Fuente: Autoría propia*

*Nota: en el directorio raíz se encuentran los archivos PHP con los diferentes programas que componen StudiiCO.* 

#### **Plan de capacitación de usuarios**

#### **Introducción**

STUDIICO proveerá una completa plataforma para la gestión de centros educativos, permitiendo la gestión de información tanto de alumnos, profesores y cursos en un entorno dinámico para la toma de decisiones por parte de los directivos en aspectos académicos y administrativos, será estructurado en base a los siguientes módulos:

• Iniciar año

En este módulo encontrara todos los formularios para el registro de la información necesaria para dar marcha a un nuevo año lectivo.

• Consultas

En este módulo encontrara los formularios que permiten realizar consultas a la información de la base de datos del Instituto Comfacasanare.

• Notas

En este módulo se registran las notas de los alumnos.

Este documento ilustra cómo se capacitará a la comunidad educativa en la operación de STUDIICO.

#### **Justificación**

Independientemente del nivel de conocimiento o de habilidades informáticas que alguien posea, el enfrentarse a la operación de un sistema de información nuevo como lo es STUDIICO requiere de asistencia por parte del desarrollador de dicho sistema de información. Con base en los manuales y asistido por el desarrollador o alguien designado por este se lleva a cabo un plan
de capacitación que es un curso de operación en un entorno de pruebas previo a la implementación y puesta en marcha del sistema de información, este plan sugiere parte fundamental en el marco de ejecución y garantizará una correcta operación de este.

### **Objetivos**

Exponer a la comunidad educativa del Instituto Comfacasanare al sistema de información STUDIICO, enunciando los requerimientos que este automatizará.

Presentar los módulos de STUDIICO y la estructura y diseño de la base de datos que lo soporta.

Operar en un entorno de pruebas a STUDIICO y describir su funcionalidad y el modo en que debe ejecutarse.

Que las personas encargadas de operar STUDIICO posean la capacidad de aprovechar el potencial de este.

#### **Categorización de usuarios**

#### **Tabla 28**

#### *Usuarios y roles*

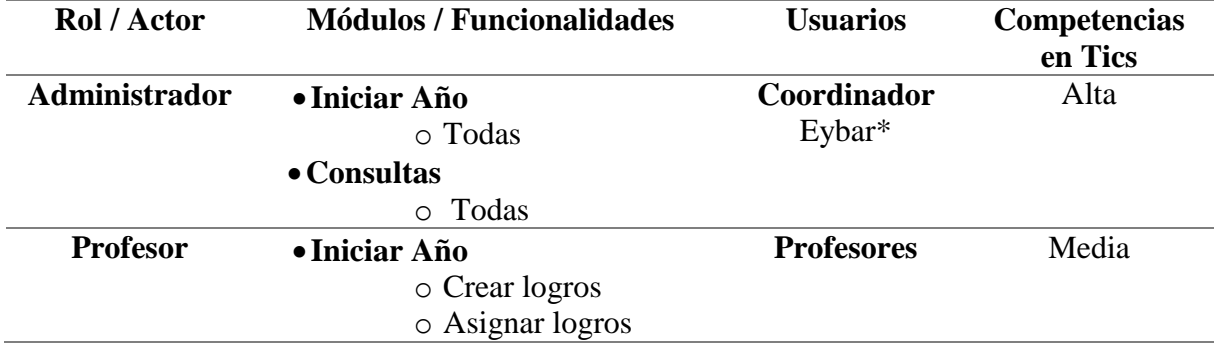

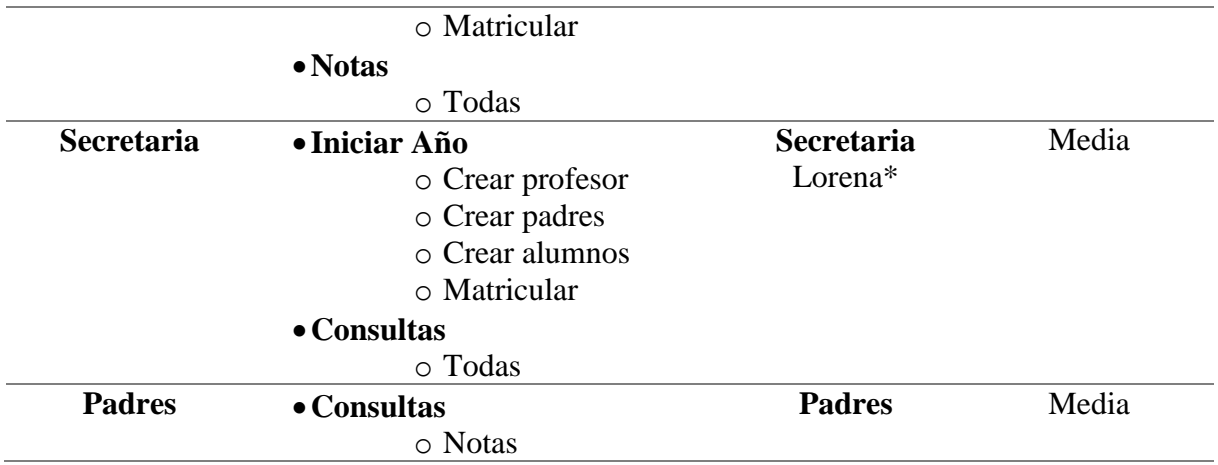

*Nota: en esta tabla se identifican los roles de los miembros de la comunidad educativa*

#### **Metodología de para la capacitación**

#### **Tabla 29**

*Roles y procedimientos*

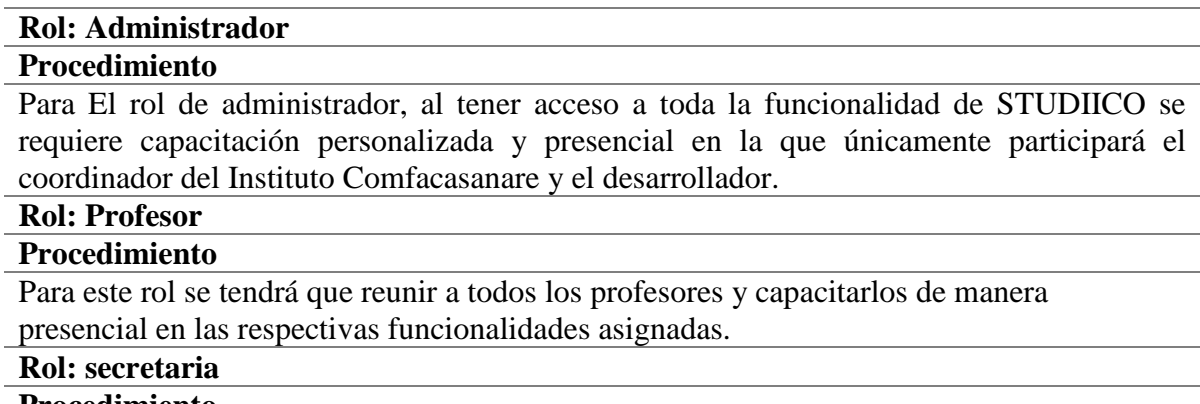

#### **Procedimiento**

Para este rol se hará una capacitación presencial o virtual a través de skype.

#### **Rol: Padres**

### **Procedimiento**

Al ser una población muy grande de la comunidad educativa, se capacitará a los padres con un manual paso a paso que describe a detalle su funcionalidad asignada.

*Nota: se describen los roles y la forma en la que se impartirá la capacitación*

### **Cronograma de capacitaciones**

#### **Tabla 30**

*Cronograma de capacitaciones*

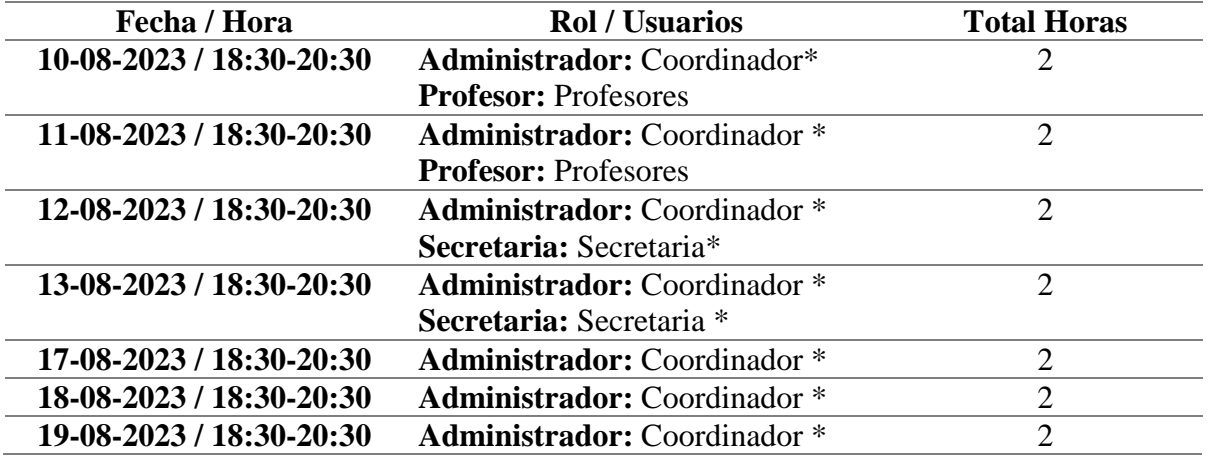

*Nota: cronograma detallado de las capacitaciones a los usuarios*

#### **Recursos para capacitación de usuarios**

La capacitación de usuarios requiere de equipos de audiovisuales y documentación que será usada como manuales para los padres y formatos de evaluación para sustentar la comprensión por parte de los usuarios capacitados además se utilizará la sala de sistemas del Instituto Comfacasanare.

- Equipo de cómputo portátil
- Equipos de cómputo de la sala de sistemas
- Video beam
- Apuntador
- Formatos de Evaluación
- Manual para padres

**Definición del tipo de licencia y las condiciones de uso del sistema de información** Cordial saludo.

Este documento tiene por objeto dar a conocer los Términos y condiciones de uso del software StudiiCO, lea cuidadosamente esta información antes de aceptar las condiciones que aquí se incluyen.

#### **La propiedad intelectual**

Los Derechos de Autor de StudiiCO pertenecen a EDGAR ROJAS y están protegidos por las leyes colombianas en esta materia, en especial las leyes 23 de 1982, 144 de 1993, 545 de 1999 y 565 de 2000, así como por las normas internacionales de Copyright, registro de marcas y las relacionadas con las anteriores.

#### **Restricciones de uso**

Se prohíbe la venta, el arrendamiento, el préstamo, el sublicenciamiento y la distribución de StudiiCO (en todo o en parte) a terceros sin la autorización previa de EDGAR ROJAS otorgado por escrito. Al igual que la ingeniería inversa para modificar el código fuente de StudiiCO para cualquier fin. Sin embargo, es de mencionar que toda la información registrada con el uso de StudiiCO es de absoluta propiedad y responsabilidad el Instituto Comfacasanare.

#### **Tipo de licencia**

Licencia de uso concurrente: esta faculta al Instituto Comfacasanare para utilizar StudiiCO única y exclusivamente con su comunidad educativa, uso que se hace posible gracias a su tecnología sustentada por la red internet. El tiempo de uso de esta licencia es vitalicia para StudiiCO en su forma actual, pero podrá evolucionar con la implementación de actualizaciones (si se requieren) que tendrán costos adicionales pactados entre EDGAR ROJAS y la persona competente en el Instituto Comfacasanare.

#### **Especificaciones técnicas de StudiiCO**

StudiiCO fue desarrollado en lenguaje PHP soportado por HTML, JAVASCRIPT, es complementado en el lenguaje de diseño de estilos CSS y utiliza el gestor de bases de datos MYSQL. El uso de estas tecnologías propicia la implementación de StudiiCO en un entorno web para alcanzar a toda la comunidad educativa del Instituto Comfacasanare. Para su implementación y puesta en marcha se requiere de un servidor conectado a internet propio o alquilado en cuyo caso se deben pactar nuevas condiciones con el proveedor del servicio. StudiiCO puede ser usado en cualquier Computador, Tablet o Smartphone y cualquier software browser de navegación.

### **Que hace StudiiCO**

El desarrollo de StudiiCO ha sido pactado entre la comunidad educativa del Instituto Comfacasanare y EDGAR ROJAS para automatizar los siguientes procesos:

Registro y/o actualización de la información de la comunidad educativa

- Alumnos
- Profesores
- Padres
- Personal administrativo

Creación de año escolar

- Registro de grados
- Registro de asignaturas
- Registro de periodos académicos
- Registro de criterios de evaluación (actualmente logros)
- Asignación de profesores
- Asignación de alumnos a grados (matrículas)

#### Gestión académica

- Registro de notas
- Informe académico (disponible para descarga)

#### Consultas y estadística

- Parametrización de reportes
- Creación de reportes según criterios
- Reportes estipulados por el Ministerio de Educación

#### **Responsabilidades frente a problemas técnicos.**

EDGAR ROJAS no se hace responsable por las interrupciones en la transmisión,

eliminación de archivos, fallas o demoras en el desempeño de StudiiCO, cualquier clase de virus u otros defectos que se puedan ocasionar por la utilización incorrecta de StudiiCO. Por tanto, no garantiza la ausencia de virus y software malintencionados en los contenidos, ni de otros elementos que puedan producir alteraciones en StudiiCO o en los documentos electrónicos y archivos almacenados en su sistema.

#### **Políticas de privacidad**

EDGAR ROJAS y StudiiCO partiendo de la premisa que la información es lo más importante, respetará el derecho a la intimidad de la comunidad educativa del Instituto Comfacasanare, sustentado en lo consignado en el artículo 15 de la Constitución Política de Colombia. Es de resaltar que toda la información registrada por StudiiCO en cualquier medio de almacenamiento de datos es propiedad única y exclusiva del Instituto Comfacasanare.

#### **Garantía**

En el periodo de un año posterior a la firma de estos Términos y condiciones de uso, EDGAR ROJAS o la persona que el disponga prestará soporte técnico telefónico o personal en horario de lunes a sábado entre las 8:00 a.m. hasta las 12:00 p.m. en lo concerniente al funcionamiento y operación de StudiiCO, en caso de ser detectada alguna falla en la lógica del programa esta será atendida en el horario que disponga la persona competente en el Instituto Comfacasanare y corregida sin ningún costo, sin embargo no será atendida una solicitud como de soporte cuando se trate de funcionalidades adicionales a las pactadas en el análisis de requerimientos, estas solicitudes si tendrán costos de logística y de necesitarse nuevas implementaciones en la funcionalidad de StudiiCO se tomarán como actualizaciones de software y conllevarán a costos de desarrollo adicionales concertados entre EDGAR ROJAS y la persona competente en el Instituto Comfacasanare.

Declaro que soy consciente de las condiciones registradas en el presente documento y acepto todas las condiciones establecidas.

#### **Bibliografía**

- Aula en la nube. (2019, 8 de noviembre). GIMP 2.10 Curso BÁSICO [video]. YouTube. https://www.youtube.com/watch?v=ZbLyASD\_taU&list=PLG1qdjD\_\_qH4DFgI6MoCg x3snvWjLj5bP&ab\_channel=Aulaenlanube.
- Bierut, M., Helfand, J., Heller, S., Poynor, R. (2022). *Fundamentos del diseño gráfico*. Ediciones infinito.
- Constitución Política de Colombia [Const]. Art. 67 de julio de 1991 (Colombia).
- Decreto 230 de 2002 [Ministerio de Educación Nacional]. Por el cual se dictan normas en materia de currículo, evaluación y promoción de los educandos y evaluación institucional.
- Ley 115/1994, de 8 de febrero, Por la cual se expide la ley general de educación.
- López, J. (2014). *Domine PHP y MYSQL (2ª Edición)*. Editorial RA-MA.
- Mancilla, A., Ebratt, R., Capacho, J. (2015). *Diseño y construcción de algoritmos*. Universidad del Norte.
- Martínez, F. (2017). *Programación de bases de datos relacionales*. Editorial RA-MA.
- Ollero, C. (2015). *Metodología de programación en páginas web*. Editorial CEP SL.
- Ollero, C. (2014). *Elaboración de hojas de estilo*. Editorial CEP SL.

s

- Óros, J. (2014). *Diseño de páginas Web con XHTML, JavaScript y CSS (3ª Edición ampliada y actualizada)*. Editorial RA-MA.
- Pildorasinformaticas. (2012, 18 de septiembre). *CSS Avanzado desde 0* [video]. YouTube. https://www.youtube.com/watch?v=4nkchdenw-U&list=PLU8oAlHdN5BmpUDdnWSglIIHfIosElaVN&ab\_channel=pildorasinformatica
- Profe Armando. (2021, 18 de diciembre). *Curso Inkscape 2022* [video]. YouTube. https://www.youtube.com/watch?v=LDW9OfvEleU&list=PLHa6Snt8wScPVN7B3HVvs R930EBqFLt-E&index=1&ab\_channel=ProfeArmando.
- Rives, P. (2011). *Manual de JavaScript*. Editorial CEP SL.
- Tymoschuk, J., Guzman, A., Fritelli, V. (2020). *Algoritmos y estructuras de datos*. Editorial científica universitaria.

#### **Anexos**

#### **Encuesta de viabilidad de desarrollo de software académico.**

Esta encuesta tiene la finalizad de establecer la necesidad de desarrollar un sistema de información que permita el procesamiento de calificaciones y matriculas para el Instituto Comfacansanare.

1. ¿Actualmente el Instituto Comfacasanare desarrolla sus procesos de matrícula de forma manual?

- a) Si
- b) No
- c) No sabe

2. ¿Actualmente el Instituto Comfacasanare hace el proceso de calificaciones de forma manual?

- a) Si
- b) No
- c) No sabe

3. ¿Tiene conocimientos relacionados con plataformas de internet?

- a) Si
- b) No

4. ¿Posee experiencia en el registro y generación de notas con sistemas de información académicos?

- a) Si
- b) No

5. En el proceso de cambio de los sistemas de información académicos utilizados por el instituto Comfacasanare ¿han existido algunos inconvenientes que generaron traumatismos de algún tipo?, de ser afirmativo elija la opción correspondiente y de ser negativa su repuesta elija la opción ninguna.

- a) No fue posible.
- b) Problemas de migración de la información.
- c) Inconvenientes logísticos con los representantes de los sistemas de información.
- d) Los sistemas de información anteriores no permitieron la transición.
- e) Ninguna.

6. ¿Cree que el Instituto Comfacasanare debe desarrollar un sistema de información propio para la gestión académica y en específico la relacionada con las matrículas, notas y generación de boletines?

- a) Si
- b) No

## **Guía rápida de operación de StudiiCO**

Este documento es la guía para la operación de StudiiCO, esta ilustrada detallando paso a paso cada uno de los procesos académicos del Instituto Comfacasanare.

Esta es la pantalla inicial pare poner en marcha a StudiiCO, acá debe digitar la información suministrada por el administrador del sistema o persona responsable del Instituto Comfacasanare, al ingresar dependiendo de su rol usted podrá llevar a cabo las diferentes actividades.

### **Figura 42**

*Login-Manual*

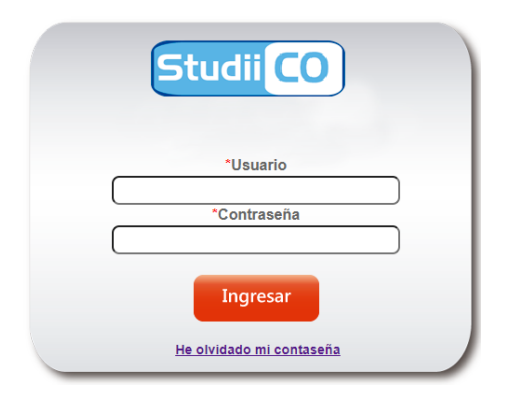

*Fuente: Autoría propia*

## **Módulos StudiiCO**

## **Figura 43**

*Módulos-Manual*

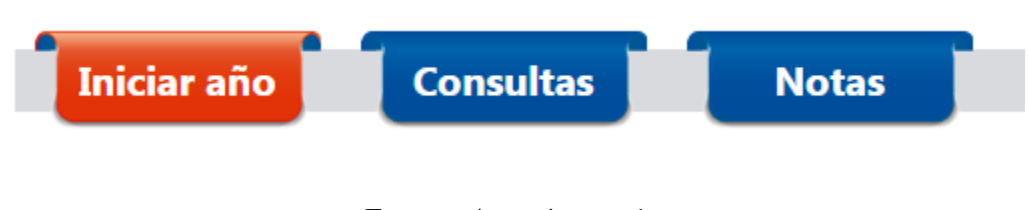

# *Fuente: Autoría propia*

StudiiCO cuenta con tres módulos

### **Módulo iniciar año**

En este módulo encontrara todos los formularios para el registro de la información

necesaria para dar marcha a un nuevo año lectivo

#### *Módulo iniciar año - Manual*

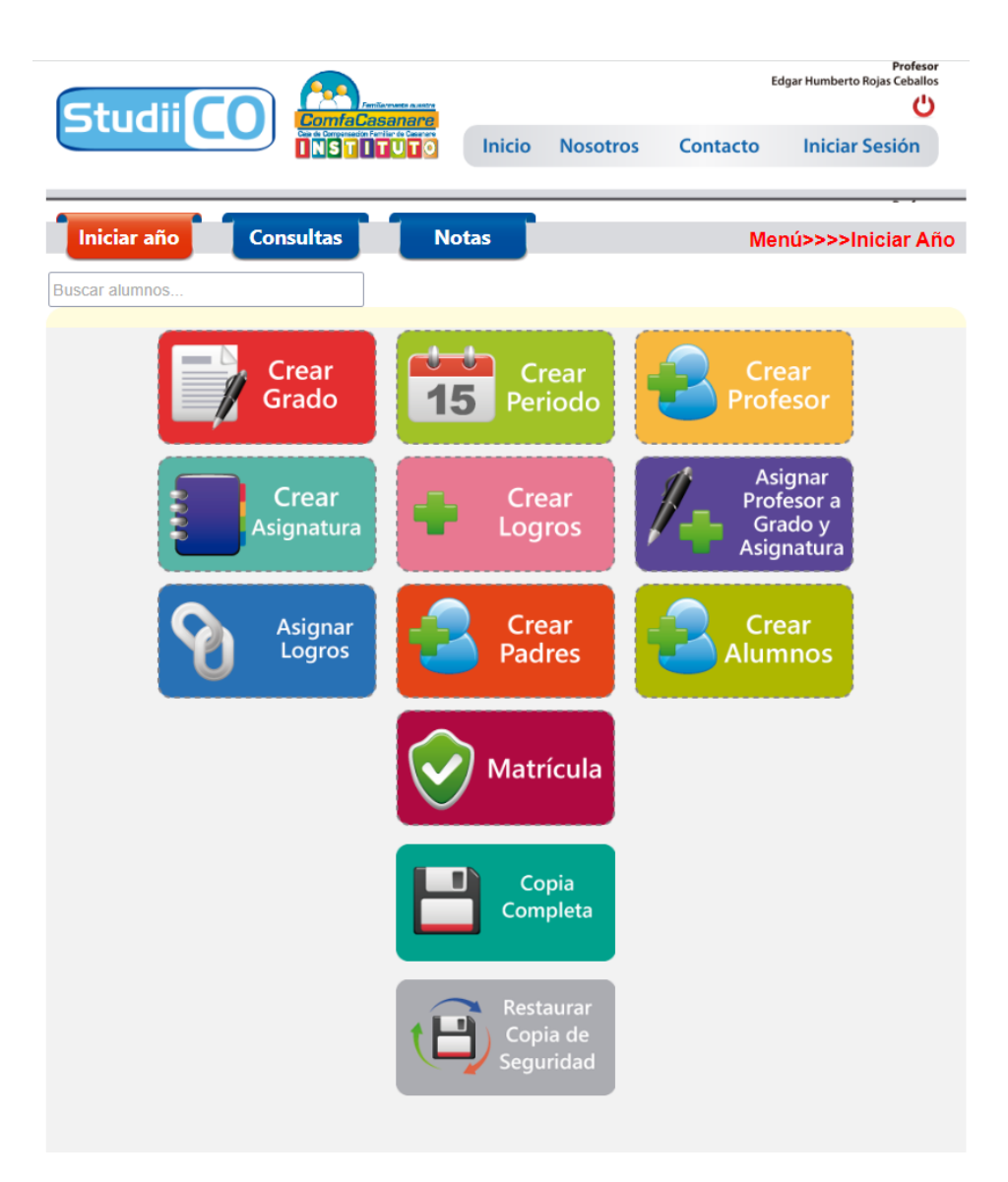

*Fuente: Autoría propia*

### **Crear grado**

### **Figura 45**

*Botón crear grado*

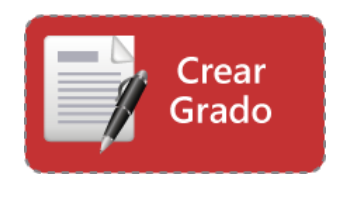

*Fuente: Autoría propia*

Permite crear un nuevo grado y consultar los grados ya creados

Resultado al hacer clic

## **Figura 46**

*Buscar grados en año lectivo actual - Manual*

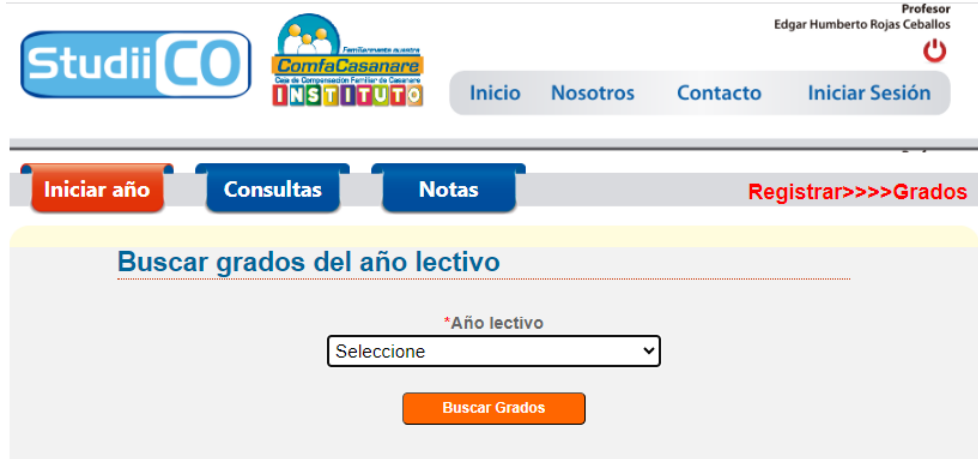

*Fuente: Autoría propia*

Antes de crear un nuevo grado debemos elegir el año lectivo para el que se va a crear el grado

Resultado al hacer clic en crear grado

**Figura 47**

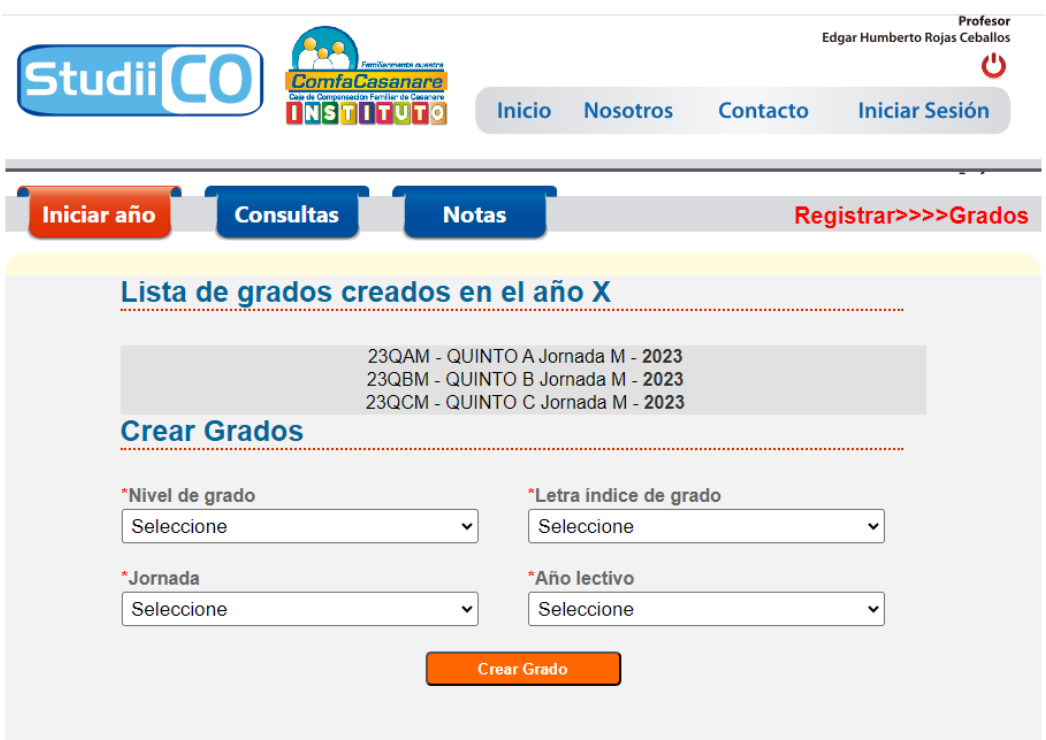

*Fuente: Autoría propia*

Acá se listan los grados creados para el año lectivo seleccionado, en esta ventana

podemos seleccionar los criterios para crear un nuevo grado, al hacer clic en crear grado se verá reflejado el nuevo grado en esta lista.

**Crear periodo**

**Figura 48**

*Botón crear periodo*

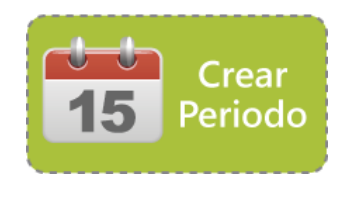

*Fuente: Autoría propia*

Permite establecer los intervalos de tiempo denominados periodos en un año lectivo

## **Figura 49**

*Formulario crear periodos - Manual*

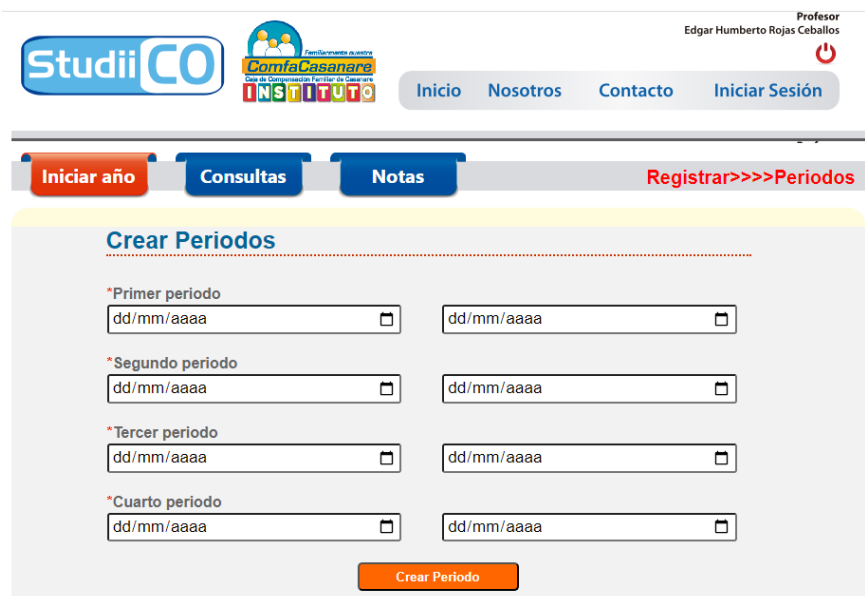

*Fuente: Autoría propia*

*Aquí se deben registrar los intervalos de tiempo denominados periodos y luego hacer clic en el botón crear periodo.*

**Crear profesor**

**Figura 50**

*Botón crear profesor*

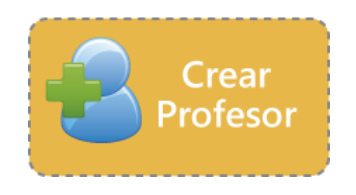

## *Fuente: Autoría propia*

Permite registrar a un nuevo profesor

## **Figura 51**

*Formulario crear profesor(a) - Manual*

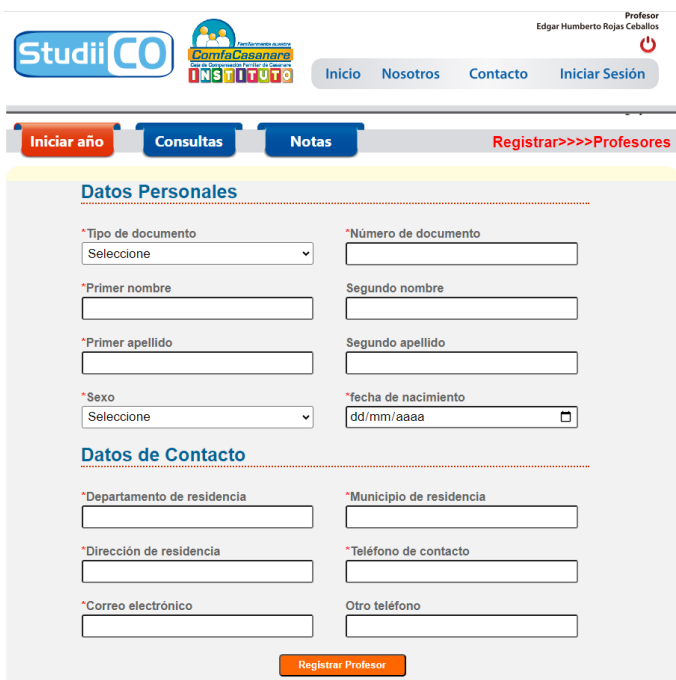

*Fuente: Autoría propia*

En este formulario permite realizar el registro de un nuevo profesor.

## **Crear asignatura**

## **Figura 52**

*Botón crear asignatura*

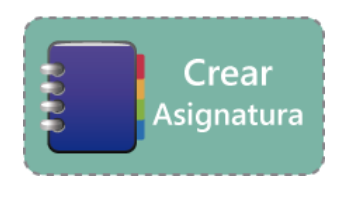

### *Fuente: Autoría propia*

## **Figura 53**

*Formulario para crear asignaturas - Manual*

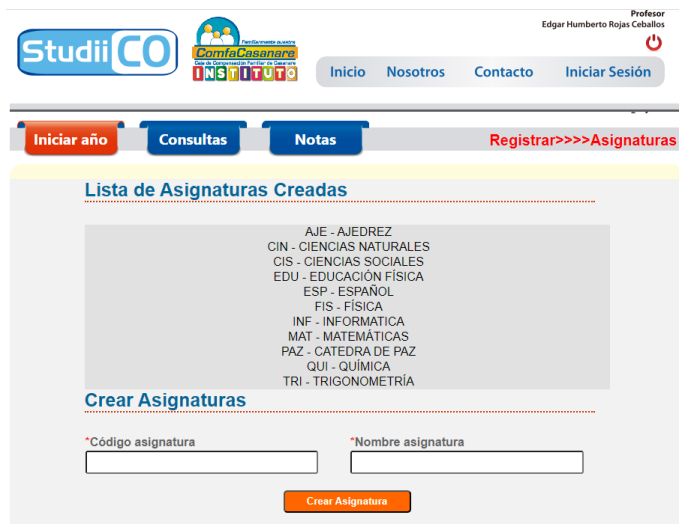

*Fuente: Autoría propia*

En este formulario se listan todas las asignaturas ya creadas y se permite la creación de nuevas. Se debe tener en cuenta que el código debe ser de 3 letras como se puede ver en la lista.

**Crear logros**

**Figura 54**

*Botón crear logros*

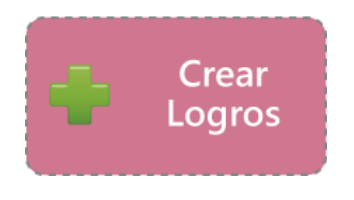

*Fuente: Autoría propia*

*Criterios para la creación de logros - Manual*

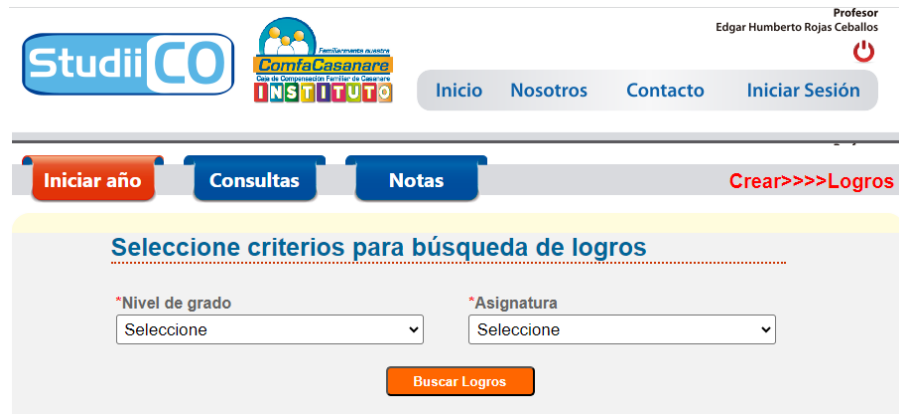

*Fuente: Autoría propia*

En este formulario se debe elegir el nivel de grado y la asignatura para la cual se va a crear el logro, esto permite una categorización de los logros que permite su asignación, además sirve como criterio para ver los logros ya creados según esta categorización.

## **Figura 56**

*Formulario para la creación de logros - Manual*

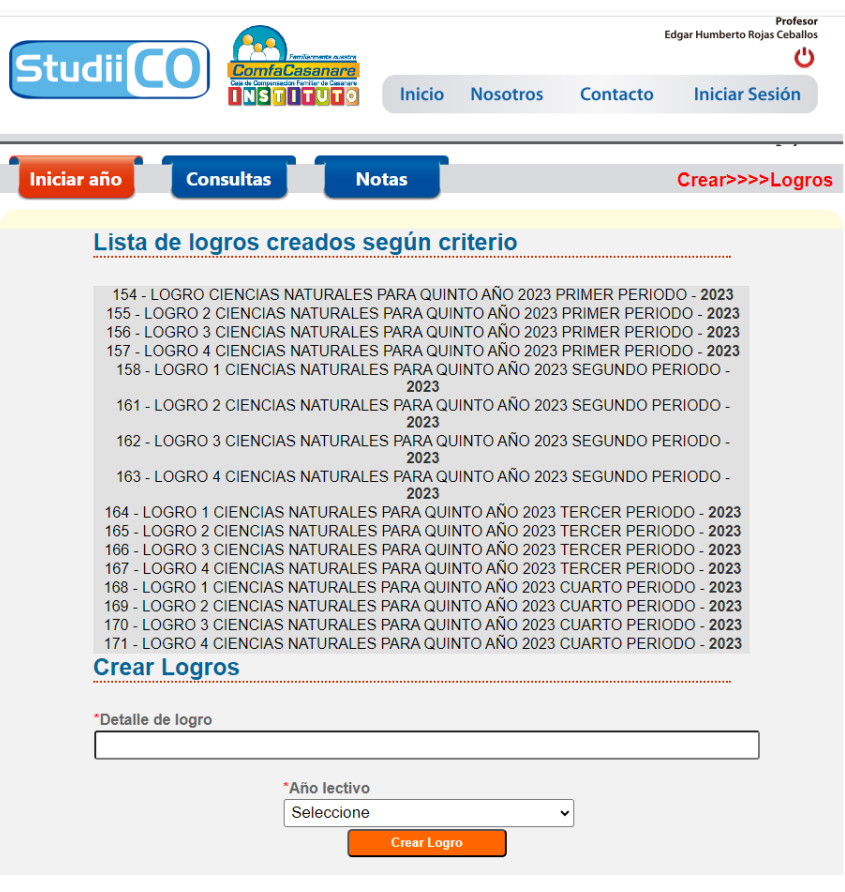

*Fuente: Autoría propia*

En este formulario se listan los logros previamente creados según nivel de grado y asignatura previamente seleccionados. Se debe digitar el detalle del nuevo logro y seleccionar el año lectivo (para crear trazabilidad en el tiempo de los logros creados). Luego hacer clic en el botón crear logro.

**Asignar profesor a grado y asignatura**

**Figura 57**

*Botón asignar profesor*

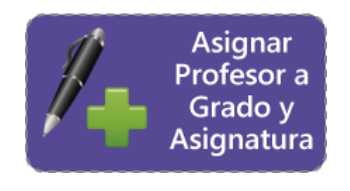

### *Fuente: Autoría propia*

## **Figura 58**

*Buscar asignaciones del profesor - Manual*

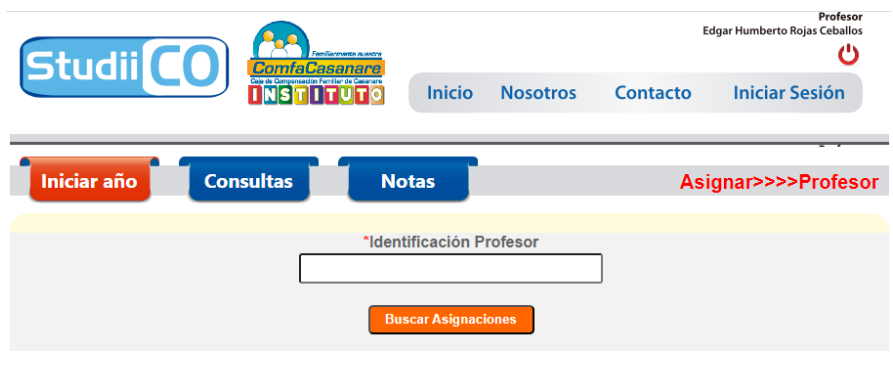

*Fuente: Autoría propia*

En este formulario se debe digitar el número de documento del profesor, luego hacer clic

en buscar asignaciones, esto permite ponerse en contexto del profesor seleccionado.

**Figura 59**

*Asignar profesor a grado y asignatura - Manual*

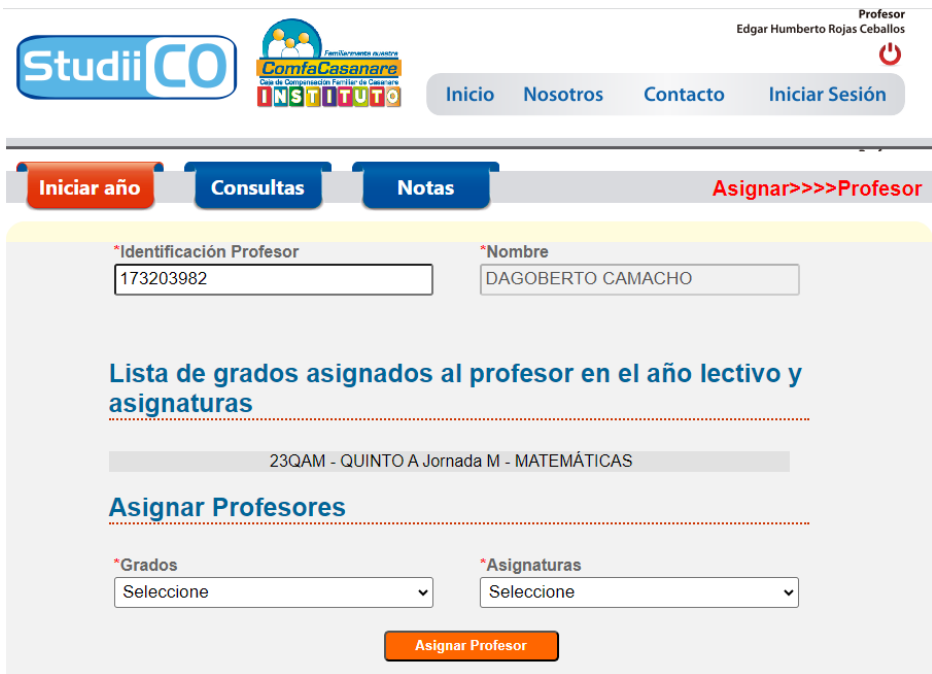

*Fuente: Autoría propia*

En este formulario se listan las asignaciones del profesor previamente seleccionado según número de identificación, se debe seleccionar el grado al que se va a asignar como también la correspondiente asignatura y luego hacer clic en asignar profesor. Seguido a esto se listará la nueva asignación y se permitirá una nueva asignación de ser necesaria.

**Asignar logros**

**Figura 60**

*Botón asignar logros*

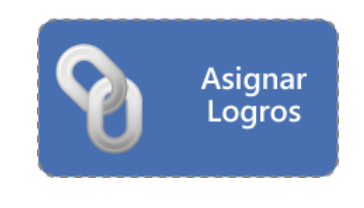

*Fuente: Autoría propia*

Permite la asignación de logros a nivel de grado, asignatura, periodo.

## **Figura 61**

*Criterios para asignar logros - Manual*

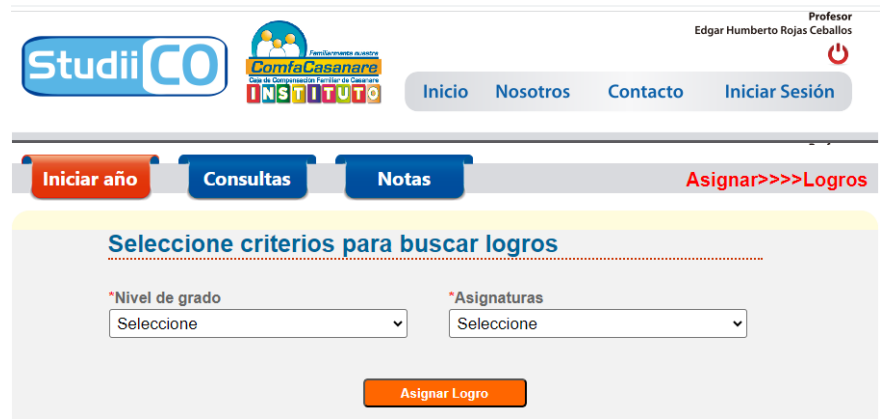

*Fuente: Autoría propia*

En este formulario, a modo de facilitar la asignación, se debe elegir el nivel de grado y asignatura con la que se han categorizado los logros.

### **Figura 62**

*Asignación de logros - Manual*

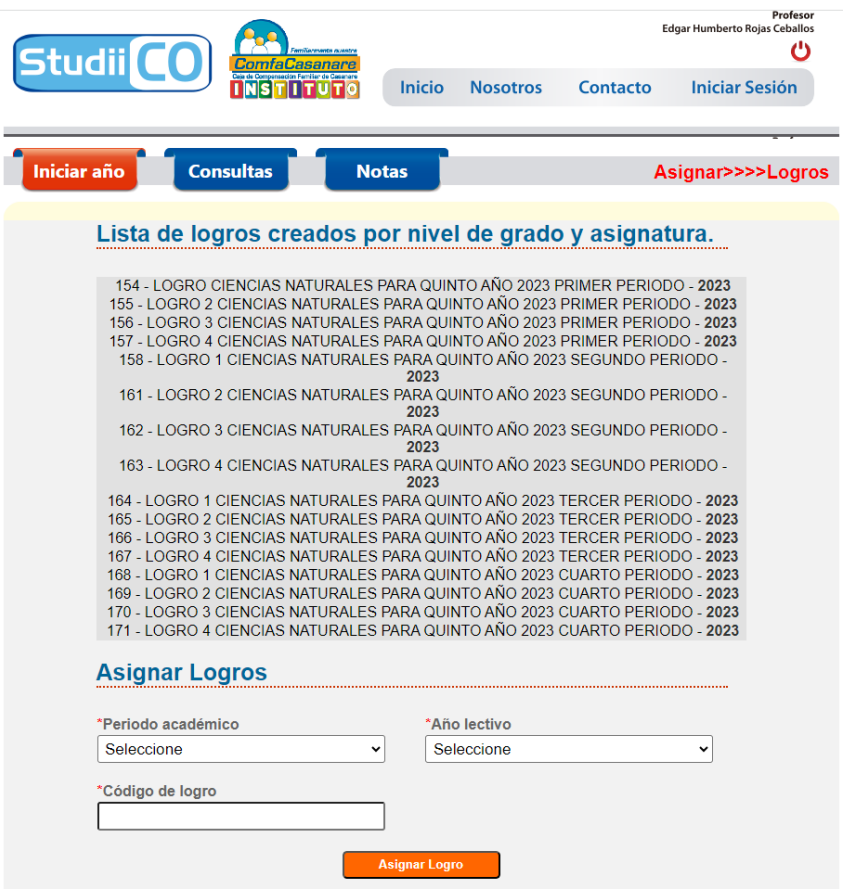

*Fuente: Autoría propia*

En este formulario se listan los logros creados previamente según la categorización seleccionada. Se deben seleccionar los criterios para la asignación del logro y luego escribir el código del logro a asignar, este código es el número que aparece antes de la descripción del logro, por ejemplo en esta lista el código del primer logro será el número 154, luego hacer clic en el botón asignar logro, al hacer clic se listarán los logros ya asignados según los anteriores criterios.

**Crear padres**

**Figura 63**

*Botón crear padres*

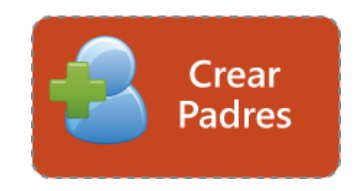

*Fuente: Autoría propia*

# **Figura 64**

*Formulario para registrar padres - Manual*

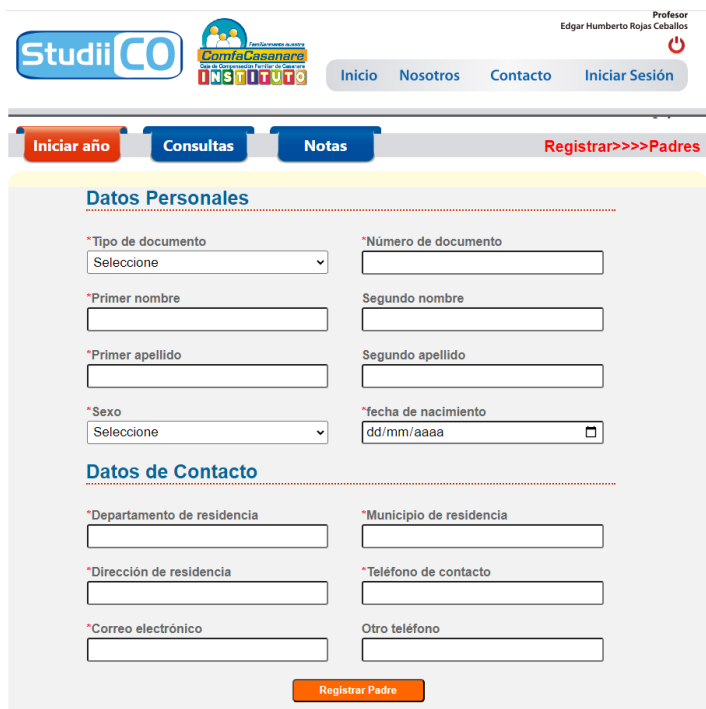

*Fuente: Autoría propia*

En este formulario permite realizar el registro de un nuevo padre.

**Crear alumnos**

**Figura 65**

*Botón crear alumnos*

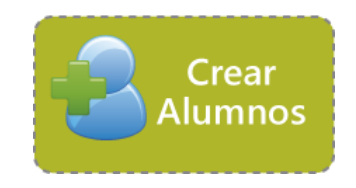

*Fuente: Autoría propia*

## **Figura 66**

*Formulario para registrar estudiantes - Manual*

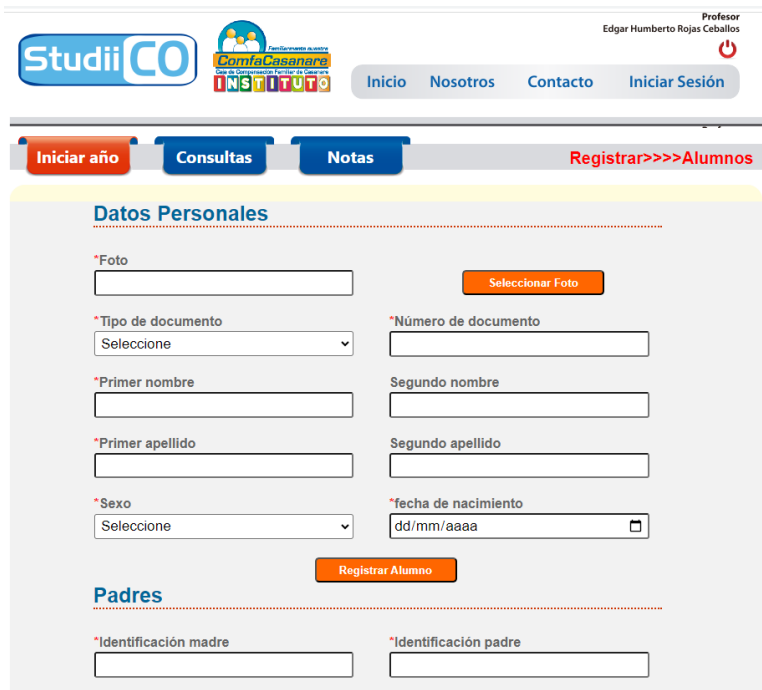

*Fuente: Autoría propia*

En este formulario permite realizar el registro de un nuevo alumno. Se debe escribir la identificación de los padres para vincularlos al alumno, en caso de no poseer padre hombre se debe digitar 1234567890 y en caso de no tener madre se debe digitar 9876543210 que son valores por defecto para esta condición.

### **Matrícula**

## **Figura 67**

*Botón matricular*

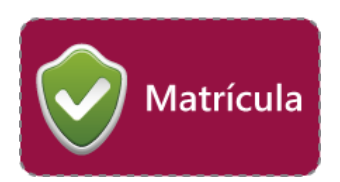

```
Fuente: Autoría propia
```
## **Figura 68**

*Seleccionar grado para ver estudiantes matriculados - Manual*

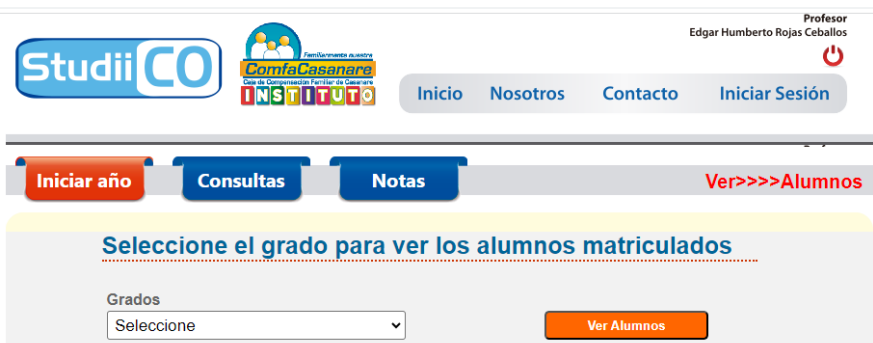

*Fuente: Autoría propia*

En este formulario debe elegir el grado al que va a matricular al alumno.

## **Figura 69**

*Formulario de matrícula - Manual*

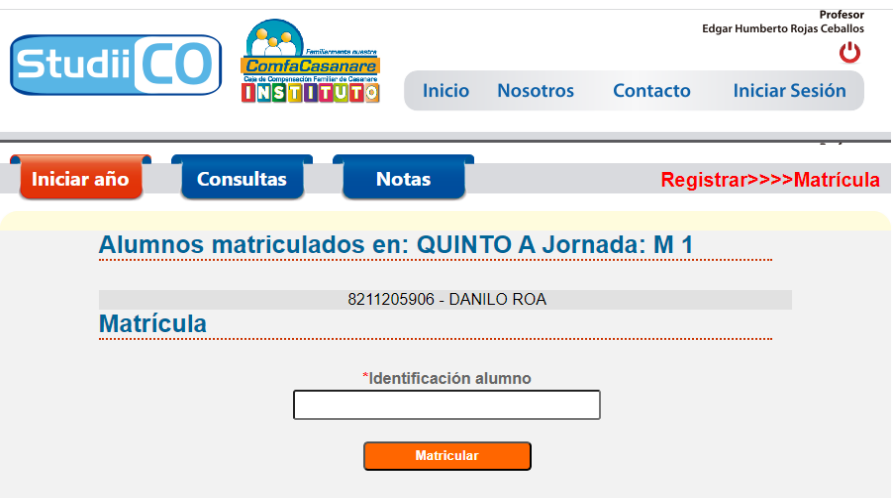

*Fuente: Autoría propia*

En este formulario se listan los alumnos ya matriculados en el grado previamente seleccionado. Se debe digitar el número de identificación del alumno y hacer clic en el botón matricular, después de esto debería aparecer listado el alumno.

**Módulo consultas**

**Figura 70**

*Módulo de consultas - Manual*

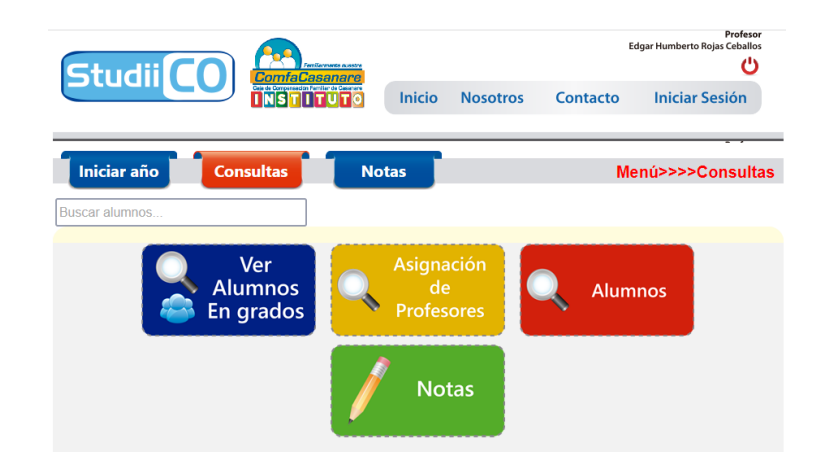

*Fuente: Autoría propia*

En este módulo encontrara los formularios que permiten realizar consultas a la información de la base de datos del Instituto Comfacasanare.

### **Ver alumnos matriculados a un grado**

#### **Figura 71**

*Botón ver alumnos en grado*

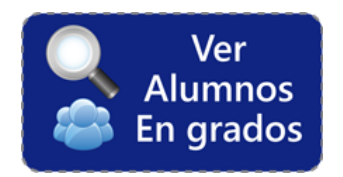

*Fuente: Autoría propia*

**Figura 72**

*Elegir grado a consultar - Manual*

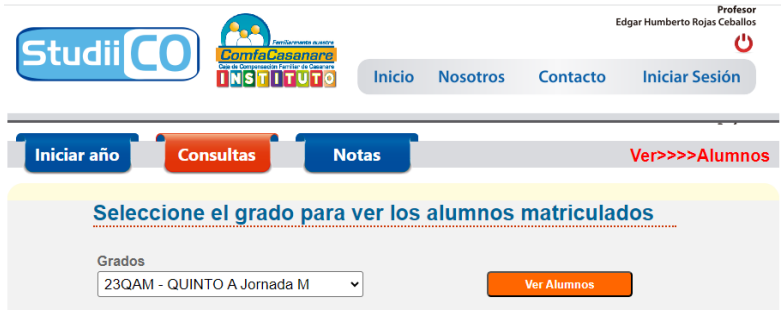

*Fuente: Autoría propia*

*Alumnos matriculados en grado seleccionado - Manual*

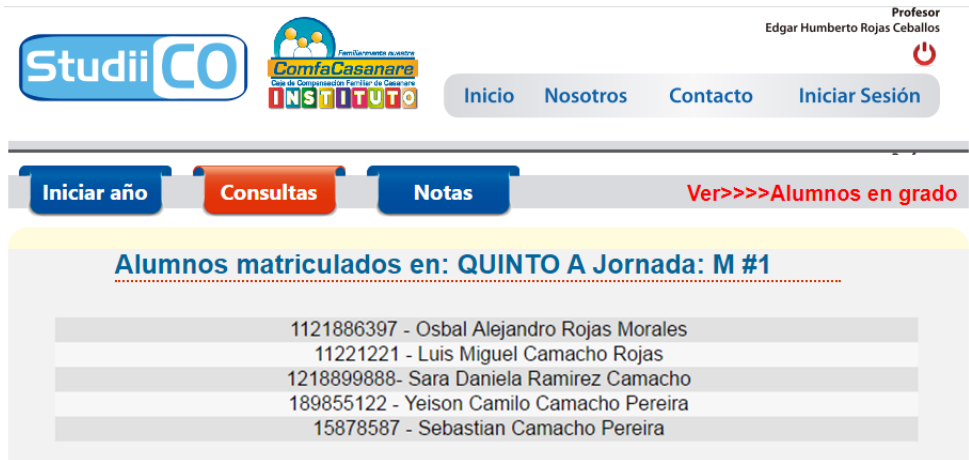

*Fuente: Autoría propia*

En este formulario se listan los alumnos matriculados en el grado previamente seleccionado.

## **Ver asignación de profesores**

## **Figura 74**

*Botón ver asignaciones de profesores*

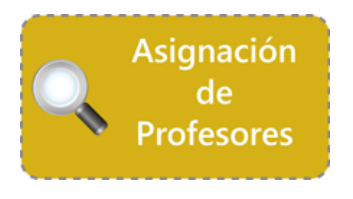

*Fuente: Autoría propia*

*Criterio para ver asignación de profesores - Manual*

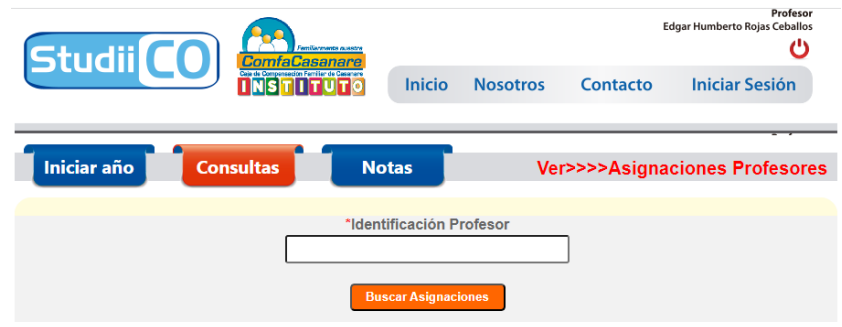

*Fuente: Autoría propia*

En este formulario debe escribir el número de identificación del profesor y luego hacer clic en el

botón buscar asignaciones.

*Ver asignaciones de los profesores - Manual*

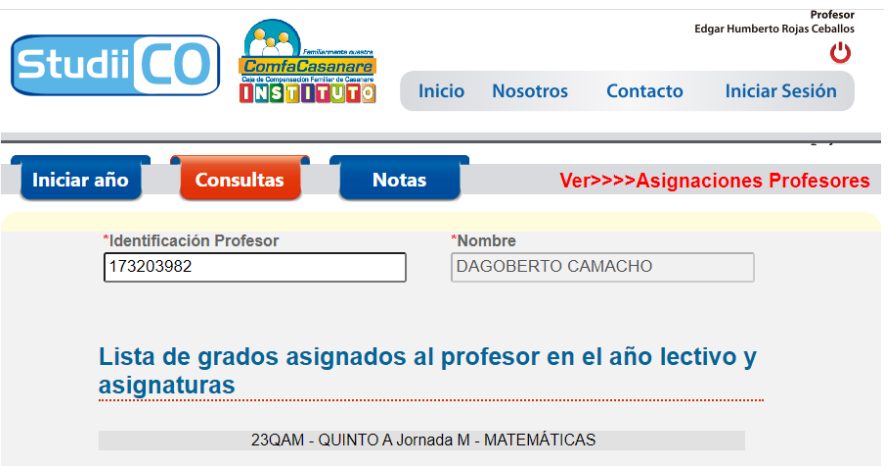

*Fuente: Autoría propia*

En este formulario se listan las correspondientes asignaciones de los profesores en el año actual.

## **Alumnos**

**Figura 77**

*Botón ver alumnos*

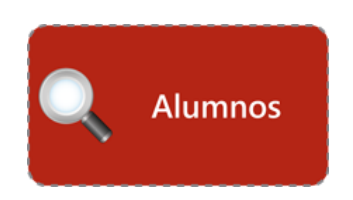

*Fuente: Autoría propia*

### *Información de alumnos por identificación - Manual*

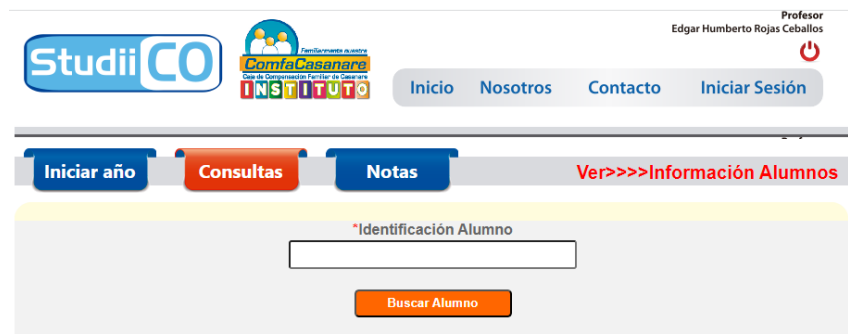

*Fuente: Autoría propia*

En este formulario debe digitar el número de identificación del estudiante.

# **Figura 79**

*Información del alumno - Manual*

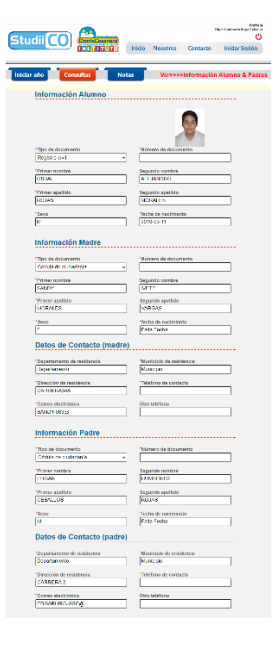

*Fuente: Autoría propia*

**Notas**

**Figura 80**

*Botón ver notas*

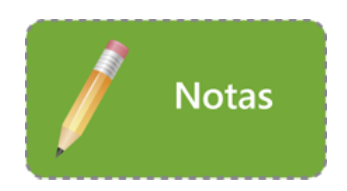

*Fuente: Autoría propia*

Este botón permite la consulta de las notas del estudiante

## **Figura 81**

*Criterio para consulta de notas - Manual*

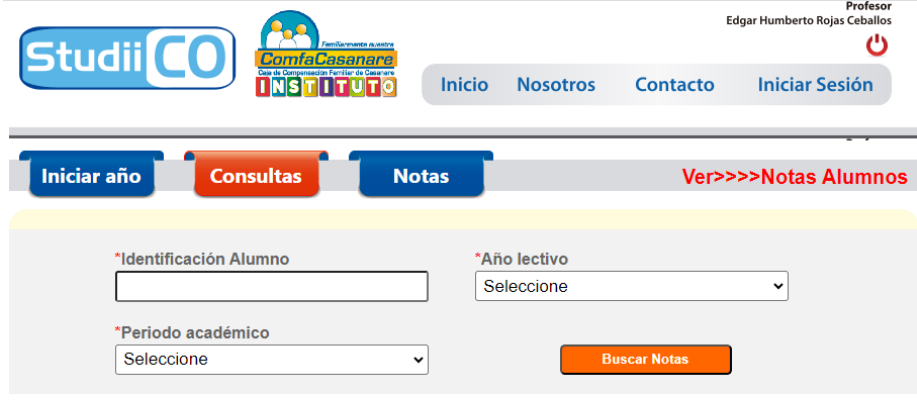

*Fuente: Autoría propia*

En este formulario debe elegir los criterios para realizar la consulta de las notas

### *Reporte de notas en PDF - Manual*

**CIENCIAS NATURALES** 

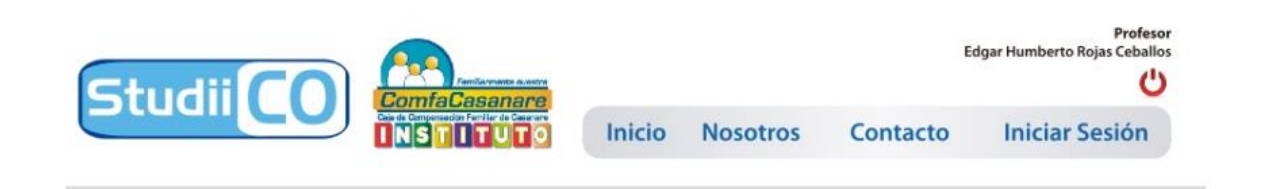

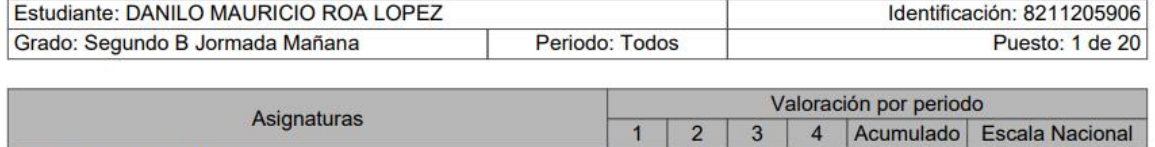

### *Fuente: Autoría propia*

En este archivo PDF se visualiza el informe académico consolidado hasta el momento de

 $4.45$   $4.10$   $4.50$   $4.25$ 

4.32

Alto

su generación respecto del año lectivo en curso.
## **Módulo de notas**

## **Figura 83**

*Módulo de notas - Manual*

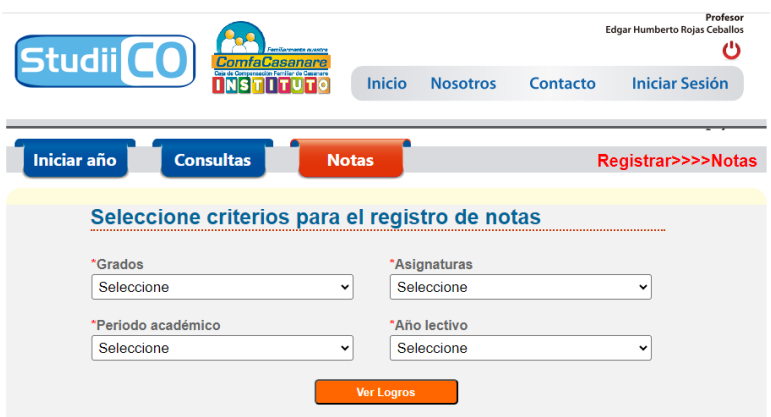

*Fuente: Autoría propia*

En este formulario debe seleccionar los criterios para el registro de notas.

## **Figura 84**

## *Registro de notas - Manual*

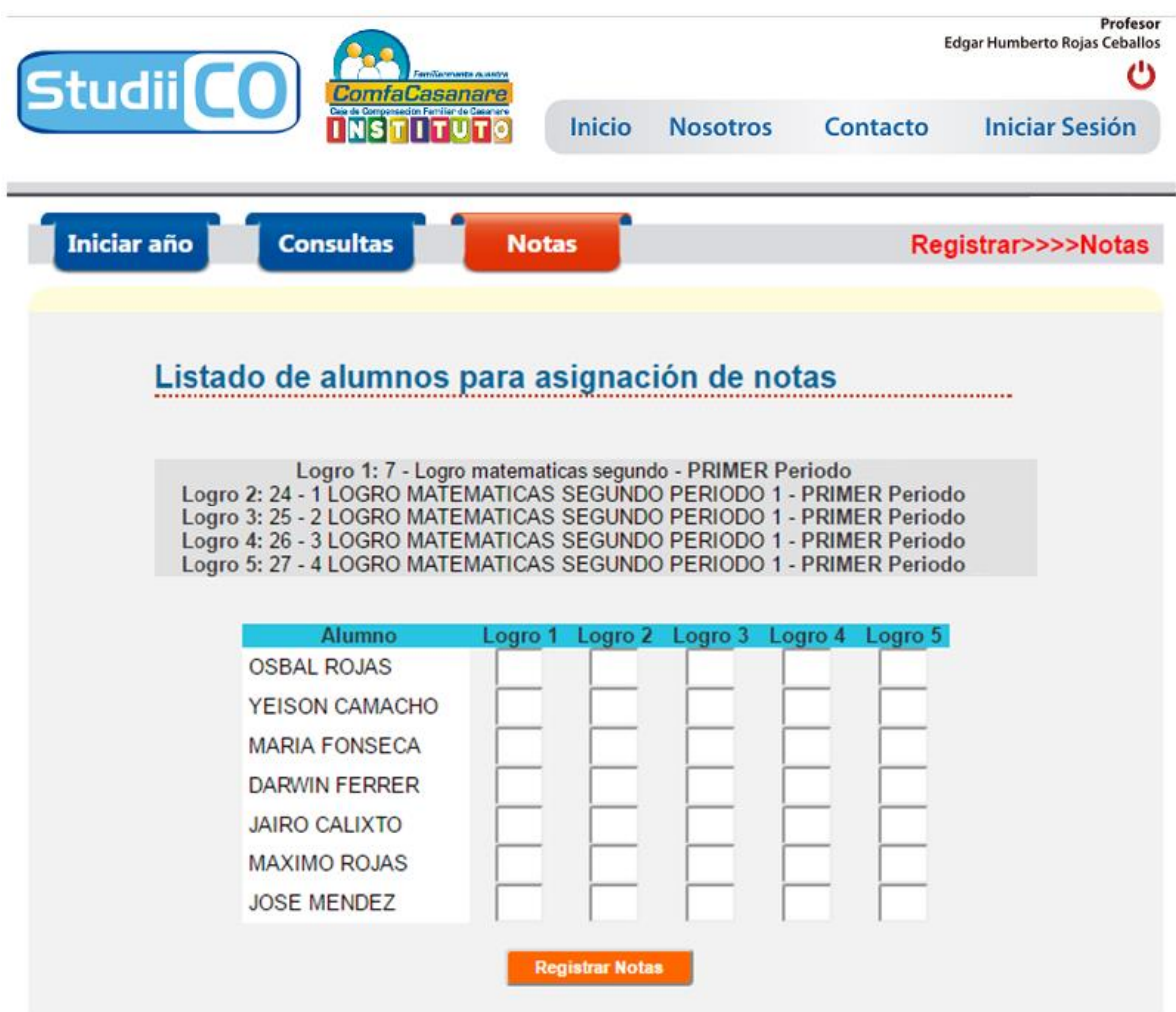

*Fuente: Autoría propia*

En este formulario se listan los logros a ser evaluados según grado, periodo y asignatura.

Aquí se deben registrar las notas de los estudiantes conforme a las asignaturas y logros

correspondientes.